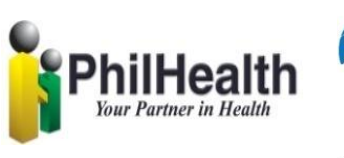

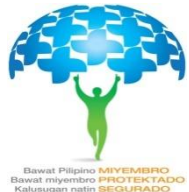

# **PhilHealth**  elclaims **Implementation Guide**

Date 20130109 Version 3.1

# **Amendment History**

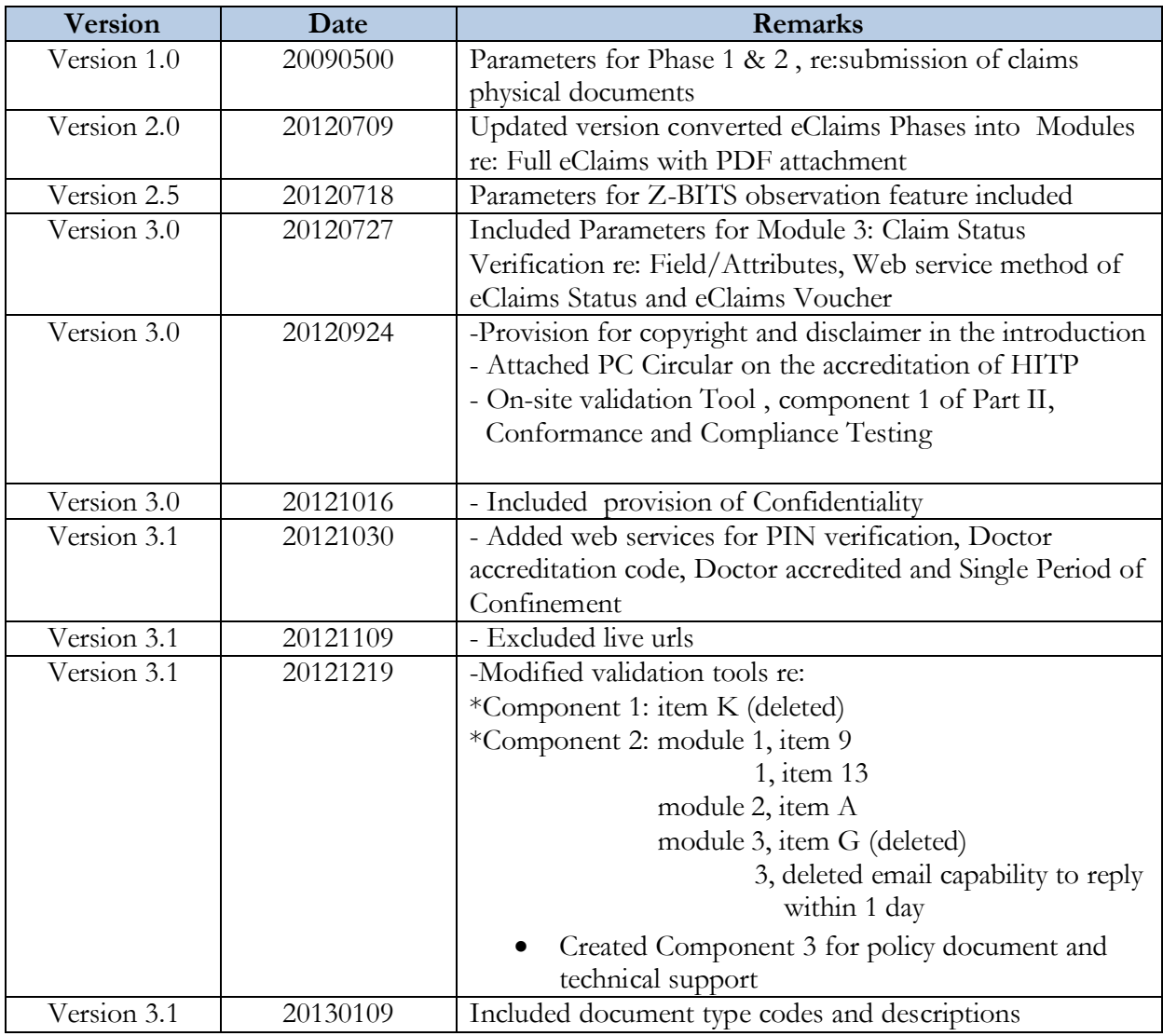

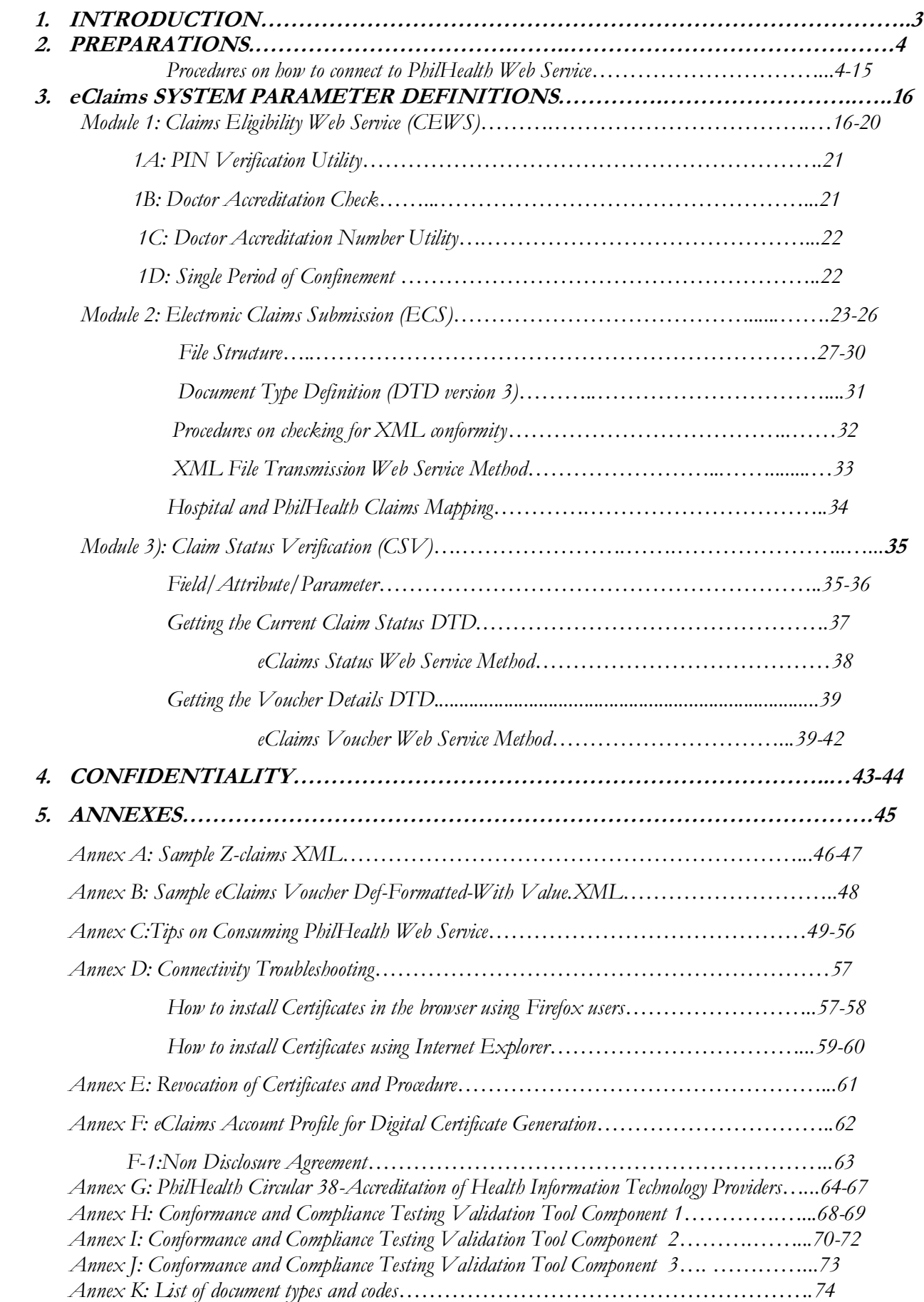

# **1. INTRODUCTION**

#### **Philippine Health Insurance Corporation (PhilHealth), Republic of the Philippines (2012)**

**Copyright to this material belongs to PhilHealth. Apart from any fair dealing for personal, academic, research or non-commercial use, no part may be reproduced without written permission of PhilHealth. PhilHealth is under no obligation to grant this permission. Please acknowledge the Philippine Health Insurance Corporation when reproducing or quoting material from this source**

#### **Important Disclaimer:**

**All information and content in this Material is provided in good faith by PhilHealth, and is based on sources believed to be reliable and accurate at the time of development. The Philippine Health Insurance Corporation, and their respective officers, employees and agents, do not accept legal liability or responsibility for the Material, or any consequences arising from its use.**

Philippine Health Insurance Corporation (PhilHealth) is committed to ensuring ease of availment at the point of care for all its beneficiaries.

As such, in 2011, the Corporation launched the eClaims Project through PhilHealth Circular No.14 and Office Order No. 69 which broadly aims to streamline key processes such as eligibility check, claims submission, verification and payment in order to serve both members and partner providers better. The eClaims Project had three phases, namely

- *Phase I or Claims Eligibility Web Service (CEWS)*
- *Phase II or Electronic Claims Submission (ECS)*
- *Phase III or Claims Status Verification/Payment (CSV)*

Republic Act 8792 or the e-Commerce Act was signed into law on June 14, 2000, and mandated all government agencies to, among others, transact government business and perform government functions using electronic data messages or electronic documents. It therefore provides for the legal recognition of electronic documents, data messages, electronic signatures and electronic contracts. RA 8792 provides the legal framework and environment for the PhilHealth eClaims System.

In view thereof, PhilHealth is scaling up the eClaims project to ensure key processes are performed with utmost efficiency. The goal of the enhanced eClaims system is to reform business transactions between PhilHealth and IHCPs by establishing an efficient web-based online information technology scheme in all IHCPs that would effectively improve claims processing systems.

The enhanced eClaims system shall introduce the following features, to wit: 1) a paper-free claims transaction through a fully electronic and online submission of reimbursement claim documents by IHCPs; 2) online evaluation and processing of claims in PhilHealth regional and service offices; and 3) online tracking and status verification of claims; and,

This document applies to accredited IHCP and Health Information Technology Provider (HITP) which will serve as conduits between PhilHealth and IHCPs and provide the latter with utilities to enable access to the PhilHealth eClaims system.

# **2. PREPARATIONS**

#### **PROCEDURES ON HOW TO CONNECT TO eCLAIMS WEB SERVICE WITH DIGITAL CERTIFICATES USING PROXYSERVER**

# *Step 1. Prepare the I.T. hardware/Operating system requirements*

- a. Computer with Windows OS (Windows XP or later and Windows 2003 or Later) with direct **Internet Connection** and **WinRAR** installed.
- b. Claims Web Service package named "eClaims Web Service.rar" which contains the following:
	- OpenSSL application
	- Dll files
		- i. libeay32.dll
		- ii. ssleay32.dll
	- Cert folder containing
		- i. Certificate (.pfx file) This is your PhilHealth assigned client digital certificate ii. Root certificate (.cer file)
	- Proxy Server Application (ProxyServer.exe)
	- Client Test Application (ClientTest.exe)
	- Updator. exe This is used by the Proxy Server Application to get updates from the server

## *Step 2. Get the e Claims Web Service Package:*

- a. Fill-up the eClaims Account Profile (eCAP) Form *(Annex F*) and Non-Disclosure Agreement (*Annex F-1)*.
- b. Email the forms at  $\frac{hitpace(0)}{h}$  including the generation.
- c. PhilHealth will only email the eClaims Web Service Package to the official email address as specified in the eCAP.
- d. Upon receipt of the packages, confirm directly to PhilHealth at  $\frac{network(Qplnilhealth.gov.ph)}{$  or it.helpdesk@philhealth.gov.ph for the certificate password and the password to extract the eClaims Web Service Package.

# *Step 3. Proceed with the configuration of digital certificate*

#### **Overview:**

- a. Extract the package, i.e., "eClaims Web Service.rar"
- b. Extract the key and certificate from the .pfx file.
	- i. Extract the certificate file (.pem) from the client certificate (.pfx), i.e.

*openssl.exe pkcs12 -clcerts -nokeys -in "C:\eClaims Web Service\cert\phichospital.pfx" -out "C:\eClaims Web Service\Cert\phichospitalcert.pem"* 

ii. Extract the certificate key (.pem) from the same client certificate (.pfx), i.e.

*openssl.exe pkcs12 -nocerts -in "C:\eClaims Web Service\cert\phichospital.pfx" –out "C:\eClaims Web Service\Cert\phichospitalkey.pem"* 

c. Run the Proxy Server and point to the URLs to connect to the eClaims web services and certificates, i.e.,

#### i. For **eClaims Module 1 & 2 Test environment,** use

<https://cws.philhealth.gov.ph/bin>

ii. c:\eClaims web service\cert\*phichospitalcert.pem*  iii. c:\eClaims web service\cert\*phichospitalkey.pem*  iv. c:\eClaims web service\cert\*phicrootca.cer*  v. Enter the *passphrase* vi. Start the Server

d. Point your eClaims modules to connect to the computer where the PROXY SERVER is running,

i.e., http://computername:8098/soap

#### **Step by Step Configuration:**

1. Save the "eClaims Web Service.rar" in drive "C" or any drive in your workstation

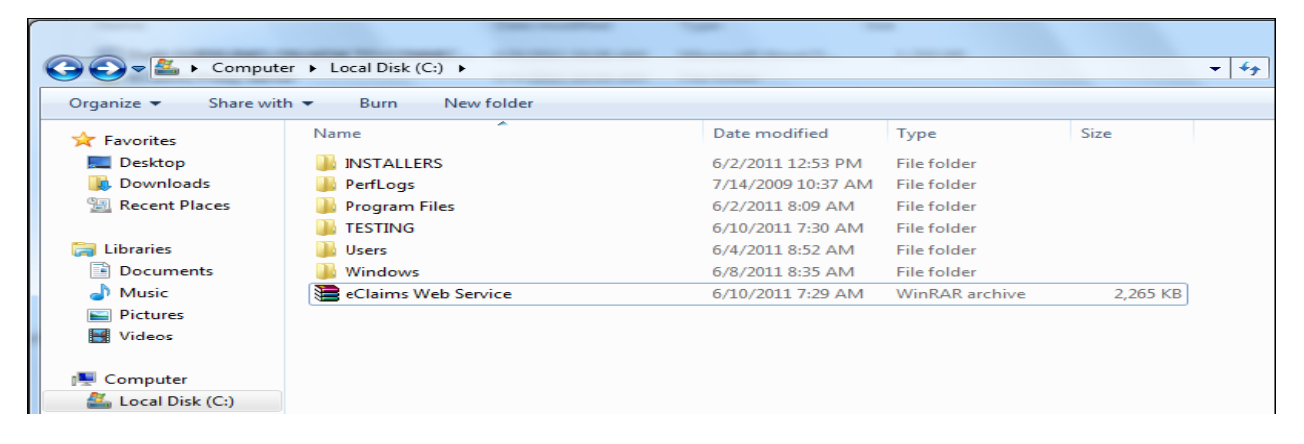

2. Extract the .rar file

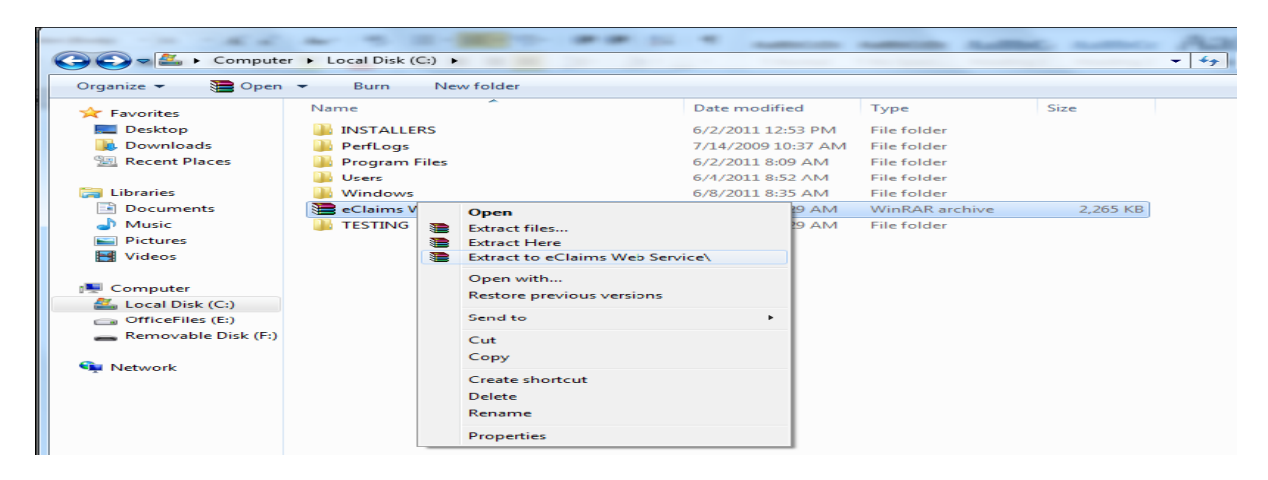

3. Input the password provided in the email that was sent by PhilHealth then click "**OK**".

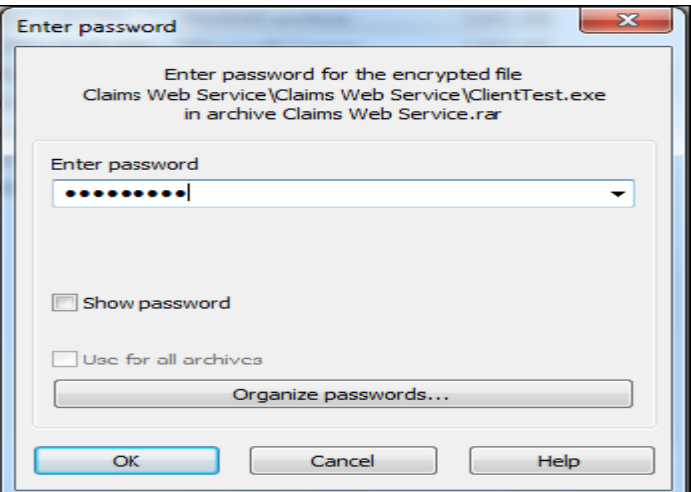

4. Click on the **eClaims Web Service** folder to open.

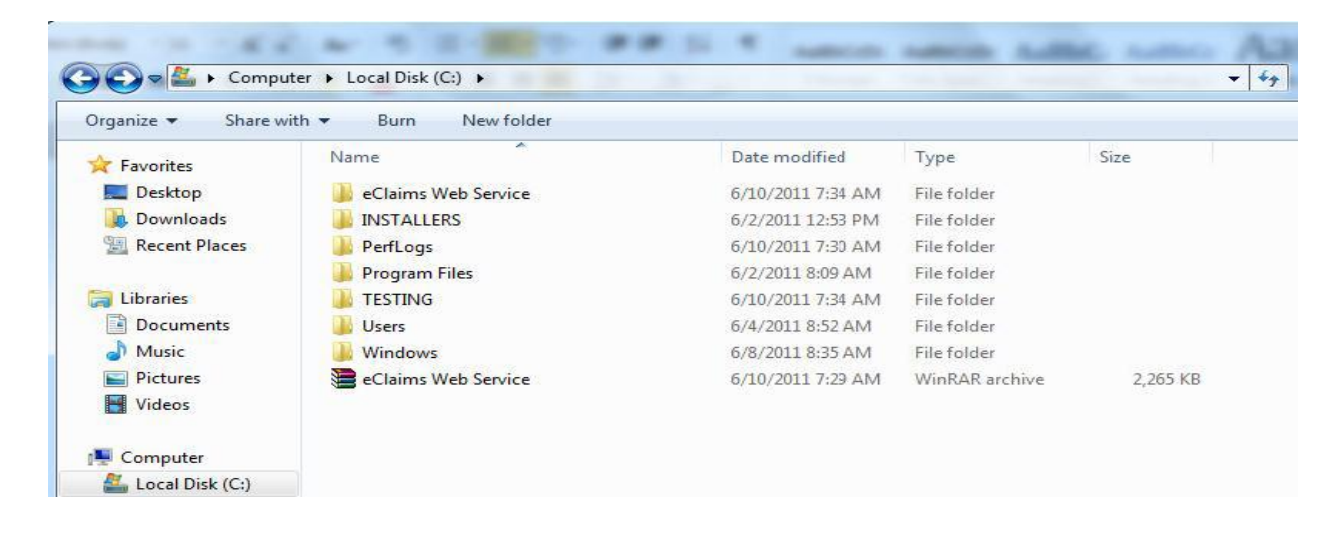

5. The contents of the folder should be the following: **OpenSSL folder** containing the openSSL application**, libeay32.dll** file, **ssleay32.dll** file, "**cert"** folder, **"Proxy Server" Application,** "**Client Test" Application**, and the "**Updator.exe**".

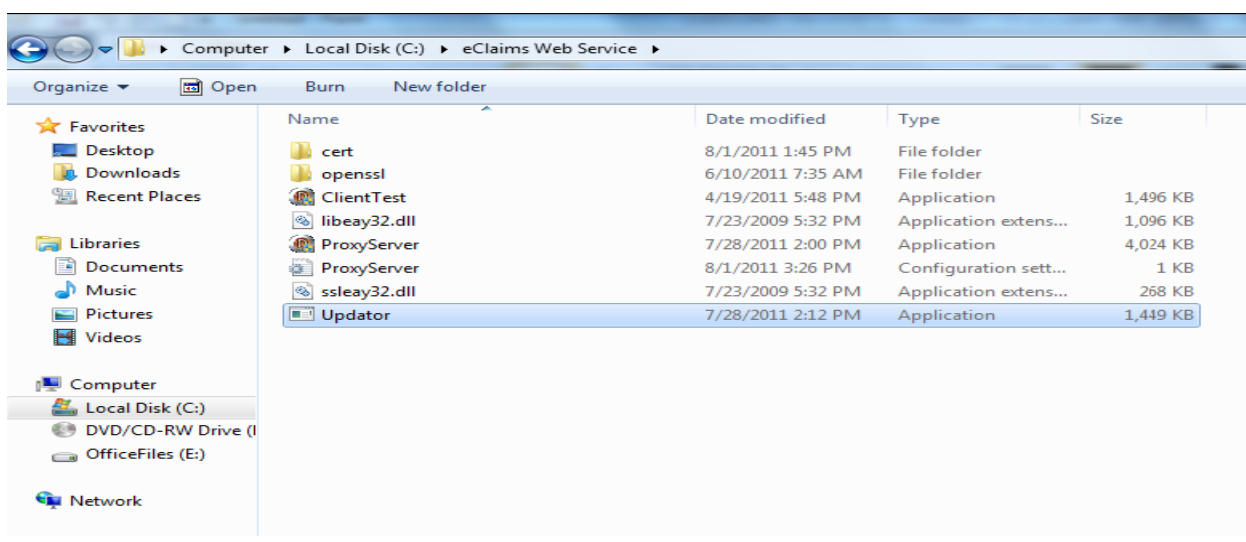

6. After checking the contents of the folder, click on the "**Start**" button or the "**Windows Logo**" button then go to "**Accessories**" then right click on the "Command Prompt" application. Click on "**Run as**  Administrator<sup>"</sup> the command prompt should appear.

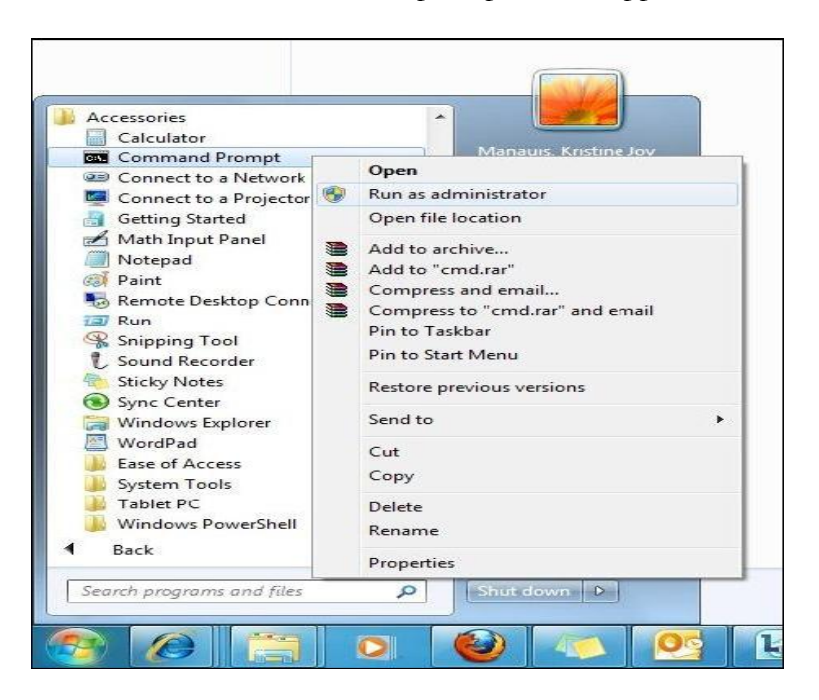

7. Locate the **Key file (***phichospitalkey.pem***)** and **Client certificate (***phichospitalcert.pem***)** which will be used by the Proxy Server Application to connect to the Claims Web Service. On the Command Prompt window, go to the folder where the **openssl.exe** resides. In this guideline, the openssl.exe resides in the "**C:\eClaims**  Web Service\openssl\bin\".

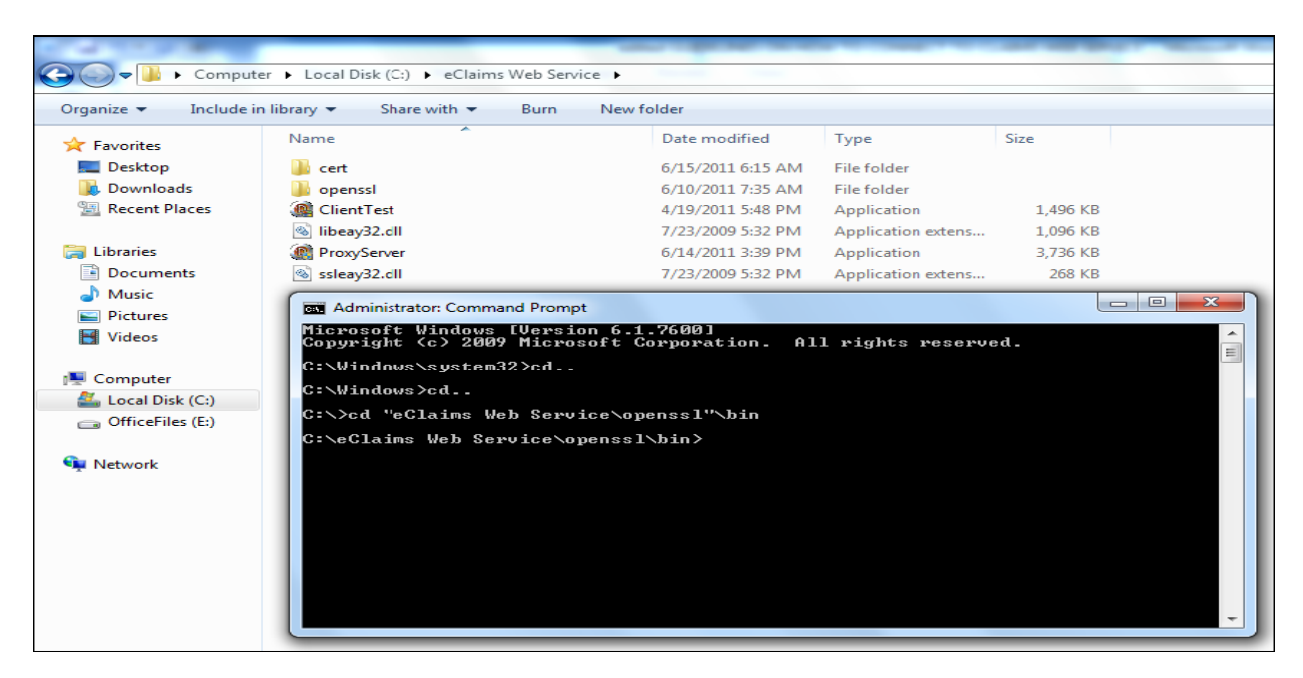

8. To extract the **Key file (***phichospitalkey.pem***)** type the following script into the Command Prompt then press ENTER:

**openssl.exe pkcs12 -nocerts -in "<path where the .pfx file resides>\certificate.pfx"-out "<path where you want to save the .pem file>\key.pem"** 

In this guideline, use the following script:

*openssl.exe pkcs12 -nocerts -in "C:\eClaims Web Service\cert\phichospital.pfx" -out "C:\eClaims Web Service\cert\phichospitalkey.pem"* 

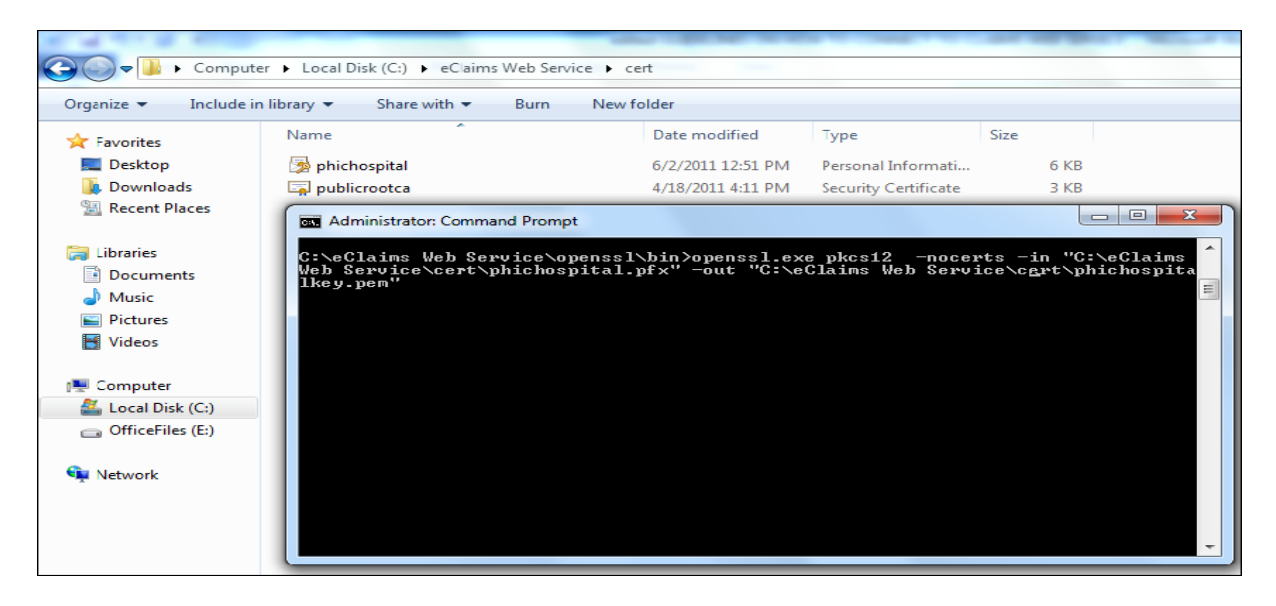

9. Input the password of the certificate (.pfx) exactly as provided in the email that PhilHealth sent then press ENTER.

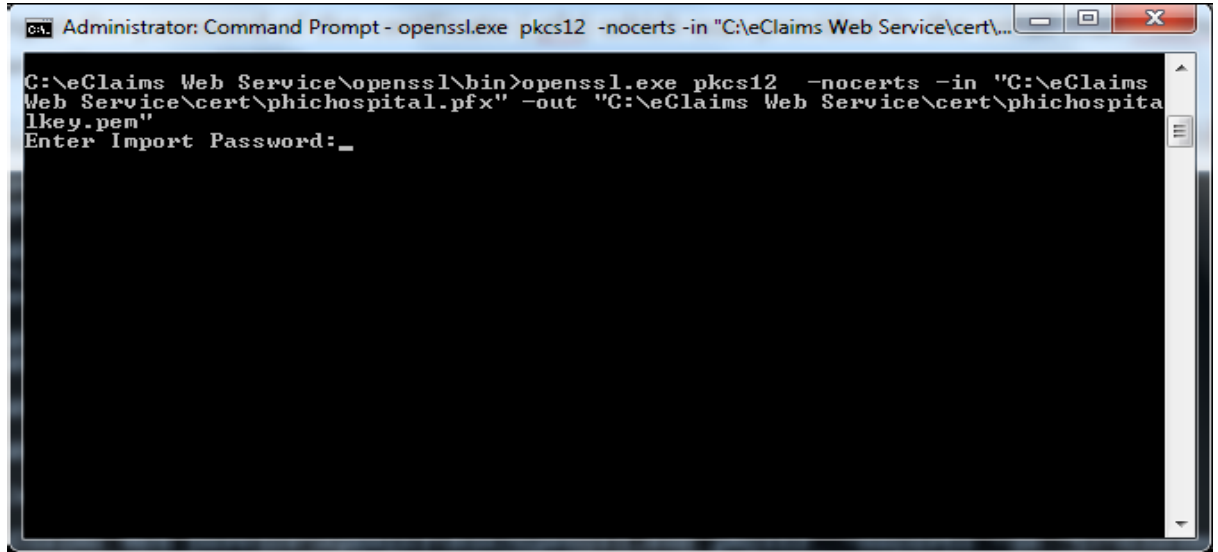

10. If you have entered the password successfully, the command prompt will ask you to provide a "**PEM pass phrase**" for the "Key file".*Copy the PEM pass phrase exactly as provided.*

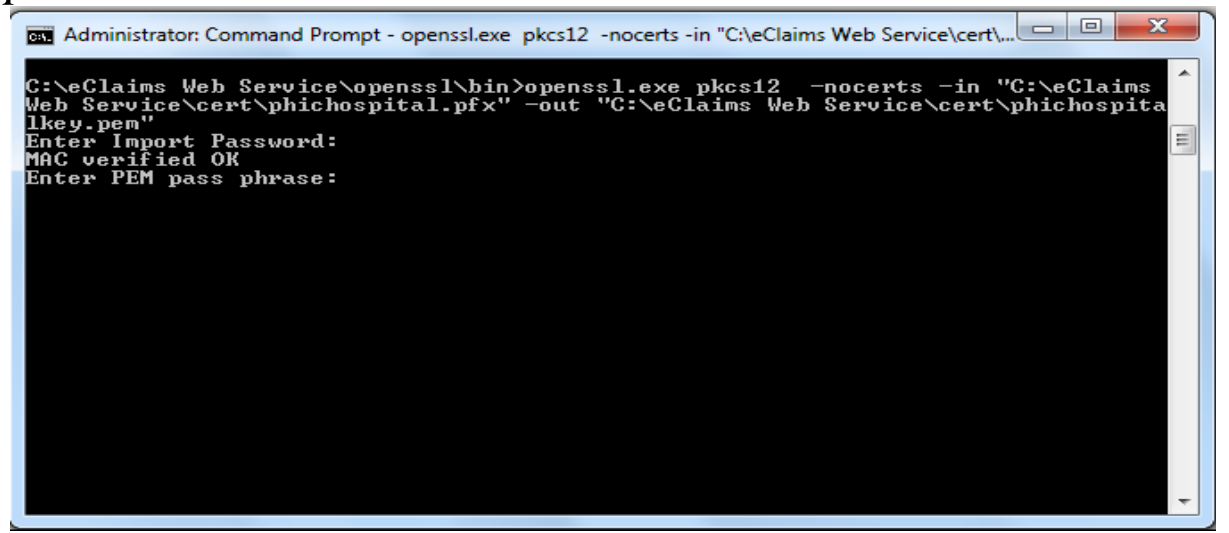

11. After successfully inputting the "PEM pass phrase", a new file (*phichospitalkey.pem*) will be created in the "cert" folder. This is the certificate key file.

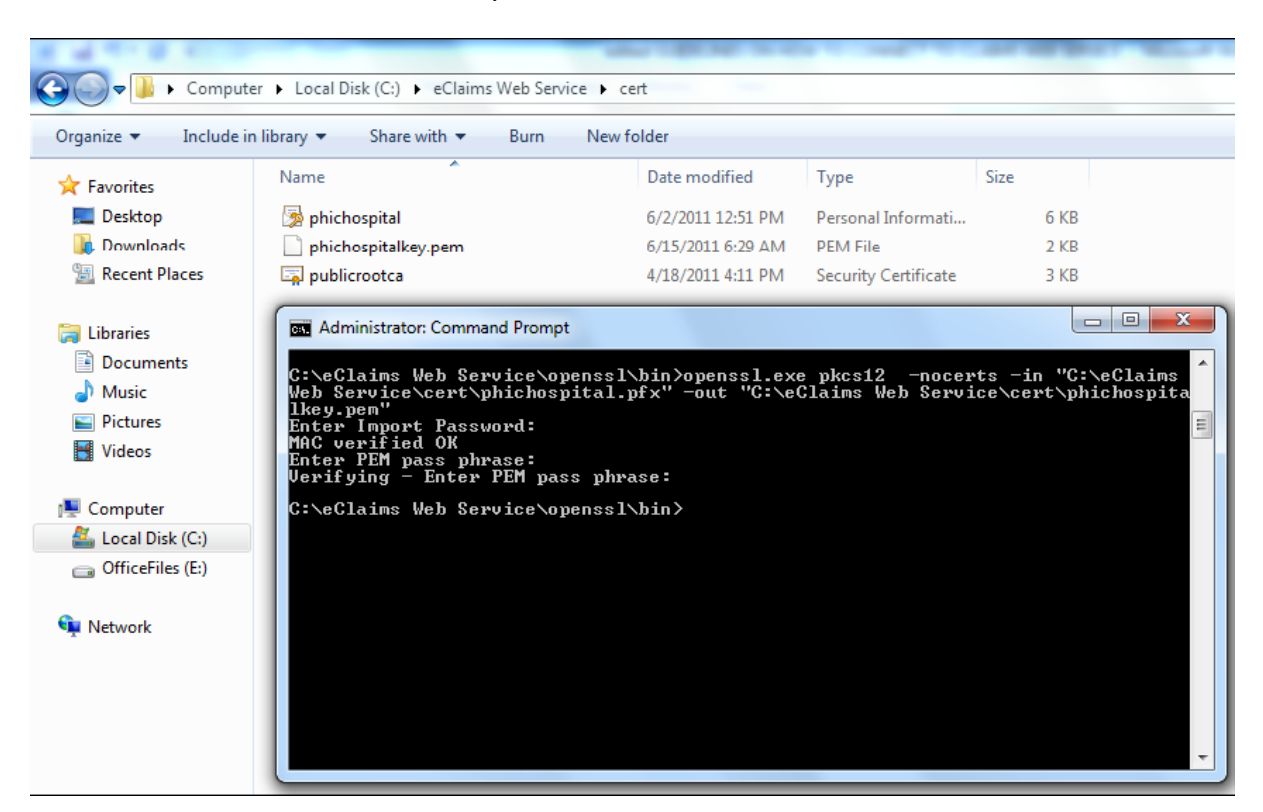

12. To extract the **Client certificate file (***phichospitalcert.pem***)** type the following script into the Command Prompt then press ENTER:

**openssl.exe pkcs12 -clcerts -nokeys -in "<path where the .pfx file resides>\certificate.pfx" – out"<path where you want to save the .pem file>\cert.pem"** 

In this guideline, use the following script:

*openssl.exe pkcs12 -clcerts -nokeys -in "C:\eClaims Web Service\cert\phichospital.pfx" -out "C:\eClaims Web Service\cert\phichospitalcert.pem"* 

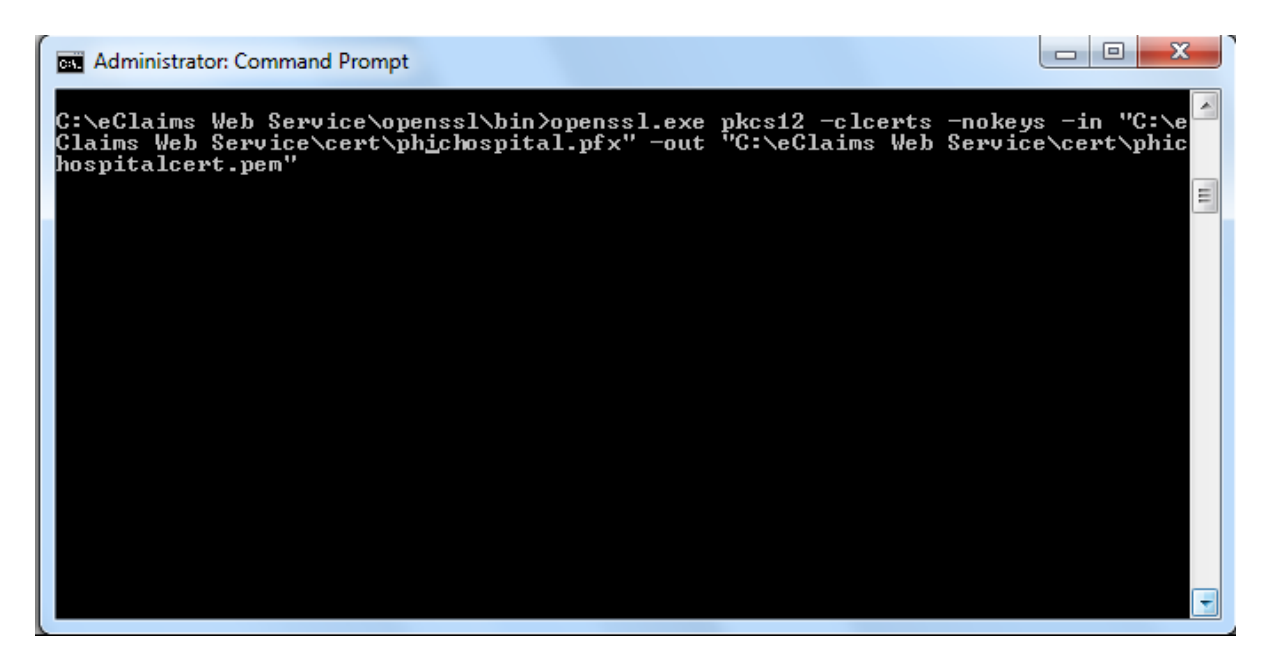

13. Input the password of the certificate (.pfx) which was provided in the email that PhilHealth has sent then press ENTER. A new file (*phichospitalcert.pem*) will be created in the "cert" folder. This is the certificate file.

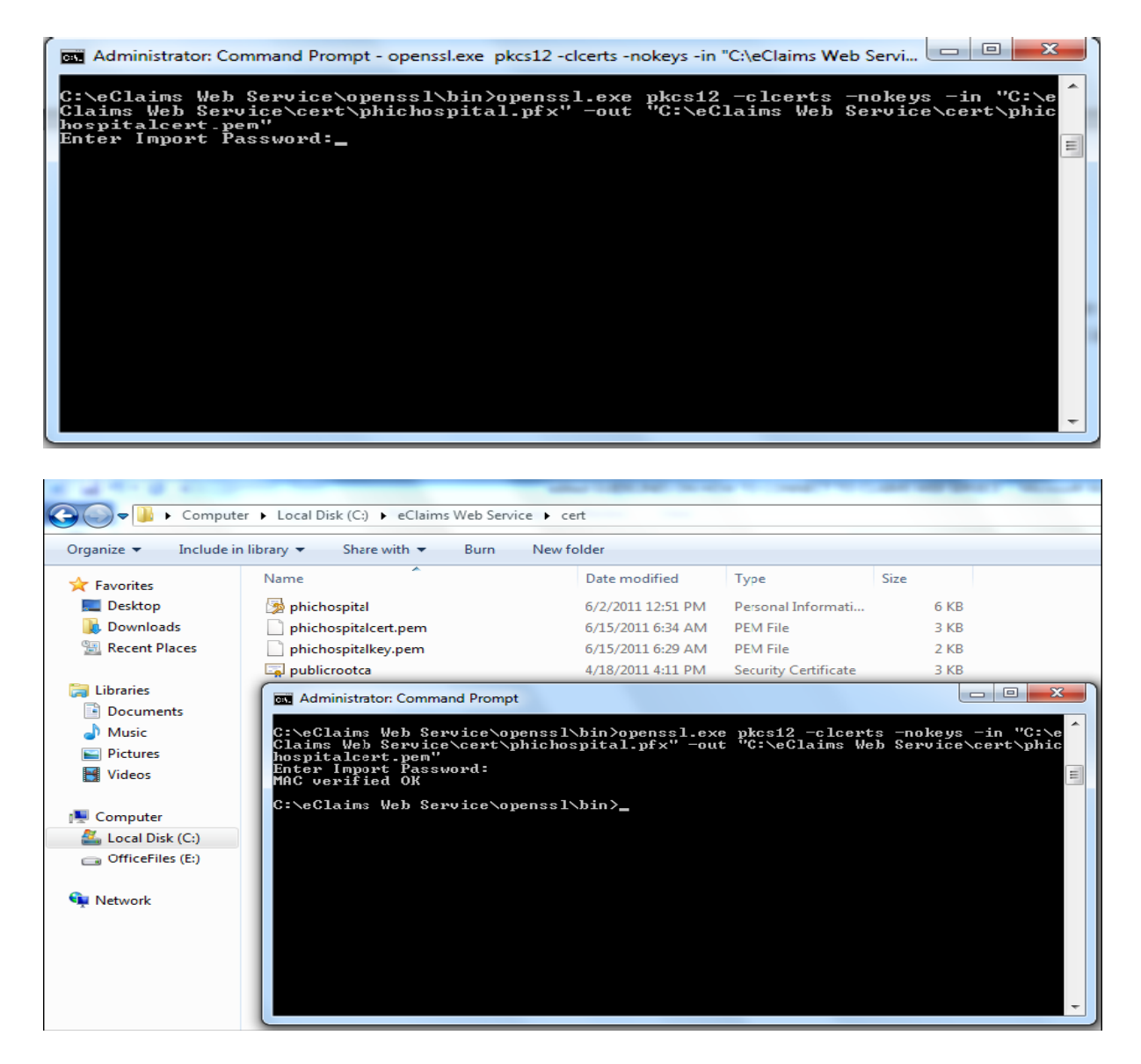

14. Once the Key and the Client Certificate have been successfully extracted into the .pem file, these will be used together with the Root Certificate to run the Proxy Server Application. But before running the proxy server application, set the compatibility properties of the said application. Right click the "**Proxy Server**" application then click on "**Properties"**.

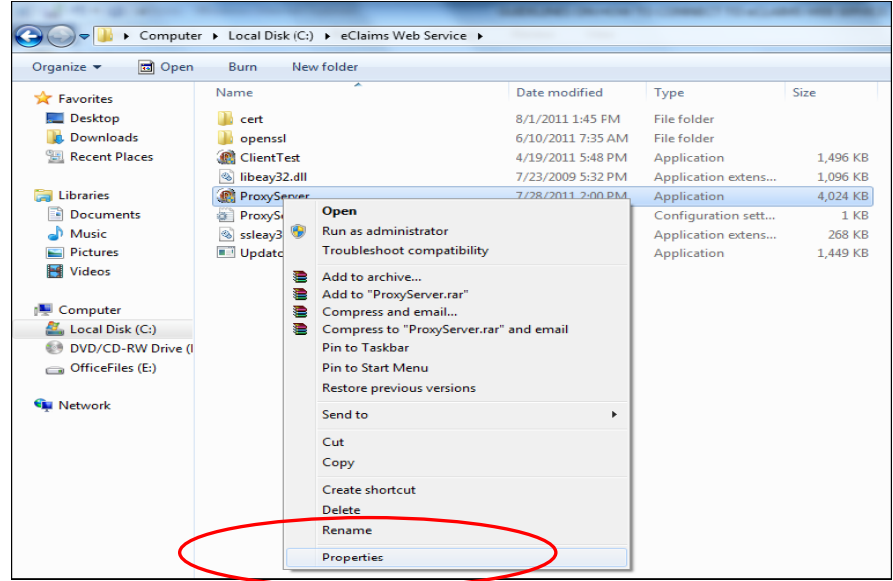

15. Click on the "**Compatibility**" tab then check if the "**Run this program in compatibility mode**" is enabled then select "**Windows XP (Service Pack3)**" on the drop down list under the Compatibility mode, put a check on the **Run the program as an administrator under the Privilege Level**, then Click "**OK**".

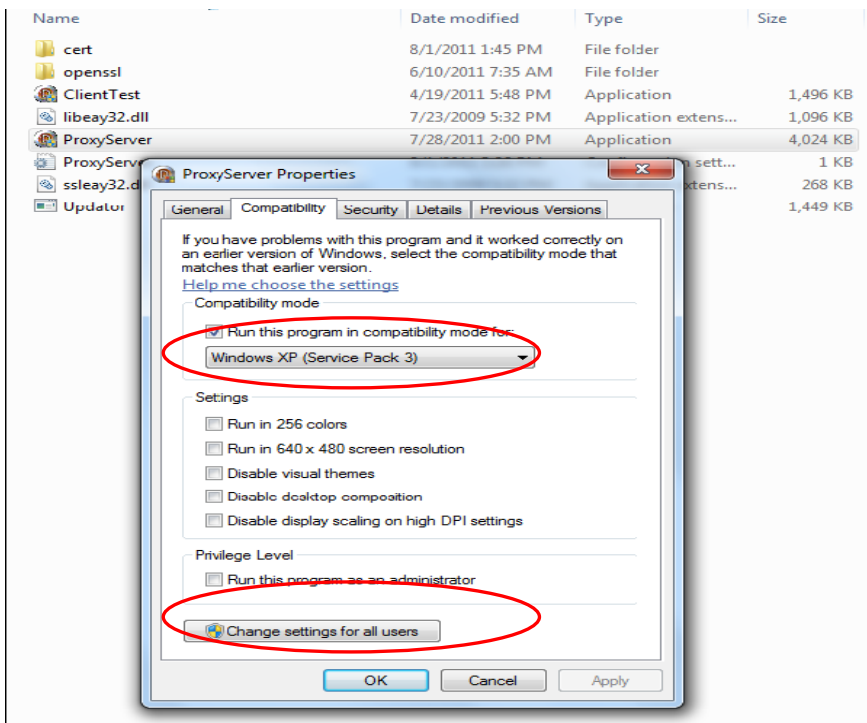

- 16. Open "**Proxy Server**" application.
- 17. The Proxy Server application will appear. Input the following then click **"Start Server"** button:

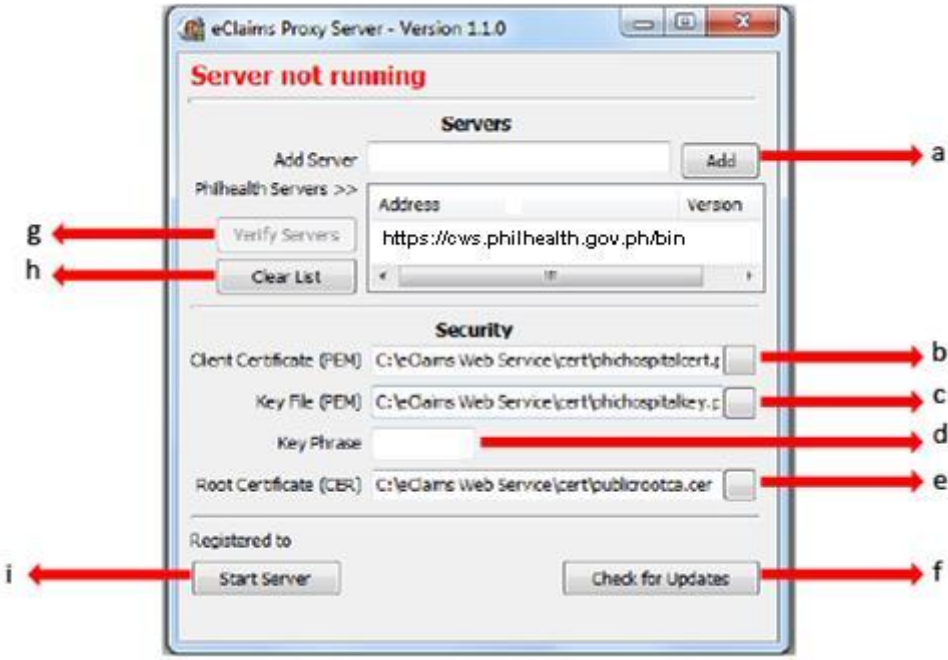

*a.* At the "Add Server" portion, input **https://cws.philhealth.gov.ph/bin** *.* The proxy server will load on the Test environment.

b. Select the "**Client Certificate**" **(.pem)** that you created on Step 11. Input **"C:\eClaims Web Service\cert\phichospitalcert.pem"** 

c. Select the **"Key file" (.pem)** that you created on Step 8. Input **"C:\eClaims Web Service\cert\phichospitalkey.pem"** 

d. Key in the **PEM Pass Phrase** you created on Step 10**.** 

#### e. Select the **Root Certificate**. Input **"C:\eClaims Web Service\cert\publicrootca.cer"**

f. **"Check for Updates**" button is used to run the "**Updator.exe**" which will automatically update the version of the Proxy Server application. PhilHealth will send an email if there is a new version of the Proxy Server application.

g. The button is disabled by default but when the server is started it will automatically be enabled. This button is used to verify connectivity of the servers listed.

h. "**Clear List**" button is used to clear the contents of the PhilHealth Servers list.

i. Click the "**Start Server**" button to run the Proxy Server application.

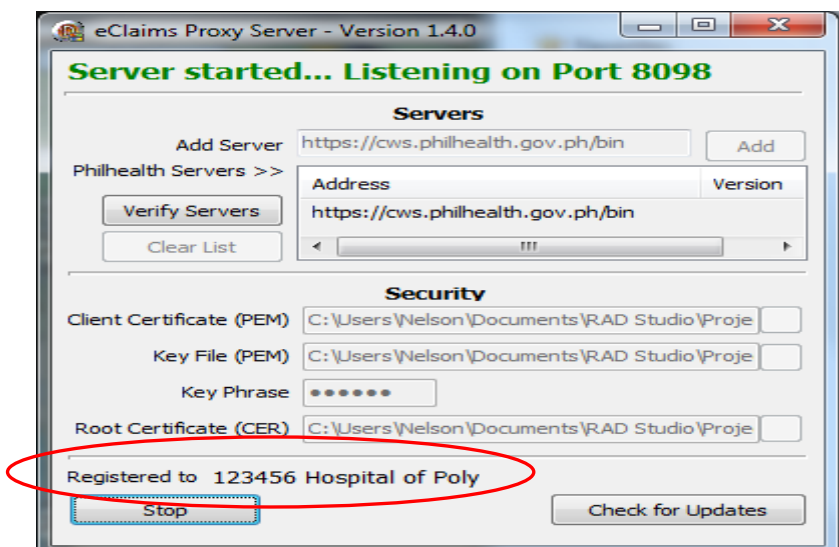

18. To test whether your application is now connected to PhilHealth's Claims Web Service, use the "**Client Test***"* application.

19. Open the **.** Client Test . Then click on the "Server Date Time" button. The application should display the correct date and time of the server. If the application window is minimized, click the maximize button to check whether the application displays the correct date and time of the server.

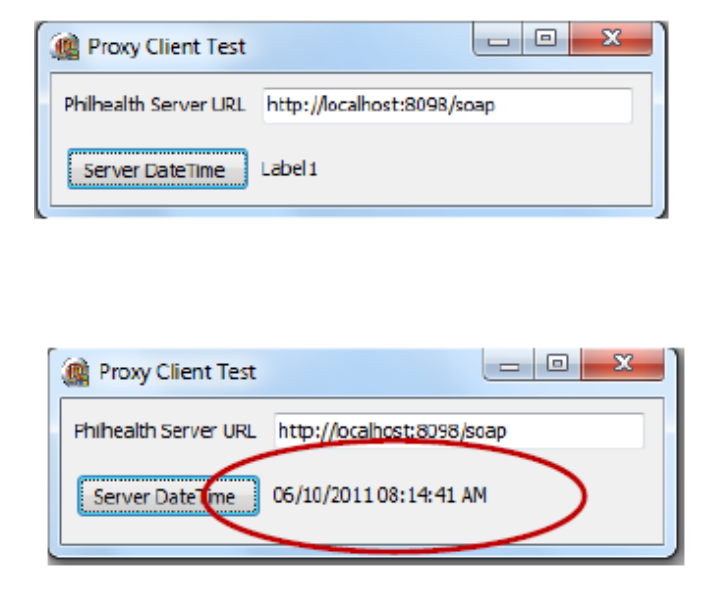

Congratulations! You have successfully connected to the PhilHealth Web Service with Digital Certificates using the PhilHealth Proxy Server.

20. To use these proxy servers, direct your eClaims modules to the following: http://localhost:8098/soap (for local clients) or http://<PCNAME>:8098/soap, replacing <PCNAME> with the IP address or computer name of the workstation where the proxy runs.

# *Step 4. Proceed with the development of eClaims Modules*

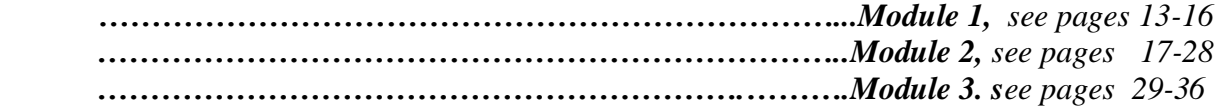

In conducting the test with all the modules, check always your URL.Refer to the sample screenshots below.

*A. This should be the appearance of your proxy server running on a test environment*

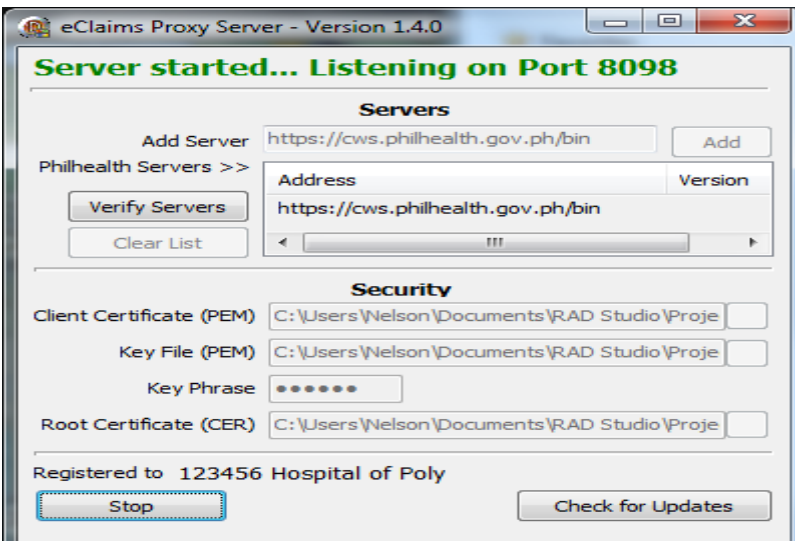

A prompt message "HOSPITAL NOT REGISTERED FOR ONLINE" will display on your first encounter while sending an eligibility test query to CEWS. Kindly inform and provide the hitpac secretariat the screenshot of the message for documentation and registration.

*Note: (Not applicable to Phase 1 CEWS users)*

*Step 5. If all modules are completed, email hitpac@philhealth.gov.ph for scheduling of conformance and compliance testing of PhilHealth.*

*Step 6. Applicant provider will be notified through email of the results of the conformance and compliance testing.*

# **3. eClaims System Parameter Definition**

The CEWS addresses eligibility of a member and valid dependents. Particularly it validates status the profile information of the following:

- a. Member validity;
- b. Patient who is a dependent of the member;
- c. 45 days confinement
- d. Qualifying posted contribution (3/6 and 9/12)

Verification should be made upon admission (initial call) and after discharge (final call). The final call is where the authorization code (AC) is generated for confirming eligibility for member to avail of his/her appointment.

The following are the proposed format to be used as guide for developing the prototype for claims eligibility function:

#### Web Service Method:

isClaimEligible ( pUserName, pUserPassword, pHospitalCode, pPIN, pMemberLastName, pMemberFirstName, pMemberMiddleName, pMemberSuffix, pMemberBirthDate, pMailingAddress, pZipCode, pPatientIs, pAdmissionDate, pDischargeDate, pPatientLastName, pPatientFirstName, pPatientMiddleName, pPatientSuffix, pPatientBirthDate, pPatientGender, pMemberShipType, pPEN, pEmployerName, pRVS, pTotalAmountActual, pTotalAmountClaimed, pIsFinal)

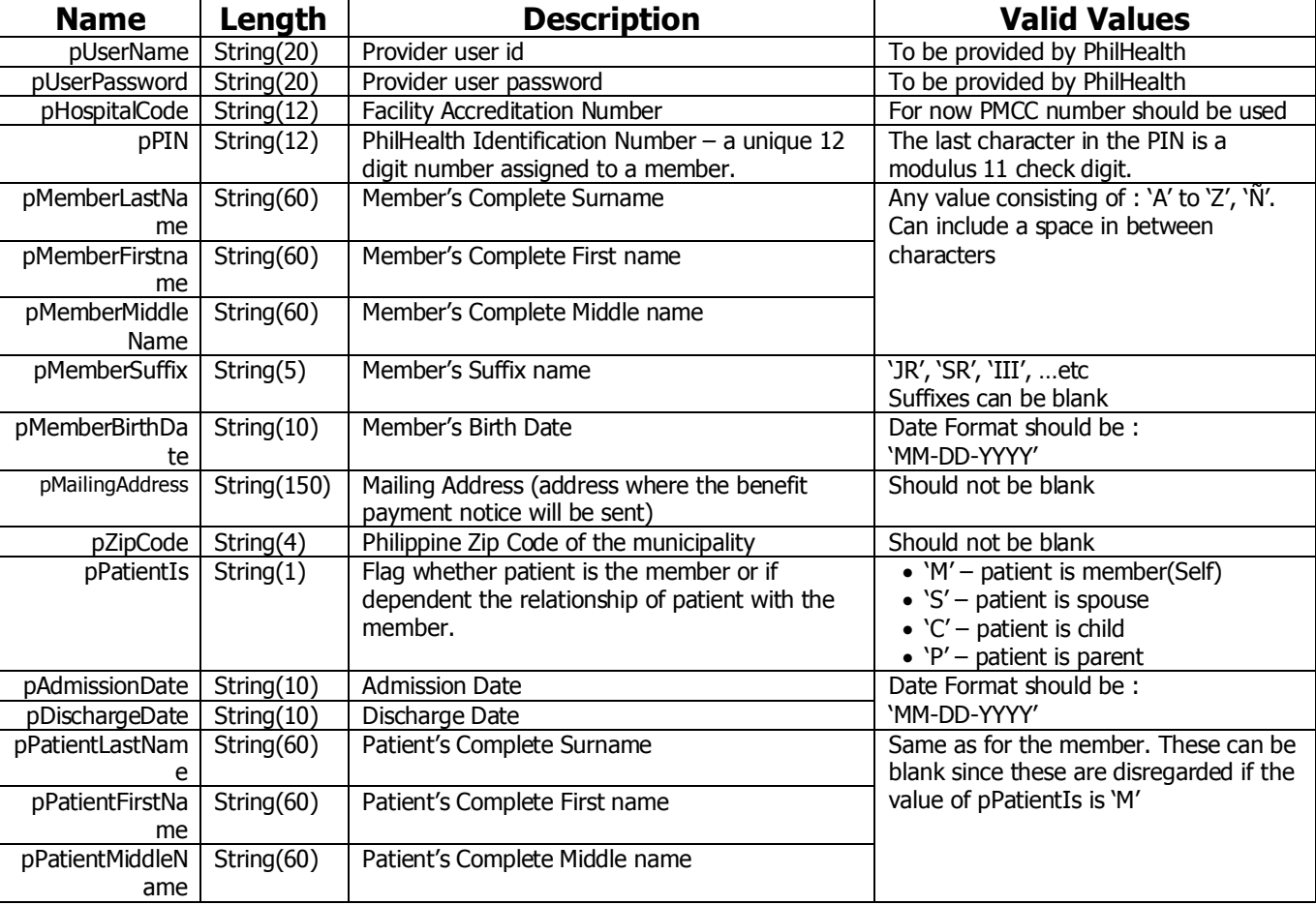

#### Parameter Definition

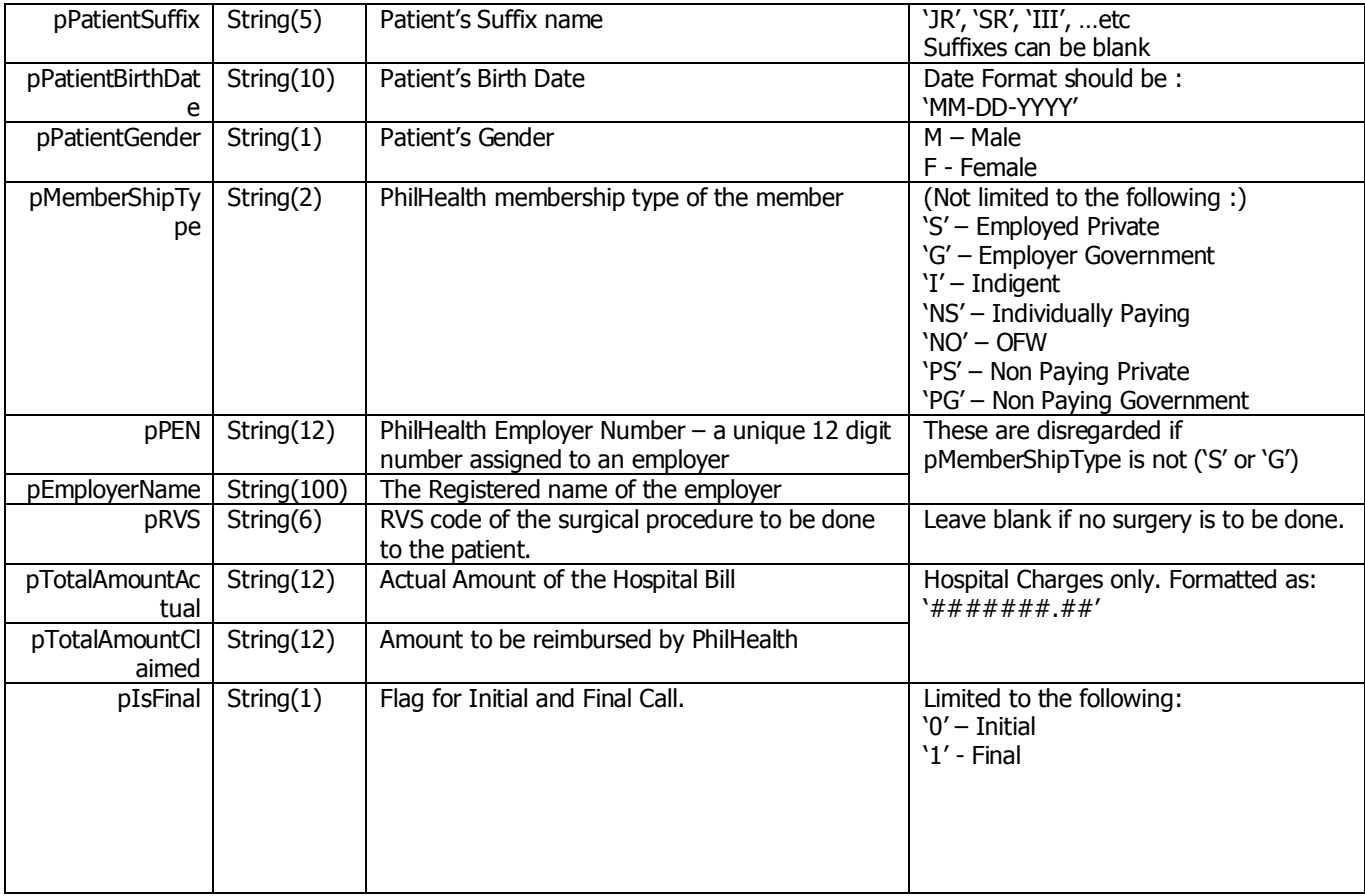

Note : All the fields are required unless otherwise specified that it can be blank or disregarded.

#### Response Definition

The response of the service is in the form of an XML file.

#### An example "YES" Xml Response :

```
<RESPONSE 
       ISOK="YES" 
       TRACKING_NUMBER="1234561212000011"
       REMAINING_DAYS="44"
      ASOF="12-\overline{1}9-2012" <PATIENT
       PATIENTIS="M"
       LASTNAME="DELA CRUZ"
       FIRSTNAME="JUAN"
       MIDDLENAME="OCAMPO"
       SUFFIX="JR"
       BIRTHDATE="09-15-1970"
   ></PATIENT>
   <CONFINMENT>
       ADMITTED="12-19-2012"
       DISCHARGE="12-19-2012"
   </CONFINMENT>
   <MEMBER
       PIN="190905703882"
       MEMBER_TYPE="P"
       LASTNAME="DELA CRUZ"
       FIRSTNAME="JUAN"
       MIDDLENAME="OCAMPO"
       SUFFIX="SR"
       BIRTHDATE="09-15-1970"
   ></MEMBER>
   <EMPLOYER>
       PEN="019000029665"
```

```
 NAME="SAMPLE HOSPITAL"
   </EMPLOYER>
   <DOCUMENTS>
   </DOCUMENTS>
</RESPONSE>
```
For the "YES" Response, the developer of the module 1 should be able to display the Tracking Number (TN) . The same TN will later be used for the uploading of electronic claims.

The following sample can be used:

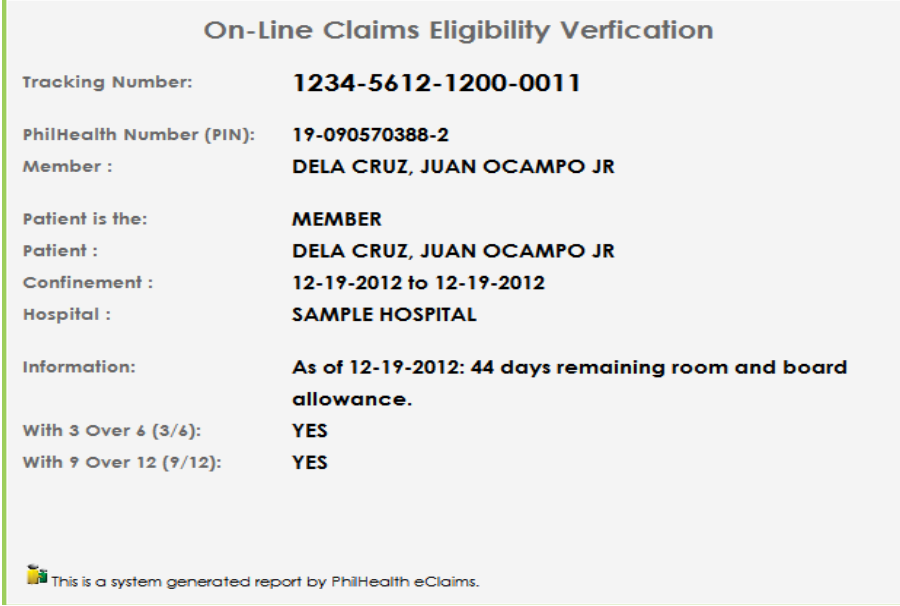

#### An example "NO" Xml Response :

```
<RESPONSE 
       ISOK="NO" 
       TRACKING_NUMBER=""
     REMAINING DAYS=""
      ASOF="12-19-2012">
   <PATIENT
      PATIENTIS="D"
       LASTNAME="DELA CRUZ"
       FIRSTNAME="MARIA"
       MIDDLENAME="BAUTISTA"
       SUFFIX=""
       BIRTHDATE="01-01-2005"
   ></PATIENT>
   <CONFINMENT>
       ADMITTED="12-19-2012"
       DISCHARGE="12-19-2012"
   </CONFINMENT>
   <MEMBER
       PIN="190905703882"
       MEMBER_TYPE="S"
      LASTNAME="DELA CRUZ"
      FIRSTNAME="JUAN"
       MIDDLENAME="OCAMPO"
       SUFFIX="JR"
       BIRTHDATE="09-15-1970"
   ></MEMBER>
   <EMPLOYER>
       PEN="019000029665"
```

```
 NAME="SAMPLE HOSPITAL"
   </EMPLOYER>
   <DOCUMENTS>
       <DOCUMENT 
       CODE="PBC" 
       NAME="PATIENT'S BIRTH CERTIFICATE">UNDECLARED DEPENDENT
       </DOCUMENT>
       <DOCUMENT 
        CODE="MBC" 
       NAME="MEMBER'S BIRTH CERTIFICATE">DISCREPANCY-MEMBER'S FIRSTNAME;DISCREPANCY-
       MEMBER'S LAST NAME
       </DOCUMENT>
   </DOCUMENTS>
</RESPONSE>
```
The message remarks should be relayed to the member or authorized representative of the member for compliance of the listed documents to be submitted to the hospital for document scanning which will be part of module 2.

The following sample can be used.

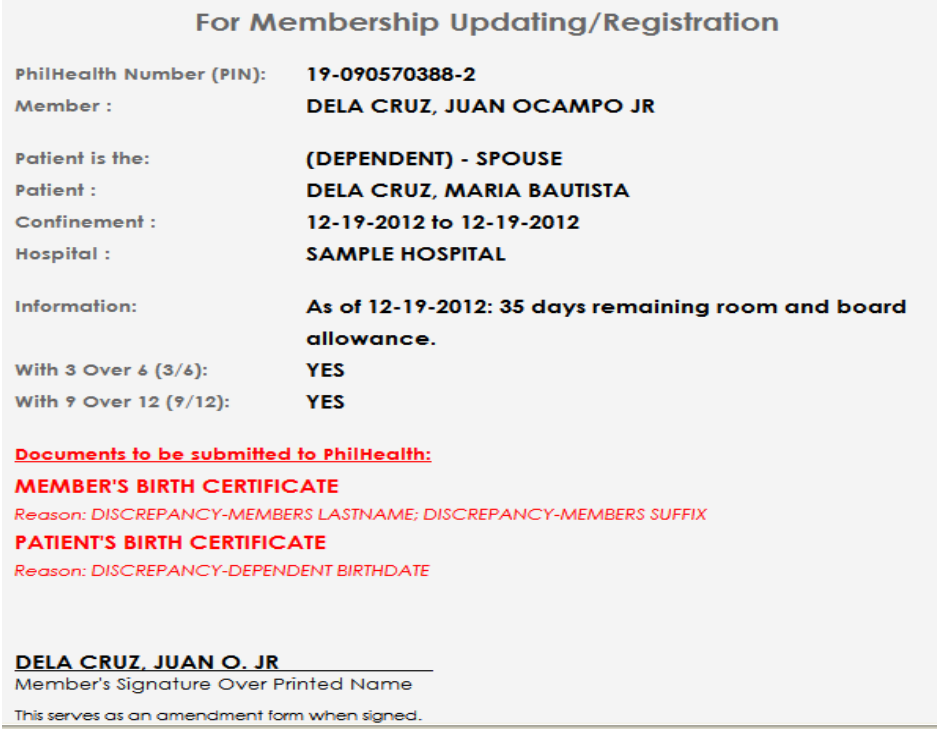

#### **Module 1A : PIN Verification Utility (PVU)**

This utility allows member through the IHCP to look up its PhilHealth Identification Number (PIN) in the event the member does not know his PIN. The hospital needs to enter the information of the member such as the complete name including the suffix if applicable and birth date.

Web Service Method:

GetMemberPIN (Result, pUserName, pUserPassword, pHospitalCode, pMemberLastName, pMemberFirstName, pMemberMiddleName, pMemberSuffix, pMemberBirthDate)

\* For successful transaction, a PhilHealth Number will display:

e.g.

**19-0000220202**

 $\bullet$  For unsuccessful transaction, the method will return either of the following: a.) No PhilHealth Identification Number

> **NO RECORD FOUND. REGISTER ONLINE OR PROCEED TO ANY PHILHEALTH OFFICE**

b.) Multiple PIN

**MULTIPLE RECORDS FOUND. PLEASE PROCEED TO ANY PHILHEALTH OFFICE FOR PIN CLEANUP**

#### **Module 1B: Doctor Accreditation Check**

isDoctorAccredited (Result, pUserName, pUserPassword, pHospitalCode, pDoctorAccreCode, pAdmissionDate, pDischargeDate)

For case rates, cases attended by non-accredited doctors are denied. Another functionality of the system is its capacity to check whether or not the attending doctor is accredited. The hospital clerk needs to enter the information of the doctor such as doctor accreditation code, admission date and discharge date. The admission date and discharge date will be checked against the validity of the doctor's accreditation.

< eACCREDITATION

IsAccredited="" pDoctorAccreCode="" pAdmissionDate="" pDischargeDate="">

 $\triangle$  For successful transaction,

*PhilHealth will display "Doctor is accredited based on admission or discharge date"*

 $\div$  For unsuccessful transaction,

*PhilHealth will display "Doctor is not accredited based on admission or discharge"*

#### **Module 1C: Doctor Accreditation Number Utility (under construction)**

GetDoctorPAN (Result, pUserName, pUserPassword, pHospitalCode, pDoctorTIN, pDoctorLastName, pDoctorFirstName, pDoctorMiddleName, pDoctorSufix, pDoctorBirthDate)

In the event the doctor does not know his accreditation number, he can check using the Doctor Accreditation Number Utility. This utility is a free look up of Doctor Accreditation Number. The hospital clerk needs to enter the information of the doctor such as complete name and date of birth. (For implementation)

For successful transaction,

*PhilHealth will display the 12 digits accreditation number "0000-0000000-0"* 

For unsuccessful transaction,

*PhilHealth will display " Database exception: Doctor does not exist"*

#### **Module 1D: Check Single Period of Confinement**

CheckSinglePeriod(Result,pPIN,pPatientIs,pPatientLastName,pPatientFirstName,pAdmissionDate,Philhe althClaimType, pICDCodes, pHighRVSs, pCaseRateCode)

Single period of confinement refers to a confinement or series of confinements for the same illness with intervals of not more than 90 days. In such cases, they can only avail of the unused portion of the benefits and room and board allowance until the 45 days allowance is exhausted.

*PhilHealth will display " Same illness within 90 days"*

#### **MODULE 2: ELECTRONIC CLAIMS SUBMISSION (VERSION 3.0)**

The following are the proposed format to be used as guide for hospital systems accomplishing and transmitting electronic PhilHealth claims. These files should be submitted together with scanned images of the actual claim documents to support electronic version. These documents shall be uploaded to a web server provided by the hospital and later on will be viewed by PhilHealth via https.

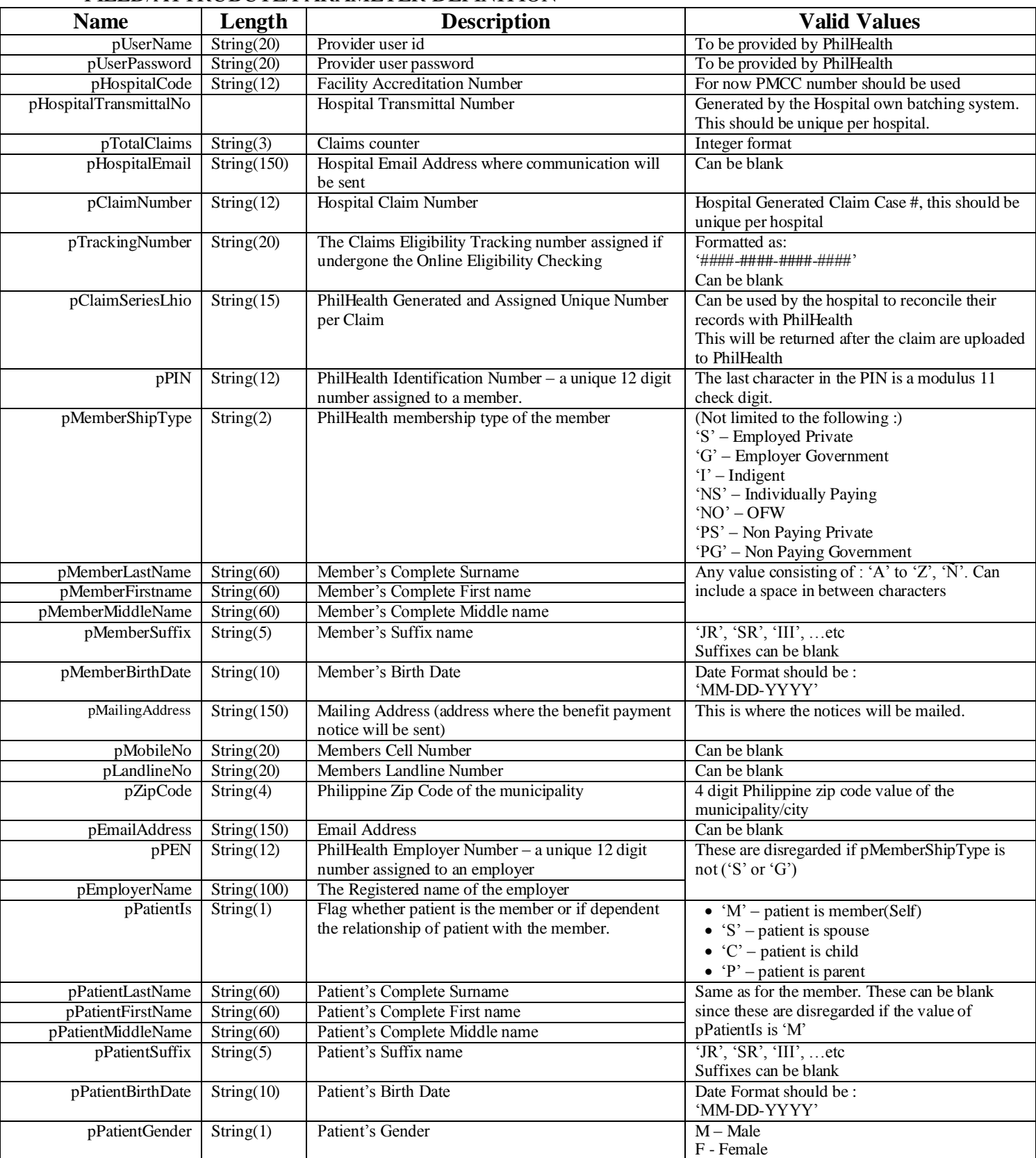

#### FIELD/ATTRUBUTE/PARAMETER DEFINITION

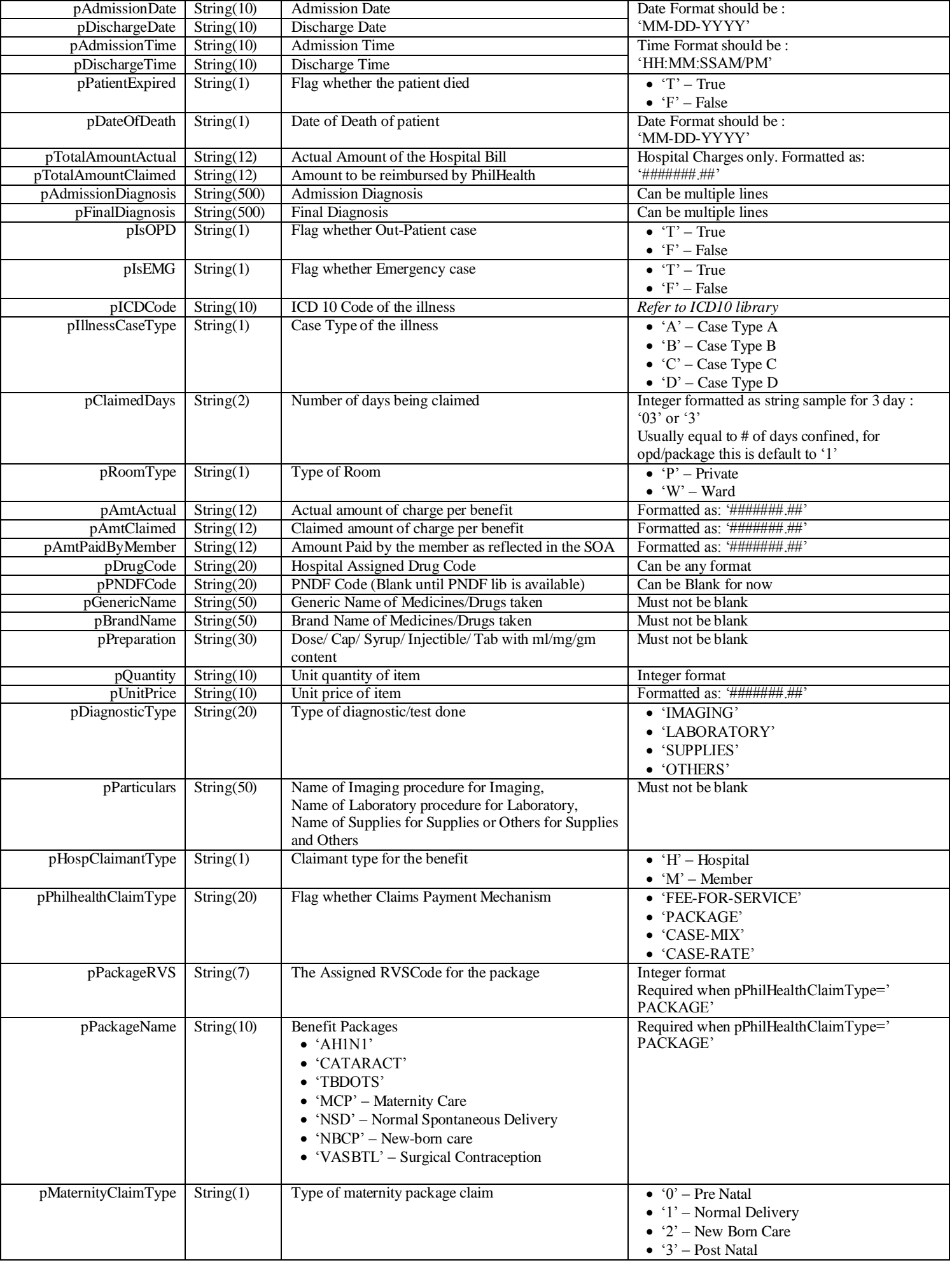

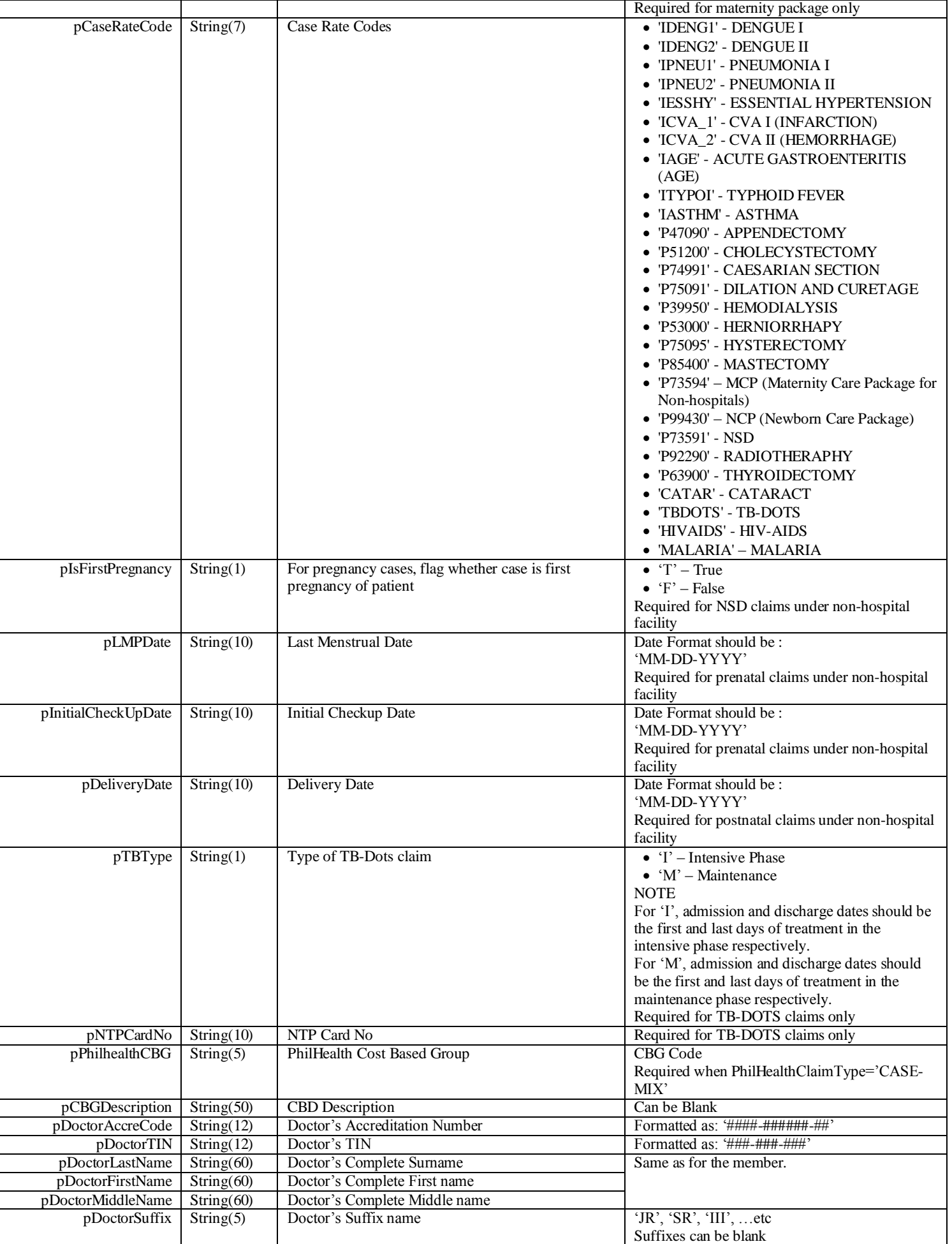

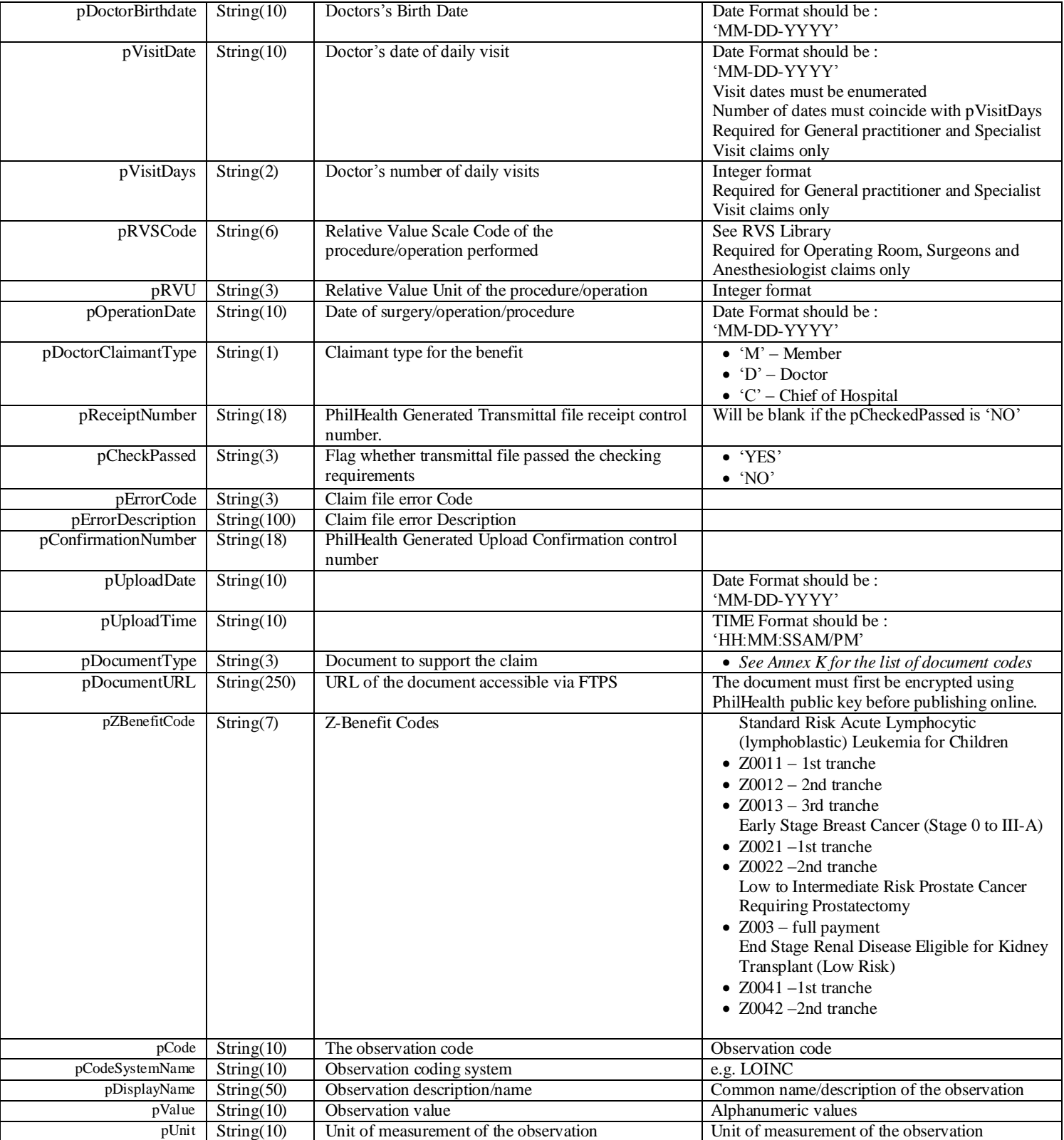

The above table defines the valid values for the attributes in the xml. These attributes will hold the actual value they represent.

#### **Module 2: FILE STRUCTURE**

Pertinent claims information will be transformed electronically by using the Extensible Markup Language (XML). The following sample is an illustration:

```
<eCLAIMS 
       pUserName="" 
       pUserPassword="" 
       pHospitalCode="123456" 
       pHospitalEmail="">
       <eTRANSMITTAL 
               pHospitalTransmittalNo="0671" 
               pTotalClaims="1">
               <CLAIM 
                       pClaimNumber="01-31-12-671" 
                       pTrackingNumber="" 
                       pPIN="19-000092375-7" 
                       pMembershipType="G" 
                       pMemberBirthDate="09-19-1973" 
                       .<br>pMemberLastName="DE VERA"
                       pMemberFirstName="NELSON" 
                       pMemberMiddleName="SALAZAR" 
                       pMemberSuffix="" 
                       pMailingAddress="PHILIPPINES" 
                       pZipCode="1234" 
                       pEmailAddress="delacruzjuan@yahoo.com.ph" 
                       pMobileNo="" 
                       pLandlineNo="" 
                       pPEN="11-047400000-2" 
                       pEmployerName="PHILHEALTH" 
                       pPatientIs="M" 
                       pPatientBirthDate="09-19-1973" 
                       pPatientGender="F" 
                       pPatientLastName="DE VERA" 
                       pPatientFirstName="NELSON" 
                       pPatientMiddleName="SALAZAR" 
                       pPatientSuffix="" 
                       pAdmissionDate="08-25-2009" 
                       pAdmissionTime="01:00:00PM" 
                       pDischargeDate="08-27-2009" 
                       pDischargeTime="03:00:00PM" 
                       pClaimedDays="3" 
                       pPatientExpired="F" 
                       pDateOfDeath="" 
                       pTotalAmountActual="9000.00" 
                       pTotalAmountClaimed="7000.00" 
                       pAdmissionDiagnosis="PNEUMONIA" 
                       pFinalDiagnosis="ACUTE PNEUMONIA WITH DIARRHEA" 
                       pIsOPD="F" 
                       pIsEMD="F" 
                       pPhilhealthClaimType="CASE-RATE">
                       <ICDCODES 
                               pICDCode="O13.012" 
                               pIllnessCaseType="A">
                               <ADDITIONAL pICDCode="A90.0"/>
                               <ADDITIONAL pICDCode="B90.0"/>
                       </ICDCODES>
               <!-- pPhilhealthClaimType="CASE-RATE" -->
                       <CASERATE 
                               pCaseRateCode="IDENG1" 
                               pAmtActual="10000.00" 
                               pAmtClaimed="8000.00" 
                               pAmtPaidByMember="2000.00"/>
               <!-- pPhilhealthClaimType="Z-BENEFIT" -->
                       <ZBENEFIT 
                               pZBenefitCode="Z0011" 
                               pAmtActual="100000.00" 
                               pAmtClaimed="100000.00" 
                               pAmtPaidByMember="0.00">
                               <OBSERVATION>
                                       <CODE 
                                               pCode="33248-6" 
                                               pCodeSystemName="LOINC" 
                                               pDisplayName="Diabetes status Patient"/>
                                       <VALUE 
                                               pValue="Y" 
                                               pUnit=""/>
                               </OBSERVATION>
                               <OBSERVATION>
```

```
<CODE 
                               pCode="33248-7" 
                               pCodeSystemName="LOINC" 
                               pDisplayName="Diabetes status Patient"/>
                       <VALUE 
                               pValue="1.5" 
                               pUnit="mm[Hg]"/>
                </OBSERVATION>
        </ZBENEFIT>
--<!-- pPhilhealthClaimType="FEE-FOR-SERVICE" -->
\lt! -<FEEFORSERVICE>
               <ROOMANDBOARD 
                       pRoomType="W" 
                       pAmtActual="2000.00" 
                       pAmtClaimed="900.00" 
                       pHospClaimantType="H" />
                <DRUGSMEDS 
                       pAmtActual="38.00" 
                       pAmtClaimed="27.75" 
                       pHospClaimantType="H" />
                <XRAYLABOTHERS 
                       pAmtActual="760.00" 
                       pAmtClaimed="385.00" 
                       pHospClaimantType="H" />
                <OPERATINGROOM>
                       <ORFEE 
                               pRVSCode="79000" 
                               pProcedureName="Radioactive Iodine Therapy" 
                               pRVU="40"
                               pOperationDate="08-26-2009" 
                               pAmtActual="600.00" 
                               pAmtClaimed="500.00" 
                               pHospClaimantType="H" />
                       <ORFEE 
                               pRVSCode="66983" 
                               pProcedureName="Cataract Extraction" 
                               pRVU="10" 
                               pOperationDate="08-27-2009" 
                               pAmtActual="600.00" 
                               pAmtClaimed="500.00" 
                               pHospClaimantType="H" />
               </OPERATINGROOM>
        </FEEFORSERVICE>
-->
<!-- pPhilhealthClaimType="PACKAGE" -->
\lt! --<PACKAGE
               pPackageRVS="59400"
               pPackageName="NORMAL SPONTANEOUS DELIVERY PACKAGE"
               pAmtActual="5000.00"
               pAmtClaimed="2000.00"
               pHospClaimantType="H" >
                <PCKGDETAILS>
                       <MATERNITY 
                               pMaternityClaimType="1" 
                                pIsFirstPregnancy="" 
                                pLMPDate="" 
                               pInitialCheckUpDate="" 
                               pDeliveryDate="" />
                       <TBDOTS 
                               pTBType="I" 
                               pNTPCardNo="" />
                </PCKGDETAILS>
        </PACKAGE>
--<!-- pPhilhealthClaimType="CASE-MIX" -->
\lt!! --<CASEMIX 
               pPhilhealthCBG="X-001" 
               pCBGDescription="TEST" 
               pAmtActual="5000.00" 
               pAmtClaimed="2000.00" 
               pHospClaimantType="H"/>
--<PARTICULARS>
               <DRGMED 
                       pDrugCode="X0001234" 
                       pPNDFCode="" 
                       pGenericName="PARACETAMOL"
```

```
pBrandName="GAYAGESIC" 
               pPreparation="TABLET 250MG" 
               pQuantity="3" 
               pUnitPrice="5.50" 
               pAmtActual="17.50" 
               pAmtClaimed="17.50" 
               pIsCompensable="T"/>
       <DRGMED 
               pDrugCode="X0001235" 
               pPNDFCode="" 
               pGenericName="PARACETAMOL" 
               pBrandName="GAYAGESIC" 
               pPreparation="TABLET 250MG" 
               pQuantity="3" 
               pUnitPrice="5.50" 
               pAmtActual="17.50" 
               pAmtClaimed="17.50" 
               pIsCompensable="T"/>
       \langle XT.SO
               pDiagnosticType="IMAGING" 
               pDiagnosticName="ULTRASOUND" 
               pQuantity="2" 
               pUnitPrice="200.00" 
               pAmtActual="400.00" 
               pAmtClaimed="200.00" 
               pIsCompensable="T"/>
       <XLSO 
               pDiagnosticType="IMAGING" 
               pDiagnosticName="ULTRASOUND" 
               pQuantity="2" 
               pUnitPrice="200.00" 
               pAmtActual="400.00" 
               pAmtClaimed="200.00" 
               pIsCompensable="T"/>
</PARTICULARS>
<PROFESSIONALFEES>
       <DAILYVISITS>
               <PHYSICIAN 
                       pDoctorAccreCode="1234-3265954-1" 
                       pIsSpecialist="F" 
                       pDoctorTIN="123-456-789" 
                       pDoctorLastName="TEST" 
                       pDoctorFirstName="TEST" 
                       pDoctorMiddleName="" 
                       pDoctorSuffix="" 
                       pAmtActual="3000.00" 
                       pAmtClaimed="1000.00" 
                       pAmtPaidByMember="2000.00" 
                       pDoctorClaimantType="D" 
                       pVisitDays="3">
                        <VISIT pVisitDate="08-25-2009"/>
                       <VISIT pVisitDate="08-26-2009"/>
                       <VISIT pVisitDate="08-27-2009"/>
               </PHYSICIAN>
               <PHYSICIAN 
                       pDoctorAccreCode="1234-3265954-1" 
                       .<br>pIsSpecialist="F"
                       pDoctorTIN="123-456-789" 
                       pDoctorLastName="VISITING DOCTORS LASTNAME" 
                       pDoctorFirstName="VISITING DOCTORS FIRSTNAME" 
                       pDoctorMiddleName="VISITING DOCTORS MIDDLENAME" 
                       pDoctorSuffix="" 
                       pAmtActual="3000.00" 
                       pAmtClaimed="1000.00" 
                       pAmtPaidByMember="2000.00" 
                       pDoctorClaimantType="D" 
                       pVisitDays="1">
                       <VISIT pVisitDate="08-25-2009"/>
               </PHYSICIAN>
       </DAILYVISITS>
       <SURGERIES>
               <SURGICALPROCEDURE 
                       pRVSCode="90935" 
                       pRVU="10" 
                       pOperationDate="08-25-2009">
                       <SURGEON 
                               pDoctorAccreCode="1234-3265954-1" 
                               pDoctorTIN="123-456-789" 
                               pDoctorLastName="SURGEON LASTNAME" 
                               pDoctorFirstName="SURGEON FIRSTNAME" 
                               pDoctorMiddleName="SURGEON MIDDLENAME"
```

```
pDoctorSuffix="JR" 
                                                      pAmtActual="1000.00" 
                                                      pAmtClaimed="1000.00" 
                                                      pAmtPaidByMember="0.00" 
                                                      pDoctorClaimantType="D"/>
                                               <ANESTHESIOLOGIST 
                                                      pDoctorAccreCode="1234-3265954-1" 
                                                      pDoctorTIN="123-456-789" 
                                                      pDoctorLastName="ANES LASTNAME" 
                                                      pDoctorFirstName="ANES FIRSTNAME" 
                                                      pDoctorMiddleName="ANES MIDDLENAME" 
                                                      pDoctorSuffix="SR" 
                                                      pAmtActual="1000.00" 
                                                      pAmtClaimed="1000.00" 
                                                      pAmtPaidByMember="0.00" 
                                                      pDoctorClaimantType="D"/>
                                       </SURGICALPROCEDURE>
                               </SURGERIES>
                       </PROFESSIONALFEES>
                       <DOCUMENTS>
                               <DOCUMENT 
                                      pDocumentType="CF3" 
                       pDocumentURL="https://hospitalwebserver/eclaims/claimnumber/yyyymmdd000001.pdf"/>
                               <DOCUMENT 
                                      pDocumentType="OPR" 
                       pDocumentURL="https://hospitalwebserver/eclaims/claimnumber/yyyymmdd000002.pdf"/>
                               <DOCUMENT 
                                      pDocumentType="SOA" 
                       pDocumentURL="https://hospitalwebserver/eclaims/claimnumber/yyyymmdd000003.pdf"/>
                       -<br></DOCUMENTS>
               </CLAIM>
       </eTRANSMITTAL>
</eCLAIMS>
```
NOTE: <!-- and --> in the sample xml above are used to treat the block as commented out. To explain further when the value for pPhilHealthClaimType="CASE-RATE", the element tags for "PACKAGE" (<PACKAGE>), "FEE-FOR-SERVICE" (<FEEFORSERVICE>), and "CASE-MIX" (<CASEMIX>) must be omitted.

# **Module 2: DOCUMENT TYPE DEFINITION**

[Ctrl+Click me for a sample case rate eClaims V3.0.xml](file:///C:\Documents%20and%20Settings\pascuar\Desktop\PeCIG\eClaimsV3.xml)

[Ctrl+Click me for a sample zbenefit eClaims File](file:///C:\Documents%20and%20Settings\pascuar\Desktop\PeCIG\Sample-ZBenefit-Formatted.xml) or see **Annex A** for sample copy.

Document Type Definition url – <http://cdp.philhealth.gov.ph/dtd/eClaimsDef.dtd>

Element Hierarchy – Defines the structure of the xml file, Elements/Tags are those entries in the xml that is enclosed in " $\lt^"$  and " $\gt$ ", these tags should always be terminated either with " $\gt$ " or " $\lt$ /elementname $\gt^"$ . To explain further: the element eCLAIMS is started as  $\langle$ eCLAIMS > and ended with  $\langle$ /eCLAIMS>. Another example is the element which is started as  $\leq$ DOCUMENT and ended with  $\geq$ . Please refer to the matrix below for hierarchy of the elements.

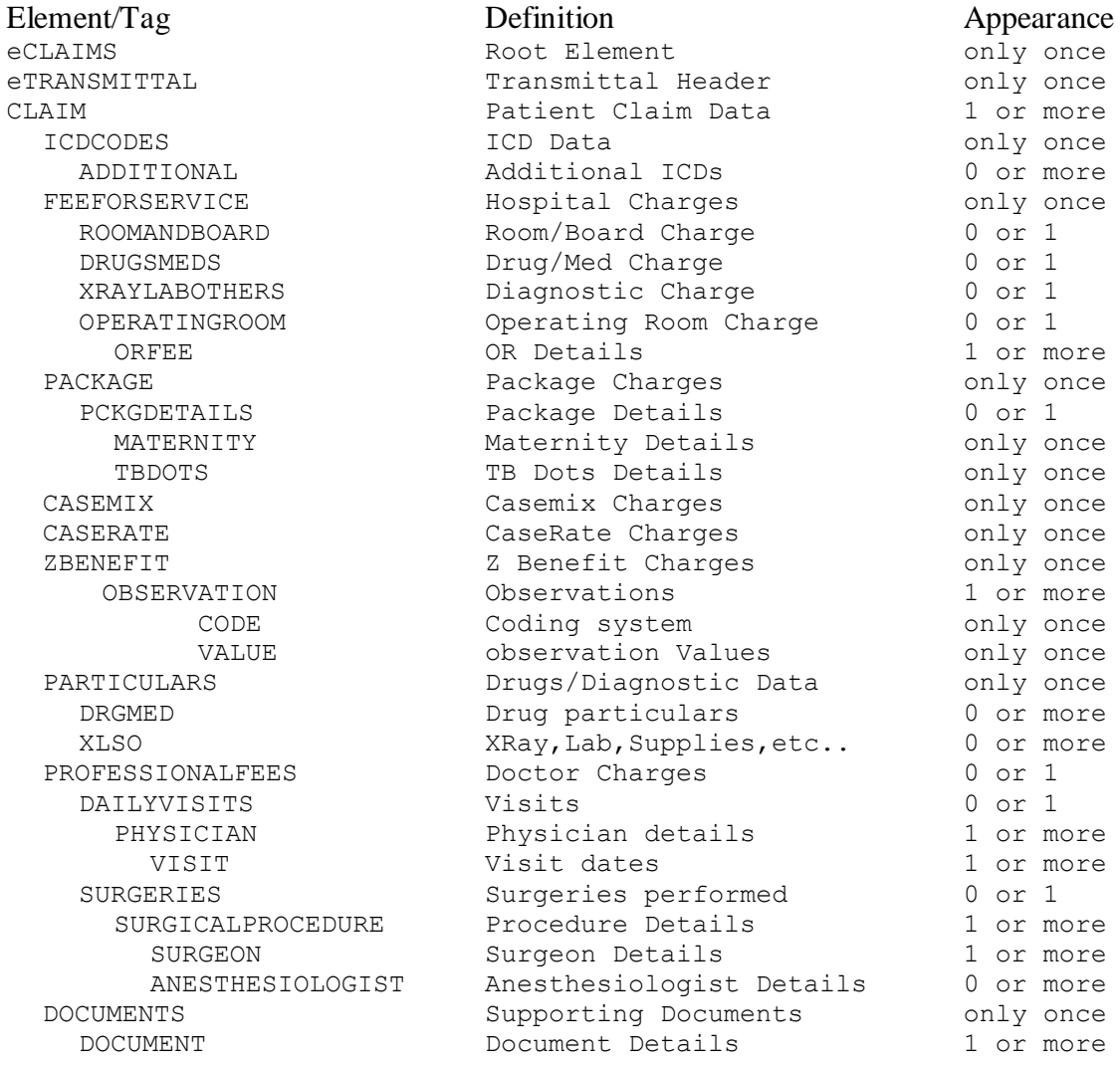

After understanding the above, you can now proceed with creating your prototype system to generate an eclaims xml file. There are several ways to check if the xml file you have created is compliant with the eclaims dtd.

# **Module 2 :CHECKING XML CONFORMITY**

#### *I. Validating an xml file against a Document Type Definition (DTD) using the Internet Explorer*

Things you need

- DTD location: <http://cdp.philhealth.gov.ph/dtd/eClaimsDef.dtd>
- XML file: to be provided by hospital
- Free Online XML-DTD Validator Site: [http://www.w3schools.com/XML/xml\\_validator.asp](http://www.w3schools.com/XML/xml_validator.asp)
- Browser: Internet Explorer

Steps:

- 1. Only Internet Explorer will actually check your XML against the DTD. Firefox, Mozilla, Netscape, and Opera will not.
- 2. Navigate to the [http://www.w3schools.com/XML/xml\\_validator.asp](http://www.w3schools.com/XML/xml_validator.asp)
- 3. Find the "**Validate Your XML Against a DTD**" portion. Paste the following in the window provided to define the location of the dtd.

<?xml version="1.0"?>

<!DOCTYPE eCLAIMS PUBLIC "-//PHIC-ITMD//DTD eClaims File 1.0//EN" ["http://cdp.philhealth.gov.ph/dtd/eClaimsDef.dtd"](http://cdp.philhealth.gov.ph/dtd/eClaimsDef.dtd) >

- 4. Append your eClaims xml there after.
- 5. Click validate button. This will check if the xml file you created conforms to the document type definition we have created.
- 6. This will validate conformity to the DTD, however upon load to PHIC additional check will be made like existence checks, valid parameter values etc…. a prototype web page is already available now for loading of eClaims XML file. The same functionality is made available as a webservice for loading the xml files.
- II. *Accessing the eClaims Test Portal* To facilitate checking of the DTD, PhilHealth provided a webpage which will check the xml file by uploading it to the test servers. This portal accesses also the eClaims Phase II methods.

Things you need

- Digital Certificates
	- o publicrootca.cer this is the PhilHealth server certificate
	- o hospitalcertificate.pfx (file name may vary) this is the hospital client certificate (right now temporarily issued by PhilHealth ITMD)
- XML file: to be provided by hospital
- Browser: Internet Explorer

Steps:

- 1. Install the certificates in the browser. [\(refer to install certificates in browser\)](file:///C:\temp\eClaims%20II\eClaims%20Phase%20II%20Docs\InstallCertificateInBrowser.docx), (see Annex D)
- 2. Navigate to<https://cws.philhealth.gov.ph/eclaims> and supply credentials. (username and password is blank for now).
- 3. Browse for the xml file and click Submit.
- 4. If the file is ok, a message with transmittal number information will be displayed otherwise a message displaying the first deficiency of the xml file.

Inspecting the message displayed could prove to be very helpful in identifying the problems of your xml file. After successfully compliance to the PhilHealth eclaims xml standard proceed to call the web service method for uploading claims.

### **Module 2: XML FILE TRANSMISSION**

#### **Web Service Method**

eClaimsUpload(pUserName, pUserPassword, pHospitalCode, pXML)

This can be used by the hospitals to make their application upload the eClaims file to PhilHealth. This method also checks for DTD compliance and validate the values of the xml attributes if they are valid.

Unsuccessful upload, the method will return:

```
<eRECEIPT
       pUserName="XXXXXX"
       pUserPassword="xxx123"
       pHospitalCode="123456" 
       pHospitalTransmittalNo="001"
       pTotalClaims="1" 
       pTransmissionControlNumber=""
       pTransmissionDate="08-26-2009"
       pTransmissionTime="00:00:00AM" >
       <REMARKS pErrCode="T01" pErrDescription="Invalid parameter value: pAmtActual" />
       <REMARKS pErrCode="T02" pErrDescription="Invalid parameter value: pOperationDate" />
</eRECEIPT>
```
#### Successful upload, the method will return:

```
<eRECEIPT
       pUserName="XXXXXX"
       pUserPassword="xxx123"
       pHospitalCode="123456" 
       pHospitalTransmittalNo="001"
       pTotalClaims="1" 
       pTransmissionControlNumber="1234-5601-1234-1253"
       pTransmissionDate="08-26-2009"
       pTransmissionTime="00:00:00AM" 
       pReceiptTicketNumber="1234-5601-1234">
</eRECEIPT>
```
The values for the pReceiptTicketNumber should be saved. This will be used later to retrieve the mapping of the hospital claim id against the PhilHealth claim series number.

The transmission date will be the official date received for the uploaded claims upon which the Turn Around Time (TAT) will be measured.

### **Module 2: HOSPITAL AND PHILHEALTH CLAIMS MAPPING**

To facilitate claims reconciliation and verification, hospital and PhilHealth must have a common reference when pertaining to the same case/claim. The PhilHealth claim series number will be used for this purpose. This is generated everytime a receipt ticket number is generated when calling the eClaimsUpload method.

#### **Web Service Method**

GetUploadedClaimsMap (pUserName, pUserPassword, pHospitalCode, pReceiptTicketNumber)

```
<eCONFIRMATION
       pReceiptTicketNumber="071311000005" 
       pHospitalCode="300832" 
       pHospitalTransmittalNo="3008321107000008" 
       pTotalClaims="1" 
       pReceivedDate="09-13-2009">
       <MAPPING 
              pClaimNumber="09-08-01-006"
               pPatientLastName="DELA CRUZ"
               pPatientFirstName="MARIA"
               pPatientMiddleName="C"
               pPatientSuffix=""
               pAdmissionDate="08-25-2009"
               pDischargeDate="08-25-2009"
               pClaimSeriesLhio="090801990000199" />
</eCONFIRMATION>
```
Each hospital claim number (pClaimNumber) has a corresponding PhilHealth claim series number (pClaimSeriesLhio). This should be saved to a database which will be used when verifying claims status and for purposes of claims reconciliation.

#### **MODULE 3: CLAIM STATUS VERIFICATION**

# **Electronic Claims Verification/Reconciliation (Version 1.0)**

This module will facilitate claims status inquiry on the side of the hospital and provide an online means of claims reconciliation between hospital and Philhealth.

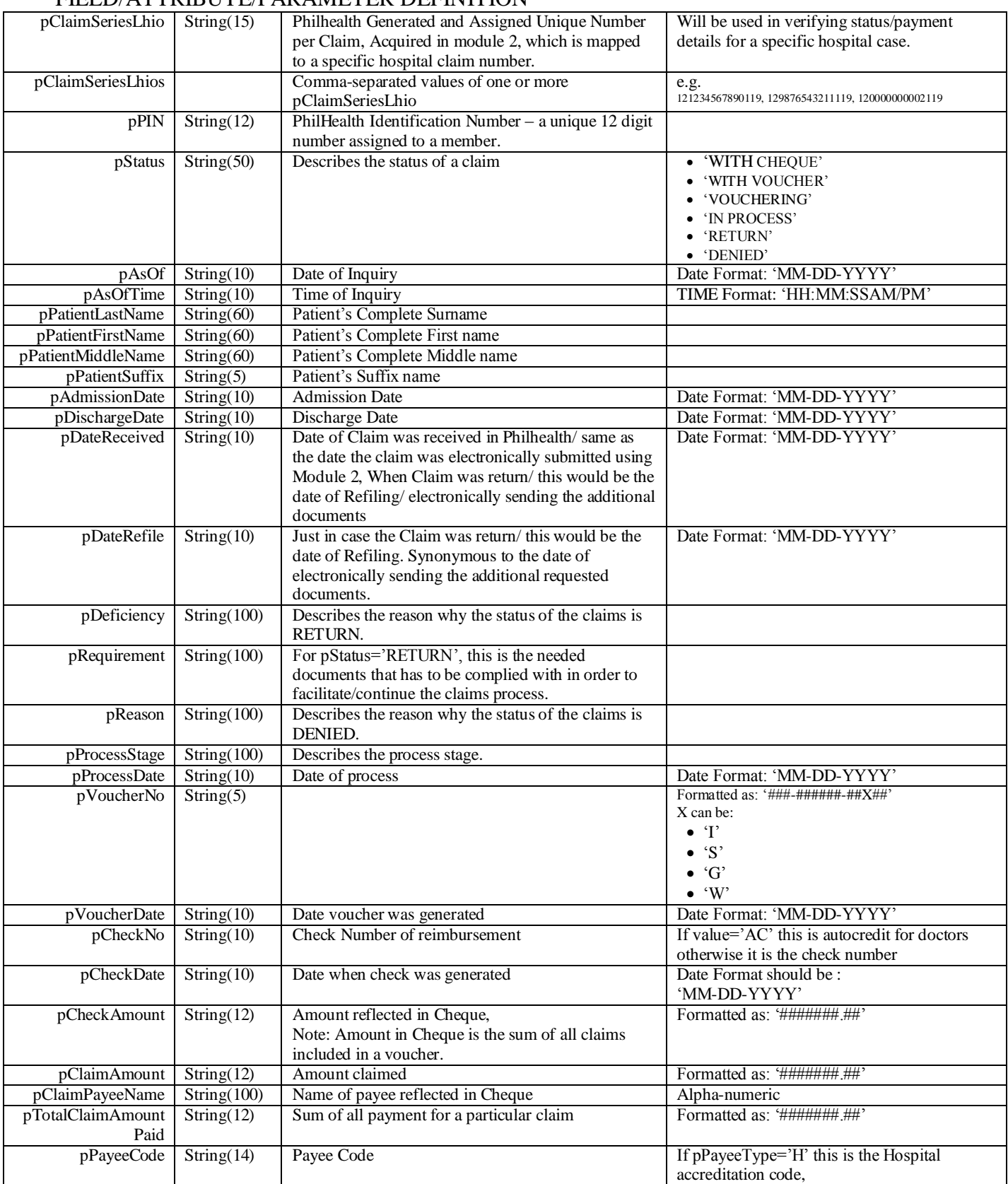

#### FIELD/ATTRIBUTE/PARAMETER DEFINITION

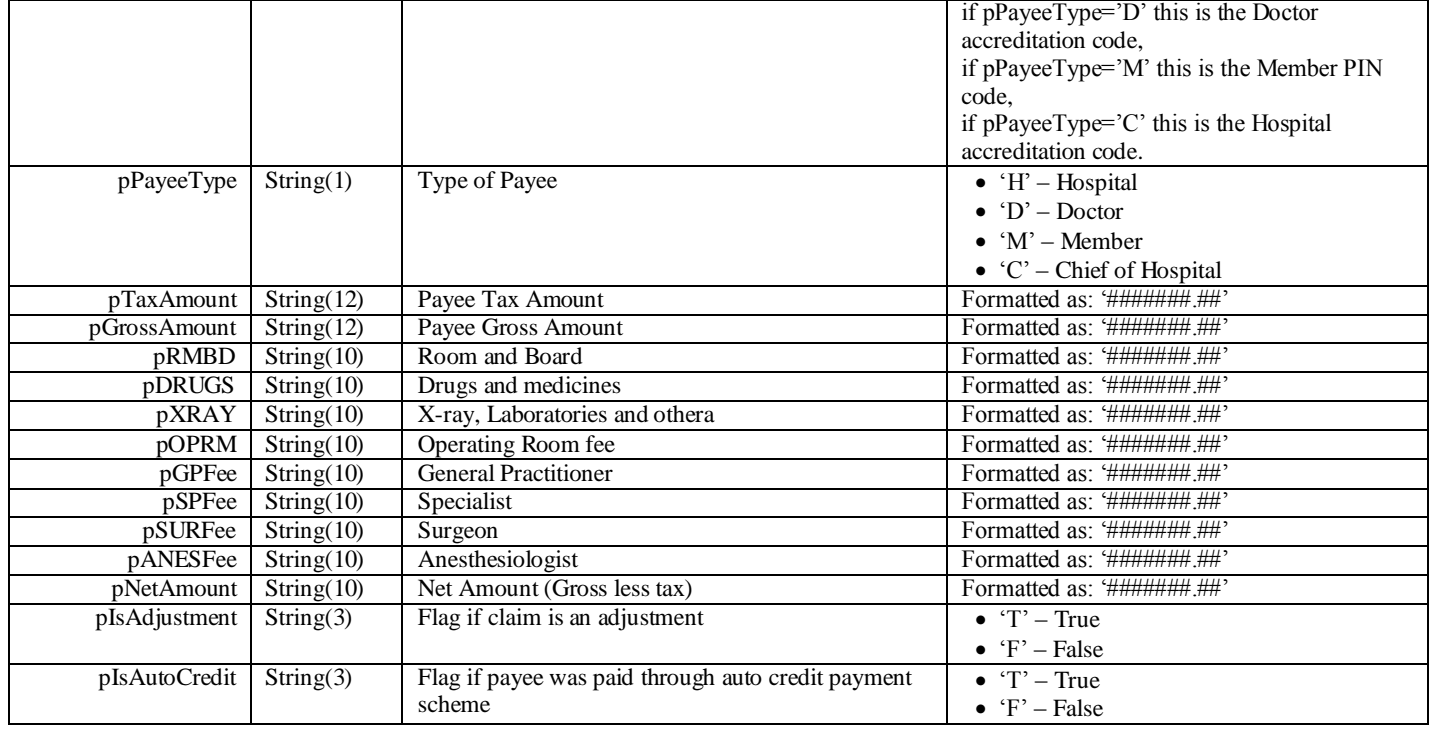
# **Module 3: GETTING THE CURRENT STATUS OF A CLAIM**

*eClaimsStatus Document Type Definition Version 1.0*

--> <!ELEMENT STATUS (CLAIM+)> <!ATTLIST STATUS pAsOf CDATA #REQUIRED pAsOfTime CDATA #REQUIRED > <!ELEMENT CLAIM (TRAIL|RETURN|DENIED|PAYMENT) > <!ATTLIST CLAIM pClaimSeriesLhio CDATA #REQUIRED pPin CDATA #REQUIRED pPatientLastName CDATA #REQUIRED pPatientFirstName CDATA #REQUIRED pPatientMiddleName CDATA #REQUIRED pPatientSuffix CDATA #REQUIRED pAdmissionDate CDATA #REQUIRED pDischargeDate CDATA #REQUIRED pClaimDateReceived CDATA #REQUIRED pClaimDateRefile CDATA #REQUIRED pStatus CDATA #REQUIRED > <!ELEMENT TRAIL (PROCESS+)> <!ELEMENT PROCESS EMPTY> <!ATTLIST PROCESS pProcessStage CDATA #REQUIRED pProcessDate CDATA #REQUIRED > <!ELEMENT RETURN (DEFECTS+)> <!ELEMENT DEFECTS (REQUIREMENT+)> <!ATTLIST DEFECTS pDeficiency CDATA #REQUIRED > <!ELEMENT REQUIREMENT EMPTY> <!ATTLIST REQUIREMENT pRequirement CDATA #REQUIRED > <!ELEMENT DENIED (REASON+)> <!ELEMENT REASON EMPTY> <!ATTLIST REASON pReason CDATA #REQUIRED > <!ELEMENT PAYMENT (PAYEE+)> <!ATTLIST PAYMENT pTotalClaimAmountPaid CDATA #REQUIRED > <!ELEMENT PAYEE EMPTY> <!ATTLIST PAYEE pVoucherNo CDATA #REQUIRED pVoucherDate CDATA #REQUIRED pCheckNo CDATA #REQUIRED pCheckDate CDATA #REQUIRED pCheckAmount CDATA #REQUIRED pClaimAmount CDATA #REQUIRED pClaimPayeeName CDATA #REQUIRED >

# **Module 3: GET CLAIM STATUS Web Service Method**

The following method will facilitate this functionality. The pSeriesLhioNos can contain multiple claims by separating each parameter by comma (CSV, comma-separated value).

GetClaimStatus(pUserName, pUserPassword, pHospitalCode, pSeriesLhioNos)

The method will return the status of a claim, formatted in xml based on the eClaimStatusDef.dtd, sample is shown below

```
<STATUS 
       pAsOf="07-25-2012" 
       pAsOfTime="04:46:23PM">
       \leqCT.ATM
               pClaimSeriesLhio="120723190000119" 
               pPin="190892937994" 
               pPatientLastName="ALARCON" 
               pPatientFirstName="MAMERTO" 
               pPatientMiddleName="TRIA" 
               pPatientSuffix="" 
               pAdmissionDate="05-02-2012" 
               pDischargeDate="05-06-2012" 
               pClaimDateReceived="05-15-2012" 
               pClaimDateRefile="" 
               pStatus="IN PROCESS"
<!-- pStatus="IN PROCESS"-->
               <TRAIL>
                       <PROCESS pProcessStage="VALIDATION" pProcessDate="07-25-2012"/>
                       <PROCESS pProcessStage="EDITING" pProcessDate="07-25-2012"/>
                       <PROCESS pProcessStage="VALIDATION" pProcessDate="07-23-2012"/>
                       <PROCESS pProcessStage="EDITING (RECEIVING)" pProcessDate="07-23-2012"/>
                       <PROCESS pProcessStage="ENCODING" pProcessDate="07-23-2012"/>
                       <PROCESS pProcessStage="RECEIVING" pProcessDate="07-23-2012"/>
       </TRAIL>
<!-- pStatus="RETURN"-->
               <!--
               <RETURN>
                       <DEFECTS pDeficiency="">
                              <REQUIREMENT pRequirement=""/>
                               <REQUIREMENT pRequirement=""/>
                       </DEFECTS>
               </RETURN>
                -->
<!-- pStatus="DENIED"-->
               < 1 - -<DENIED>
                       <REASON pReason=""/>
               </DENIED>
               --<!-- pStatus="WITH CHEQUE" or "WITH VOUCHER" or "VOUCHERING"-->
               <! -<PAYMENT>
                       PTotalClaimAmountPaid="1000.00" 
                       <PAYEE 
                               pVoucherNo="" 
                               pVoucherDate="" 
                               pCheckNo="" 
                               pCheckDate="" 
                               pCheckAmount="" 
                               pClaimAmount="600.00" 
                               pClaimPayeeName=""/>
                       <PAYEE 
                               pVoucherNo="" 
                               pVoucherDate="" 
                               pCheckNo="" 
                               pCheckDate="" 
                               pCheckAmount="" 
                               pClaimAmount="400.00" 
                               pClaimPayeeName=""/>
               </PAYMENT>
               -->
       \langle/CLAIM>
</STATUS>
Click me for a blank xml sample
```
## **Module 3: GETTING THE VOUCHER DETAILS**

#### *eClaimsVoucher Document Type Definition Version 1.0*

--> <!ELEMENT VOUCHER (CLAIM+, SUMMARY)> <!ATTLIST VOUCHER pVoucherNo CDATA #REQUIRED pVoucherDate CDATA #REQUIRED>

<!ELEMENT CLAIM (CHARGE+) > <!ATTLIST CLAIM pClaimSeriesLhio CDATA #REQUIRED pPin CDATA #REQUIRED pPatientLastName CDATA #REQUIRED pPatientFirstName CDATA #REQUIRED pPatientMiddleName CDATA #REQUIRED pPatientSuffix CDATA #REQUIRED pAdmissionDate CDATA #REQUIRED pDischargeDate CDATA #REQUIRED pClaimDateReceived CDATA #REQUIRED pClaimDateRefile CDATA #REQUIRED pIsAdjustment CDATA #REQUIRED >

<!ELEMENT CHARGE EMPTY> <!ATTLIST CHARGE pPayeeType CDATA #REQUIRED pPayeeCode CDATA #REQUIRED pPayeeName CDATA #REQUIRED pRMBD CDATA #REQUIRED pDRUGS CDATA #REQUIRED pXRAY CDATA #REQUIRED pOPRM CDATA #REQUIRED pSPFee CDATA #REQUIRED pGPFee CDATA #REQUIRED pSURFee CDATA #REQUIRED pANESFee CDATA #REQUIRED pGrossAmount CDATA #REQUIRED pTaxAmount CDATA #REQUIRED pNetAmount CDATA #REQUIRED >

<!ELEMENT SUMMARY (PAYEE+)> <!ATTLIST SUMMARY pTotalAmount CDATA #REQUIRED pNumberOfClaims CDATA #REQUIRED > <!ELEMENT PAYEE EMPTY> <!ATTLIST PAYEE pPayeeType CDATA #REQUIRED pPayeeCode CDATA #REQUIRED pPayeeName CDATA #REQUIRED pRMBD CDATA #REQUIRED pDRUGS CDATA #REQUIRED pXRAY CDATA #REQUIRED pOPRM CDATA #REQUIRED pSPFee CDATA #REQUIRED pGPFee CDATA #REQUIRED pSURFee CDATA #REQUIRED pANESFee CDATA #REQUIRED pGrossAmount CDATA #REQUIRED pTaxAmount CDATA #REQUIRED pNetAmount CDATA #REQUIRED pCheckNo CDATA #REQUIRED pCheckDate CDATA #REQUIRED pIsAutoCredit CDATA #REQUIRED >

## **Module 3: GET VOUCHER DETAILS Web Service Method**

To facilitate reconciliation between paid claims. The following method will return the payment details. The input parameter here is the voucher number. Take note that there could be more than one claim in a voucher.

GetVoucherDetails(pUserName, pUserPassword, pHospitalCode, pVoucherNo)

After payment is made an electronic copy of the voucher will be sent to the hospital. This can be used by the hospital to reconcile with their records. The following is a sample:

```
<VOUCHER 
        pVoucherNo="201-062001-06I03" 
        pVoucherDate="06-14-2006">
        <CLAIM 
               pClaimSeriesLhio="060516030019903" 
               pPin="192003610605" 
               pPatientLastName="ALOXXX" 
               pPatientFirstName="BERNAXXX" 
               pPatientMiddleName="B" 
               pPatientSuffix="" 
               pAdmissionDate="04-18-2006" 
               pDischargeDate="04-20-2006" 
               pClaimDateReceived="05-12-2006" 
               pClaimDateRefile="" 
               pIsAdjustment="F">
                <CHARGE 
                       pPayeeType="C" 
                       pPayeeCode="2XX25" 
                        pPayeeName="DR. DJXXXXX XXX X. SXXX" 
                       pRMBD="0.00" 
                       pDRUGS="0.00" 
                       pxRAY="0.00"pOPRM="0.00" 
                       pSPFee="0.00" 
                       pGPFee="0.00" 
                       pSURFee="4000.00" 
                       pANESFee="0.00" 
                        pGrossAmount="4000.00" 
                       pTaxAmount="0.00" 
                       pNetAmount="4000.00"/>
                <CHARGE 
                       pPayeeType="C" 
                       pPayeeCode="3XX25" 
                       pPayeeName="DR. IXX OLXXXX A. CANXXXX" 
                       pRMBD="0.00" 
                       pDRUGS="0.00" 
                       pXRAY="0.00" 
                       pOPRM="0.00" 
                       pSPFee="0.00" 
                        pGPFee="0.00" 
                        pSURFee="0.00" 
                       pANESFee="1200.00" 
                       pGrossAmount="1200.00" 
                       pTaxAmount="0.00" 
                       pNetAmount="1200.00"/>
                <CHARGE 
                       pPayeeType="H" 
                        pPayeeCode="30XX04" 
                        pPayeeName="XXXX CITY XXXXXX HOSPITAL" 
                       pRMBD="800.00" 
                       pDRUGS="507.50" 
                       pxRAY="994.40"pOPRM="3490.00" 
                       pSPFee="0.00" 
                       pGPFee="0.00" 
                       pSURFee="0.00" 
                       pANESFee="0.00" 
                       pGrossAmount="5791.90" 
                       pTaxAmount="0.00" 
                       pNetAmount="5791.90"/>
                <CHARGE 
                       pPayeeType="M" 
                       pPayeeCode="P192003617072" 
                        pPayeeName="ALOXXX , BERNAXXX X" 
                        pRMBD="0.00"
```

```
pDRUGS="2544.00" 
                pXRAY="141.00" 
                pOPRM="0.00" 
                pSPFee="0.00" 
                pGPFee="0.00" 
                pSURFee="0.00" 
                pANESFee="0.00" 
                pGrossAmount="2685.00" 
                pTaxAmount="0.00" 
                pNetAmount="2685.00"/>
\langle / CLAIM>
<CLAIM 
       pClaimSeriesLhio="060516030031234" 
       pPin="192005981034" 
        pPatientLastName="ANDXXX" 
       pPatientFirstName="CONCHXXX" 
       pPatientMiddleName="XXXX" 
       pPatientSuffix="" 
        pAdmissionDate="04
-21
-2006" 
        pDischargeDate="04
-27
-2006" 
        pClaimDateReceived="05
-12
-2006" 
       pClaimDateRefile="" 
       pIsAdjustment="F">
        <CHARGE 
                pPayeeType="C" 
                pPayeeCode="27XX2" 
                pPayeeName="DR. VIRXXX XX. X. DXXXO" 
                pRMBD="0.00" 
                pDRUGS="0.00" 
                pXRAY="0.00" 
                pOPRM="0.00" 
                pSPFee="0.00" 
                pGPFee="600.00" 
                pSURFee="0.00" 
                pANESFee="0.00" 
                pGrossAmount="600.00" 
                pTaxAmount="0.00" 
                pNetAmount="600.00"/>
        <CHARGE 
                pPayeeType="H" 
                pPayeeCode="3XXX04" 
                pPayeeName="XXXX CITY XXXXX HOSPITAL" 
                pRMBD="2400.00" 
                pDRUGS="240.00" 
                pXRAY="671.25" 
                pOPRM="0.00" 
                pSPFee="0.00" 
                pGPFee="0.00" 
                pSURFee="0.00" 
                pANESFee="0.00" 
                pGrossAmount="3311.25" 
                pTaxAmount="0.00" 
                pNetAmount="3311.25"/>
        <CHARGE 
                pPayeeType="M" 
                pPayeeCode="P19200XX31034" 
                pPayeeName="ANDXXX , CONCHXXX X" 
                pRMBD="0.00" 
                pDRUGS="1157.50" 
                pXRAY="863.00" 
                pOPRM="0.00" 
                pSPFee="0.00" 
                pGPFee="0.00" 
                pSURFee="0.00" 
                pANESFee="0.00" 
                pGrossAmount="2020.50" 
                pTaxAmount="0.00" 
                pNetAmount="2020.50"/>
</CLAIM><SUMMARY 
       pTotalAmount="19608.65" 
        pNumberOfClaims="2">
        <PAYEE 
                pPayeeType="C" 
                pPayeeCode="30XX04" 
                pPayeeName="HC
- XXXX CITY XXXXX HOSPITAL " 
                pRMBD="0.00" 
                pDRUGS="0.00" 
                pXRAY="0.00" 
                pOPRM="0.00" 
                pSPFee="0.00"
```

```
pGPFee="600.00" 
                       pSURFee="4000.00" 
                       pANESFee="1200.00" 
                       pGrossAmount="5800.00" 
                       pTaxAmount="0.00" 
                       pNetAmount="5800.00"
                       pCheckNo="0000XXX429" 
                       pCheckDate="06-19-2006"/>
                <PAYEE
                       pPayeeType="H" 
                       pPayeeCode="30XX04" 
                       pPayeeName="XXXX CITY XXXXX HOSPITAL" 
                       pRMBD="3200.00" 
                       pDRUGS="747.50" 
                       pXRAY="1665.65" 
                       pOPRM="3490.00" 
                       pSPFee="0.00" 
                       pGPFee="0.00" 
                       pSURFee="0.00" 
                       pANESFee="0.00" 
                       pGrossAmount="9103.15" 
                       pTaxAmount="0.00" 
                       pNetAmount="9103.15" 
                       pCheckNo="0000XXX430" 
                       pCheckDate="06-19-2006"/>
                <PAYEE 
                       pPayeeType="M" 
                       pPayeeCode="P1920XX987072" 
                       pPayeeName="ALOXXX , BERNXXXX X" 
                       pRMBD="0.00" 
                       pDRUGS="2544.00" 
                       pxRAY="141.00"pOPRM="0.00" 
                       pSPFee="0.00" 
                       pGPFee="0.00" 
                       pSURFee="0.00" 
                       pANESFee="0.00" 
                       pGrossAmount="2685.00" 
                       pTaxAmount="0.00" 
                       pNetAmount="2685.00" 
                       pCheckNo="0000XXX431" 
                       pCheckDate="06-19-2006"/>
                <PAYEE 
                       pPayeeType="M" 
                       pPayeeCode="P1920XX731034" 
                       pPayeeName="ANXXXX , CONXXXXX X" 
                       pRMBD="0.00" 
                       pDRUGS="1157.50" 
                       pXRAY="863.00" 
                       pOPRM="0.00" 
                       pSPFee="0.00" 
                       pGPFee="0.00" 
                       pSURFee="0.00" 
                       pANESFee="0.00" 
                       pGrossAmount="2020.50" 
                       pTaxAmount="0.00" 
                       pNetAmount="2020.50" 
                       pCheckNo="0000XXX432" 
                       pCheckDate="06-19-2006"/>
       </SUMMARY>
</VOUCHER>
```
[Click me for an xml sample with values](file:///C:\Documents%20and%20Settings\pascuar\Desktop\PeCIG\eClaimsVoucherDef-FormattedWithValue.xml)

This data can then be saved and match against hospital records facilitating reconciliation.

# **4. CONFIDENTIALITY**

Given the nature PhilHealth mandate, it is vital that we maintain the confidentiality of patient information. PhilHealth is committed in ensuring utmost confidentiality of health records and related information of all patient because the right to privacy is personal and fundamental; likewise it is the responsibility of PhilHealth to safeguard all confidential information.

# *Confidential Information*

Confidential information includes, but is not limited to, protected health information, personal financial information, patients records, or information gained from committee meetings, hospital or facility visits during accreditation and investigation, inquiries from members, patients or other PhilHealth employees. Example include: data contained on claim forms, past and current medical and psychiatric record member employment data, patient insurance and billing of records, computerized patient data, visual observation of patients/members or any verbal information provided by or about a patient. These information may be contained via any communication medium, including verbal, written or electronic.<sup>1</sup>

# *Protection Policies and Procedures*

All information that can be used to identify a Patient or a commercial entity in a commercially sensitive context is considered Confidential Health Information (CHI).

It is required that all partners develop, institute, educate staff and periodically update standard operating policies and procedures that protect CHI. The policies and procedures must be available for inspection and their use must be demonstrate upon request. PhilHealth will make available default policies and procedures.

**Necessary and authorized access**. Each party is required to ensure that only minimum necessary personnel have access to CHI. Additionally, each party must have appropriate means to secure CHI and its use within its operations including when exchanging CHI with other partners. Each party must provide a means to authenticate authorized users.

**Unauthorized access.** Every party should keep CHI from unauthorized access. PhilHealth must be notified, however, as soon as unauthorized access is detected. This notice must include what was disclosed, how it was obtained (means and methods), who gained unauthorized access if known, if the data has been subsequently unlawfully disclosed and the risk mitigation plan the party is now pursuing to prevent any further unauthorized access. Confidentiality breaches can occur from external and internal sources. Each party must have a published sanction policy and ensure that is effectively communicated to staff periodically. For external breaches appropriate law enforcement officials will be involved in the investigation and prosecution as necessary.

**Storage of CHI**. Each party is required to develop, maintain and implement policies and procedures for protecting CHI stored electronically or via paper. This is especially true for off-site storage in the case of paper records and back-ups, archives and live storage of electronic records. The storage policies and procedures apply irrespective of the purpose of storage, for instance whether the CHI is stored on a CD for archiving or transmission purposes.

 $\overline{a}$ 

<sup>&</sup>lt;sup>1</sup> PhilHealth Office Order 0050, s.,2011

Transmission of CHI. Each party must protect CHI during the full life cycle of transformations, whether electronic or not. This includes preparation of data transmission, transmitting data, and receiving transmitted data. For the electronic transmission of CHI

- If the public internet is used for electronic data exchange, policies and procedures should cover the secure transmission of data, which includes encryption of data.
- If private secure point-to-point connections are used for electronic data exchange, policies and procedures should cover their provisioning and maintenance. Data encryption is recommended even when using secure private point-to-point connections **2**

 $\overline{a}$ <sup>2</sup> www.shafafiya.org/HAAD, s2008

# 5. ANNEXES

# **ANNEX A:**

# **SAMPLE Z-CLAIM XML**

**[-](file:///C:\Documents%20and%20Settings\lagascaj\Local%20Settings\Temporary%20Internet%20Files\Content.Outlook\ONFAKZOC\Sample-ZBenefit-Formatted.xml)** <eCLAIMS pUserName="" pUserPassword="" pHospitalCode="**123456**" pHospitalEmail=""> **[-](file:///C:\Documents%20and%20Settings\lagascaj\Local%20Settings\Temporary%20Internet%20Files\Content.Outlook\ONFAKZOC\Sample-ZBenefit-Formatted.xml)** <eTRANSMITTAL pHospitalTransmittalNo="**0671**" pTotalClaims="**1**"> **[-](file:///C:\Documents%20and%20Settings\lagascaj\Local%20Settings\Temporary%20Internet%20Files\Content.Outlook\ONFAKZOC\Sample-ZBenefit-Formatted.xml)** <CLAIM pClaimNumber="**01-31-12-671**" pTrackingNumber="" pPIN="**19-000092375-7**" pMembershipType="**G**" pMemberBirthDate="**09-19-1973**" pMemberLastName="**DE VERA**" pMemberFirstName="**NELSON**" pMemberMiddleName="**SALAZAR**" pMemberSuffix="" pMailingAddress="**PHILIPPINES**" pZipCode="**1234**" pEmailAddress="**delacruzjuan@yahoo.com.ph**" pMobileNo="" pLandlineNo="" pPEN="**11-047400000-2**" pEmployerName="**PHILHEALTH**" pPatientIs="**M**" pPatientBirthDate="**09-19-1973**" pPatientGender="**F**" pPatientLastName="**DE VERA**" pPatientFirstName="**NELSON**" pPatientMiddleName="**SALAZAR**" pPatientSuffix="" pAdmissionDate="**08-25-2009**" pAdmissionTime="**01:00:00PM**" pDischargeDate="**08-27-2009**" pDischargeTime="**03:00:00PM**" pClaimedDays="**3**" pPatientExpired="**F**" pDateOfDeath="" pTotalAmountActual="**9000.00**" pTotalAmountClaimed="**7000.00**" pAdmissionDiagnosis="**ADMISSION DIAGNOSIS**" pFinalDiagnosis="**FINAL DIAGNOSIS**" pIsOPD="**F**" pIsEMD="**F**" pPhilhealthClaimType="**Z-BENEFIT**"> **[-](file:///C:\Documents%20and%20Settings\lagascaj\Local%20Settings\Temporary%20Internet%20Files\Content.Outlook\ONFAKZOC\Sample-ZBenefit-Formatted.xml)** <ICDCODES pICDCode="**O13.012**" pIllnessCaseType="**A**"> <ADDITIONAL pICDCode="**A90.0**" /> <ADDITIONAL pICDCode="**B90.0**" /> </ICDCODES> **[-](file:///C:\Documents%20and%20Settings\lagascaj\Local%20Settings\Temporary%20Internet%20Files\Content.Outlook\ONFAKZOC\Sample-ZBenefit-Formatted.xml)** <ZBENEFIT pZBenefitCode="**Z0011**" pAmtActual="**100000.00**" pAmtClaimed="**100000.00**" pAmtPaidByMember="**0.00**"> **[-](file:///C:\Documents%20and%20Settings\lagascaj\Local%20Settings\Temporary%20Internet%20Files\Content.Outlook\ONFAKZOC\Sample-ZBenefit-Formatted.xml)** <OBSERVATION> <CODE pCode="**33248-6**" pCodeSystemName="**LOINC**" pDisplayName="**Diabetes status Patient**" /> <VALUE pValue="**Y**" pUnit="" /> </OBSERVATION> **[-](file:///C:\Documents%20and%20Settings\lagascaj\Local%20Settings\Temporary%20Internet%20Files\Content.Outlook\ONFAKZOC\Sample-ZBenefit-Formatted.xml)** <OBSERVATION> <CODE pCode="**33248-7**" pCodeSystemName="**LOINC**" pDisplayName="**Diabetes status Patient**" /> <VALUE pValue="**1.5**" pUnit="**mm[Hg]**" /> </OBSERVATION> </ZBENEFIT> **[-](file:///C:\Documents%20and%20Settings\lagascaj\Local%20Settings\Temporary%20Internet%20Files\Content.Outlook\ONFAKZOC\Sample-ZBenefit-Formatted.xml)** <PARTICULARS> <DRGMED pDrugCode="**X0001234**" pPNDFCode="" pGenericName="**PARACETAMOL**" pBrandName="**GAYAGESIC**" pPreparation="**TABLET 250MG**" pQuantity="**3**" pUnitPrice="**5.50**" pAmtActual="**17.50**" pAmtClaimed="**17.50**" pIsCompensable="**T**" /> <DRGMED pDrugCode="**X0001235**" pPNDFCode="" pGenericName="**PARACETAMOL**" pBrandName="**GAYAGESIC**" pPreparation="**TABLET 250MG**" pQuantity="**3**" pUnitPrice="**5.50**" pAmtActual="**17.50**" pAmtClaimed="**17.50**" pIsCompensable="**T**" /> <XLSO pDiagnosticType="**IMAGING**" pDiagnosticName="**XRAY**" pQuantity="**2**" pUnitPrice="**200.00**" pAmtActual="**400.00**" pAmtClaimed="**200.00**" pIsCompensable="**T**" /> <XLSO pDiagnosticType="**IMAGING**" pDiagnosticName="**ULTRASOUND**" pQuantity="**2**" pUnitPrice="**200.00**" pAmtActual="**400.00**" pAmtClaimed="**200.00**" pIsCompensable="**T**" /> </PARTICULARS> **[-](file:///C:\Documents%20and%20Settings\lagascaj\Local%20Settings\Temporary%20Internet%20Files\Content.Outlook\ONFAKZOC\Sample-ZBenefit-Formatted.xml)** <PROFESSIONALFEES> **[-](file:///C:\Documents%20and%20Settings\lagascaj\Local%20Settings\Temporary%20Internet%20Files\Content.Outlook\ONFAKZOC\Sample-ZBenefit-Formatted.xml)** <DAILYVISITS> **[-](file:///C:\Documents%20and%20Settings\lagascaj\Local%20Settings\Temporary%20Internet%20Files\Content.Outlook\ONFAKZOC\Sample-ZBenefit-Formatted.xml)** <PHYSICIAN pDoctorAccreCode="**1234-3265954-1**" pIsSpecialist="**F**" pDoctorTIN="**123-456-789**" pDoctorLastName="**TEST**" pDoctorFirstName="**TEST**" pDoctorMiddleName="" pDoctorSuffix="" pAmtActual="**3000.00**" pAmtClaimed="**1000.00**" pAmtPaidByMember="**2000.00**" pDoctorClaimantType="**D**" pVisitDays="**3**"> <VISIT pVisitDate="**08-25-2009**" /> <VISIT pVisitDate="**08-26-2009**" /> <VISIT pVisitDate="**08-27-2009**" /> </PHYSICIAN> **[-](file:///C:\Documents%20and%20Settings\lagascaj\Local%20Settings\Temporary%20Internet%20Files\Content.Outlook\ONFAKZOC\Sample-ZBenefit-Formatted.xml)** <PHYSICIAN pDoctorAccreCode="**1234-3265954-1**" pIsSpecialist="**F**" pDoctorTIN="**123-456-789**" pDoctorLastName="**VISITING DOCTORS LASTNAME**" pDoctorFirstName="**VISITING DOCTORS FIRSTNAME**" pDoctorMiddleName="**VISITING DOCTORS MIDDLENAME**" pDoctorSuffix="" pAmtActual="**3000.00**" pAmtClaimed="**1000.00**" pAmtPaidByMember="**2000.00**" pDoctorClaimantType="**D**" pVisitDays="**1**"> <VISIT pVisitDate="**08-25-2009**" /> </PHYSICIAN> </DAILYVISITS> **[-](file:///C:\Documents%20and%20Settings\lagascaj\Local%20Settings\Temporary%20Internet%20Files\Content.Outlook\ONFAKZOC\Sample-ZBenefit-Formatted.xml)** <SURGERIES> **[-](file:///C:\Documents%20and%20Settings\lagascaj\Local%20Settings\Temporary%20Internet%20Files\Content.Outlook\ONFAKZOC\Sample-ZBenefit-Formatted.xml)** <SURGICALPROCEDURE pRVSCode="**90935**" pRVU="**10**" pOperationDate="**08-25-2009**"> <SURGEON pDoctorAccreCode="**1234-3265954-1**" pDoctorTIN="**123-456-789**" pDoctorLastName="**SURGEON LASTNAME**" pDoctorFirstName="**SURGEON FIRSTNAME**" pDoctorMiddleName="**SURGEON MIDDLENAME**"

```
pDoctorSuffix="JR" pAmtActual="1000.00" pAmtClaimed="1000.00" pAmtPaidByMember="0.00"
    pDoctorClaimantType="D" />
 <ANESTHESIOLOGIST pDoctorAccreCode="1234-3265954-1" pDoctorTIN="123-456-789" pDoctorLastName="ANES 
    LASTNAME" pDoctorFirstName="ANES FIRSTNAME" pDoctorMiddleName="ANES MIDDLENAME"
    pDoctorSuffix="SR" pAmtActual="1000.00" pAmtClaimed="1000.00" pAmtPaidByMember="0.00"
    pDoctorClaimantType="D" />
   </SURGICALPROCEDURE>
   </SURGERIES>
   </PROFESSIONALFEES>
- <DOCUMENTS>
 <DOCUMENT pDocumentType="CF3"
    pDocumentURL="https://hospitalwebserver/eclaims/claimnumber/yyyymmdd000001.pdf" />
 <DOCUMENT pDocumentType="OPR"
    pDocumentURL="https://hospitalwebserver/eclaims/claimnumber/yyyymmdd000002.pdf" />
 <DOCUMENT pDocumentType="SOA"
    pDocumentURL="https://hospitalwebserver/eclaims/claimnumber/yyyymmdd000003.pdf" />
   </DOCUMENTS>
   \langle/CLAIM></eTRANSMITTAL>
   \langleeCLAIMS>
```
## **SAMPLE eClaimsVoucherDef-FormattedWithValue.xml**

**[-](file:\\spd-allan\eclaims%20team\20120726\eClaimsVoucherDef-FormattedWithValue.xml)** <VOUCHER pVoucherNo="**201-062001-06I03**" pVoucherDate="**06-14-2006**">

- **[-](file:\\spd-allan\eclaims%20team\20120726\eClaimsVoucherDef-FormattedWithValue.xml)** <CLAIM pClaimSeriesLhio="**060516030019903**" pPin="**192003610605**" pPatientLastName="**ALOXXX**" pPatientFirstName="**BERNAXXX**" pPatientMiddleName="**B**" pPatientSuffix="" pAdmissionDate="**04-18-2006**" pDischargeDate="**04-20-2006**" pClaimDateReceived="**05-12-2006**" pClaimDateRefile="" pIsAdjustment="**F**">
	- <CHARGE pPayeeType="**C**" pPayeeCode="**29325**" pPayeeName="**DR. DJXXXXX XXX X. SXXX**" pRMBD="**0.00**" pDRUGS="**0.00**" pXRAY="**0.00**" pOPRM="**0.00**" pSPFee="**0.00**" pGPFee="**0.00**" pSURFee="**4000.00**" pANESFee="**0.00**" pGrossAmount="**4000.00**" pTaxAmount="**0.00**" pNetAmount="**4000.00**" />

<CHARGE pPayeeType="**C**" pPayeeCode="**30325**" pPayeeName="**DR. IXX OLXXXX A. CANXXXX**" pRMBD="**0.00**" pDRUGS="**0.00**" pXRAY="**0.00**" pOPRM="**0.00**" pSPFee="**0.00**" pGPFee="**0.00**" pSURFee="**0.00**" pANESFee="**1200.00**" pGrossAmount="**1200.00**" pTaxAmount="**0.00**" pNetAmount="**1200.00**" />

- <CHARGE pPayeeType="**H**" pPayeeCode="**300804**" pPayeeName="**QUEZON CITY XXXXXX HOSPITAL**" pRMBD="**800.00**" pDRUGS="**507.50**" pXRAY="**994.40**" pOPRM="**3490.00**" pSPFee="**0.00**" pGPFee="**0.00**" pSURFee="**0.00**" pANESFee="**0.00**" pGrossAmount="**5791.90**" pTaxAmount="**0.00**" pNetAmount="**5791.90**"  $/$
- <CHARGE pPayeeType="**M**" pPayeeCode="**P192003617072**" pPayeeName="**ALOXXX , BERNAXXX X**" pRMBD="**0.00**" pDRUGS="**2544.00**" pXRAY="**141.00**" pOPRM="**0.00**" pSPFee="**0.00**" pGPFee="**0.00**" pSURFee="**0.00**" pANESFee="**0.00**" pGrossAmount="**2685.00**" pTaxAmount="**0.00**" pNetAmount="**2685.00**"  $/$

# $<$ /CLAIM $>$

- **[-](file:\\spd-allan\eclaims%20team\20120726\eClaimsVoucherDef-FormattedWithValue.xml)** <CLAIM pClaimSeriesLhio="**060516030031234**" pPin="**192005981034**" pPatientLastName="**ANDXXX**" pPatientFirstName="**CONCHXXX**" pPatientMiddleName="**XXXX**" pPatientSuffix="" pAdmissionDate="**04-21- 2006**" pDischargeDate="**04-27-2006**" pClaimDateReceived="**05-12-2006**" pClaimDateRefile="" pIsAdjustment="**F**">
	- <CHARGE pPayeeType="**C**" pPayeeCode="**27392**" pPayeeName="**DR. VIRXXX XX. X. DXXXO**" pRMBD="**0.00**" pDRUGS="**0.00**" pXRAY="**0.00**" pOPRM="**0.00**" pSPFee="**0.00**" pGPFee="**600.00**" pSURFee="**0.00**" pANESFee="**0.00**" pGrossAmount="**600.00**" pTaxAmount="**0.00**" pNetAmount="**600.00**" />
	- <CHARGE pPayeeType="**H**" pPayeeCode="**300804**" pPayeeName="**QUEZON CITY XXXXX HOSPITAL**" pRMBD="**2400.00**" pDRUGS="**240.00**" pXRAY="**671.25**" pOPRM="**0.00**" pSPFee="**0.00**" pGPFee="**0.00**" pSURFee="**0.00**" pANESFee="**0.00**" pGrossAmount="**3311.25**" pTaxAmount="**0.00**" pNetAmount="**3311.25**"  $/$
	- <CHARGE pPayeeType="**M**" pPayeeCode="**P192005731034**" pPayeeName="**ANDXXX , CONCHXXX X**" pRMBD="**0.00**" pDRUGS="**1157.50**" pXRAY="**863.00**" pOPRM="**0.00**" pSPFee="**0.00**" pGPFee="**0.00**" pSURFee="**0.00**" pANESFee="**0.00**" pGrossAmount="**2020.50**" pTaxAmount="**0.00**" pNetAmount="**2020.50**"  $/$

#### $<$ /CLAIM $>$

- **[-](file:\\spd-allan\eclaims%20team\20120726\eClaimsVoucherDef-FormattedWithValue.xml)** <SUMMARY pTotalAmount="**19608.65**" pNumberOfClaims="**2**">
- <PAYEE pPayeeType="**C**" pPayeeCode="**XXX**" pPayeeName="**XXX**" pRMBD="**0.00**" pDRUGS="**0.00**" pXRAY="**0.00**" pOPRM="**0.00**" pSPFee="**0.00**" pGPFee="**600.00**" pSURFee="**4000.00**" pANESFee="**1200.00**" pGrossAmount="**5800.00**" pTaxAmount="**0.00**" pNetAmount="**5800.00**" pCheckNo="**0000XXX429**" pCheckDate="**06-19-2006**" />
- <PAYEE pPayeeType="**H**" pPayeeCode="**300804**" pPayeeName="**QUEZON CITY XXXXX HOSPITAL**" pRMBD="**3200.00**" pDRUGS="**747.50**" pXRAY="**1665.65**" pOPRM="**3490.00**" pSPFee="**0.00**" pGPFee="**0.00**" pSURFee="**0.00**" pANESFee="**0.00**" pGrossAmount="**9103.15**" pTaxAmount="**0.00**" pNetAmount="**9103.15**" pCheckNo="**0000XXX430**" pCheckDate="**06-19-2006**" />
- <PAYEE pPayeeType="**M**" pPayeeCode="**P192003987072**" pPayeeName="**ALOXXX , BERNXXXX X**" pRMBD="**0.00**" pDRUGS="**2544.00**" pXRAY="**141.00**" pOPRM="**0.00**" pSPFee="**0.00**" pGPFee="**0.00**" pSURFee="**0.00**" pANESFee="**0.00**" pGrossAmount="**2685.00**" pTaxAmount="**0.00**" pNetAmount="**2685.00**"
- pCheckNo="**0000XXX431**" pCheckDate="**06-19-2006**" /> <PAYEE pPayeeType="**M**" pPayeeCode="**P192005731034**" pPayeeName="**ANXXXX , CONXXXXX X**" pRMBD="**0.00**" pDRUGS="**1157.50**" pXRAY="**863.00**" pOPRM="**0.00**" pSPFee="**0.00**" pGPFee="**0.00**" pSURFee="**0.00**" pANESFee="**0.00**" pGrossAmount="**2020.50**" pTaxAmount="**0.00**" pNetAmount="**2020.50**"
	- pCheckNo="**0000XXX432**" pCheckDate="**06-19-2006**" />
	- </SUMMARY>
	- </VOUCHER>

# **ANNEX C**

# **CONSUMING PHILHEALTH WEB SERVICE**

VIEWING THE API SPECIFICATION OF THE WEB SERVICE

A web service was setup as a SOAP web service. The API Specification of the web service can be viewed in a browser using the URL of the WSDL (Web Service Description Language) of the web service. The screenshot below shows how the WSDL appears in Internet Explorer. This is also a way to checking whether the web service is available or not.

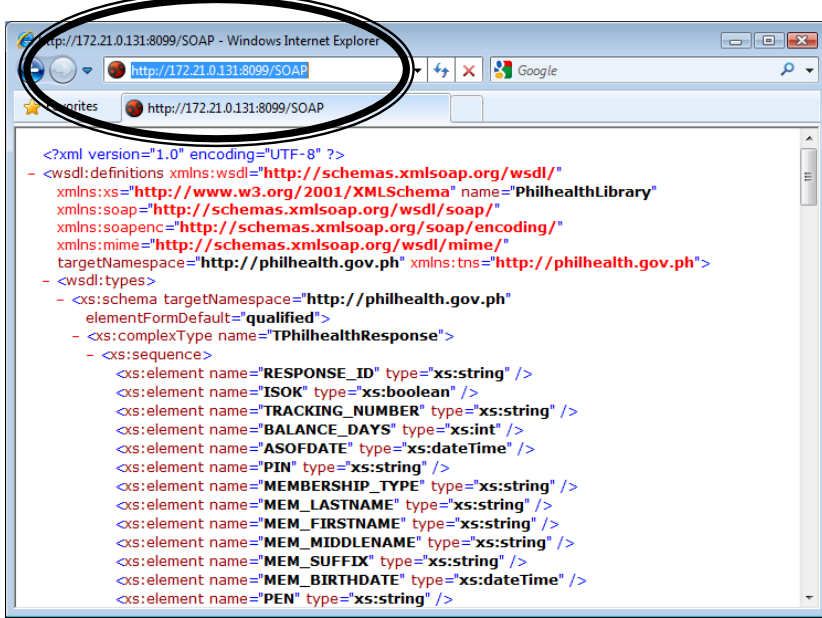

The documentation of the web service can also be viewed by replacing "/SOAP" with "/doc".

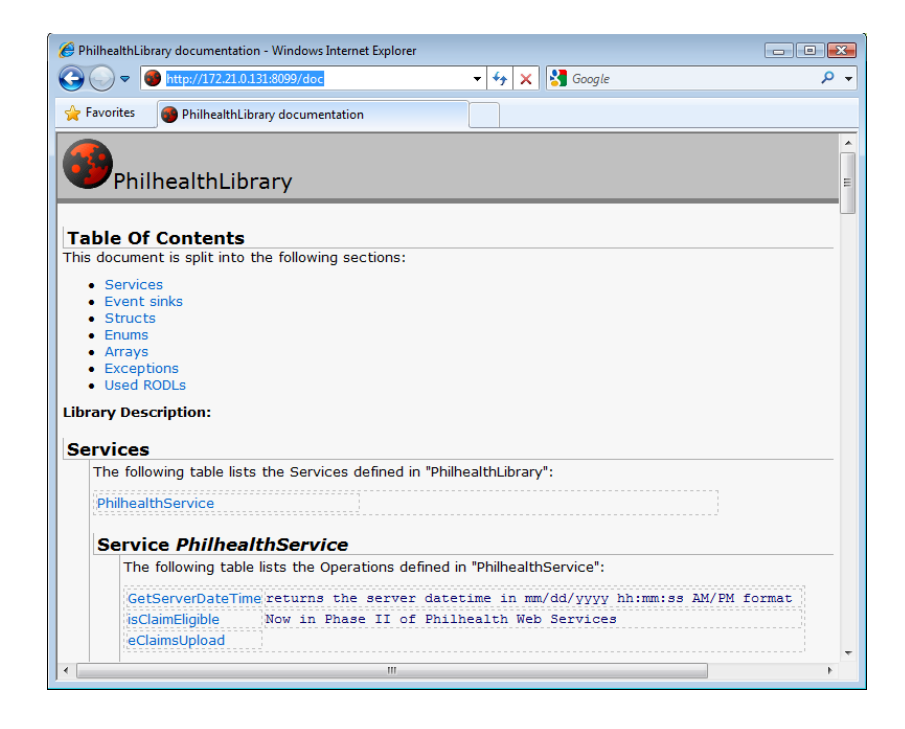

#### CONSUMING THE WEB SERVICE

Web services are designed for the interoperability between systems, which, could be running in different platforms and could have been developed using different programming languages and tools. A web service can be consumed using different programming languages. And even with the same language, a web service can be consumed in a variety of ways. This section just illustrates how the web service can be consumed in some of the programming languages. The web service exposes a function named GetServerDateTime and this function will be used in the following sample codes. This function just returns as string the current date and time of the server where web service is hosted.

#### Consuming the Web Service in PHP using the SoapClient Extension

This section shows how the web service can be consumed in PHP using the SoapClient extension of PHP. The SoapClient extension can be enabled by including the line "extension=php\_soap.dll" in the configuration file (PHP.ini) of PHP. The image below shows the codes PHP page that will call GetServerDateTime function after clicking the Submit button. As shown, one line is needed to instantiate the SoapClient with the WSDL URL as the first parameter. Then another line to call the GetServerDateTime function. The next images shows the output pages.

```
\overline{<?phr}error reporting(E ALL);
        $serverDateTime ="";
        if(isset($_POST['Submit'])){
               try{
                        $client = new SoapClient('http://172.21.0.131:8099/SOAP'); 
                        $serverDateTime = $client->GetServerDateTime();
                }catch(SoapFault $fault){
                        die($fault->faultstring); 
                }
        }
?>
<!DOCTYPE html PUBLIC "-//W3C//DTD HTML 4.01 Transitional//EN">
<html>
<head>
<meta http-equiv="Content-Type" content="text/html; charset=utf-8" />
</head>
<body>
        <h1>Test e-Claims Web Services using PHP</h1>
        <h2>Test GetSeverDateTime function</h2>
        <form name="form" method="post">
               <input type="submit" value="Submit" name="Submit"/><br/>
        </form>
       Server Date/Time: <b>>>>>><?php echo $serverDateTime; ?></b> <br/> <br/>
</body>
\langle/html>
```
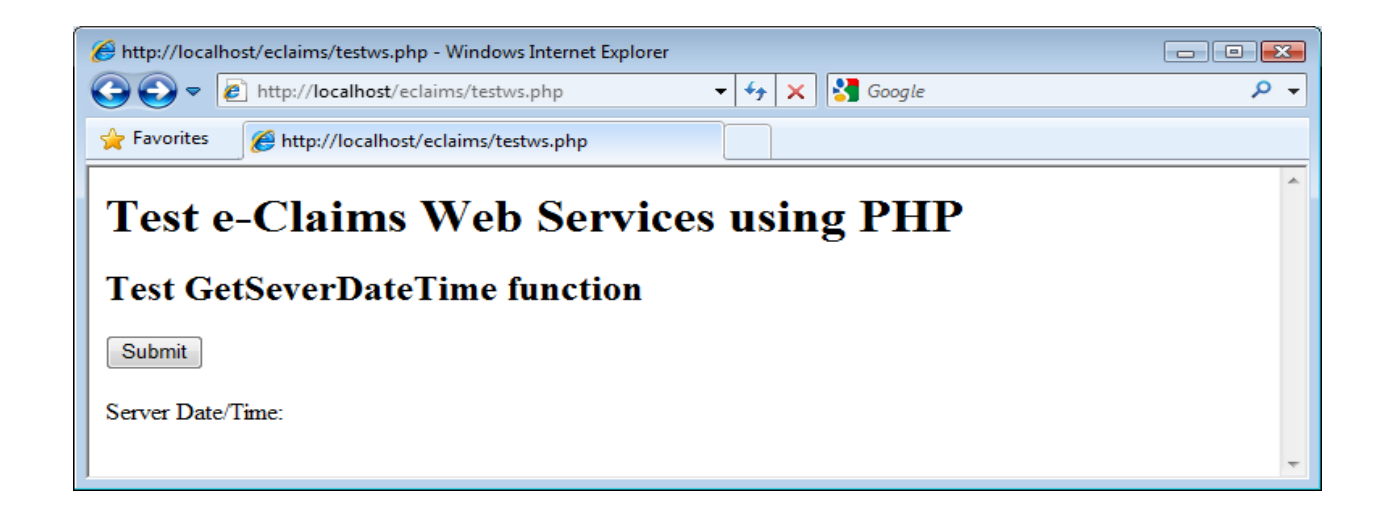

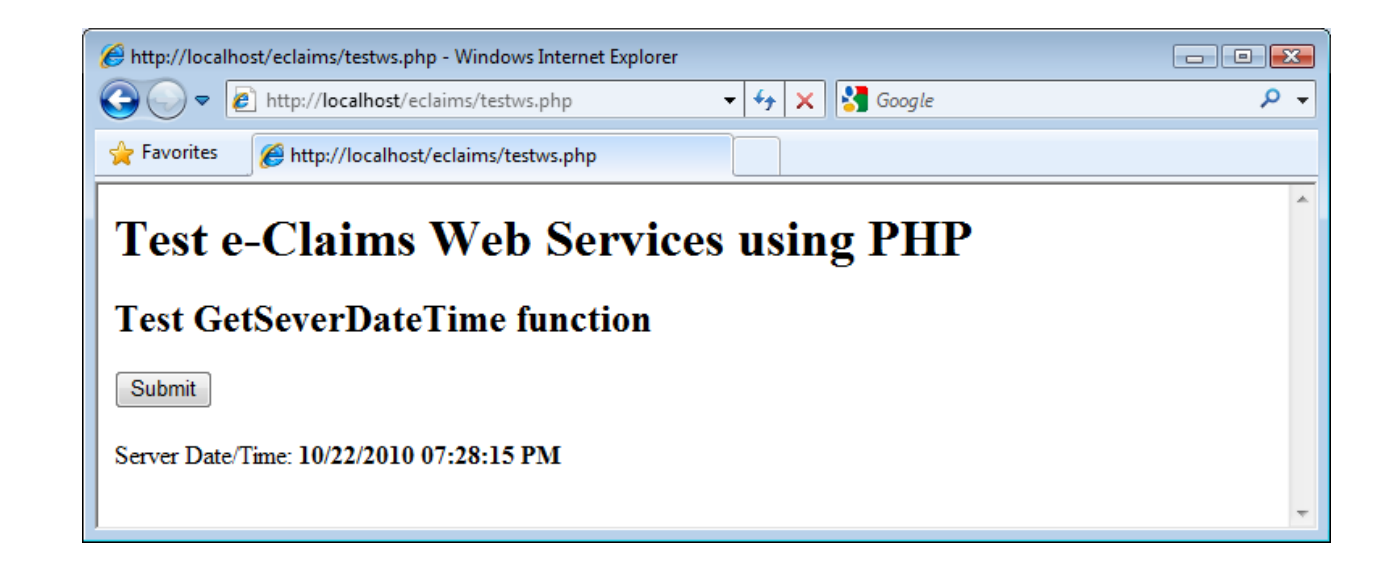

Consuming the Web Service in Java using Eclipse

This section shows how the web service can be consumed in Java using Eclipse IDE.

Creating a Sample Eclipse Project that Consumes the Web Service

- 1. Create a Dynamic Web Project. One of the ways to do this is by clicking the File > New > Other menu.
- 2. In the New dialog box that appears, select the *Dynamic Web Project* item under the *Web* folder.

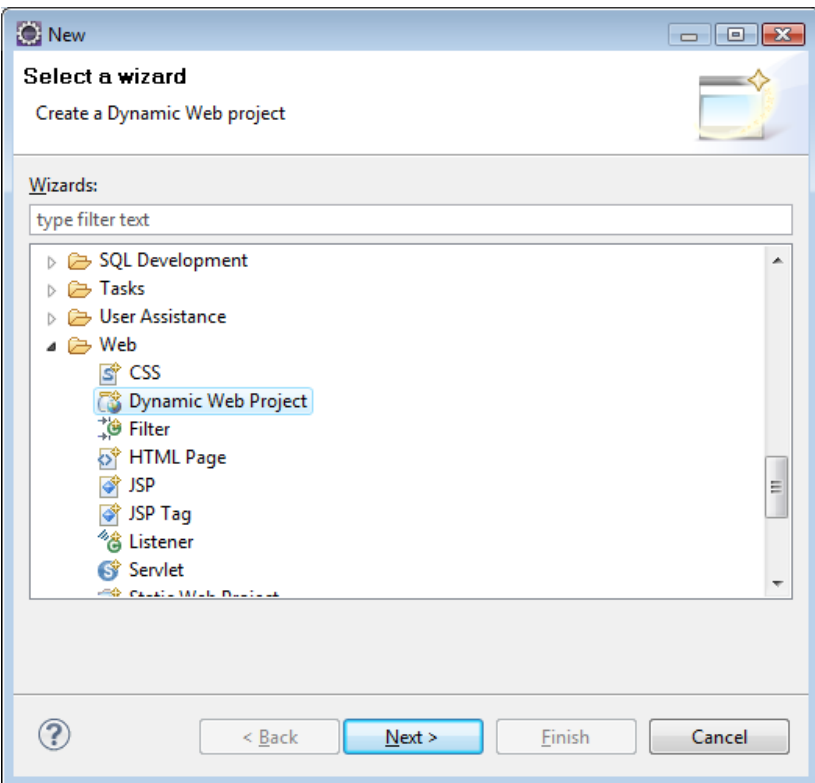

- 3. In the New dialog box that appears, select the *Dynamic Web Project* item under the *Web* folder. Click the *Next* button.
- 4. In the project name, you can enter "eclaimsjava2".

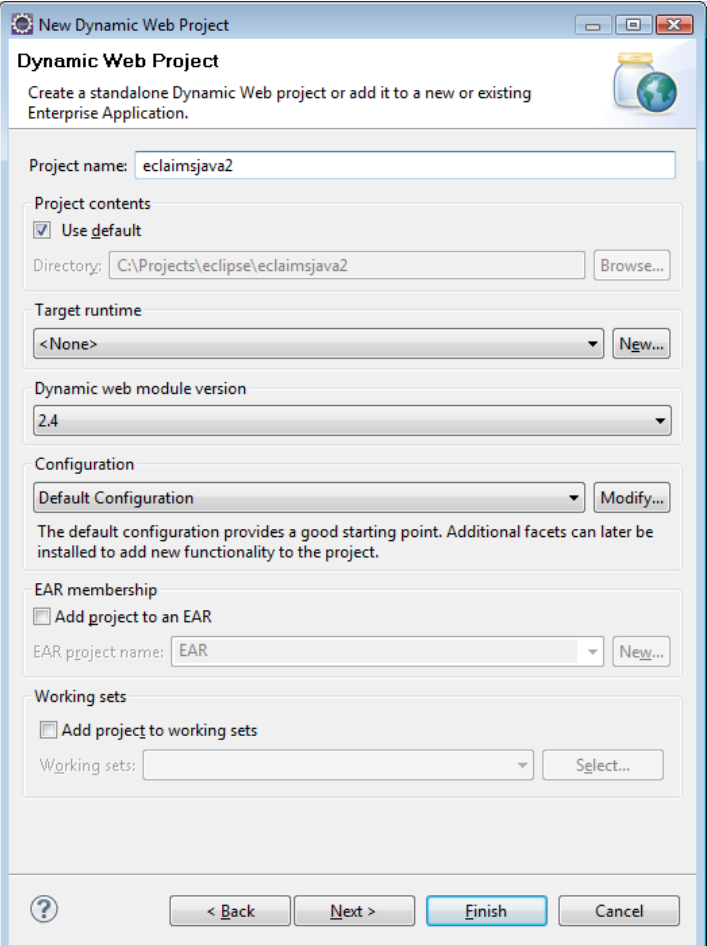

- 5. Just click the Next buttons until Next button became disabled, the click Finish button. The *New* dialog box will be closed.
- 6. Select the eclaimsjava2 item in the Project Explorer. Right click on it and the *New* dialog box will appear. Click the *Web Service Client* item under the *Web Services* folder. Click the Next button. The Web Service Client dialog box will appear.

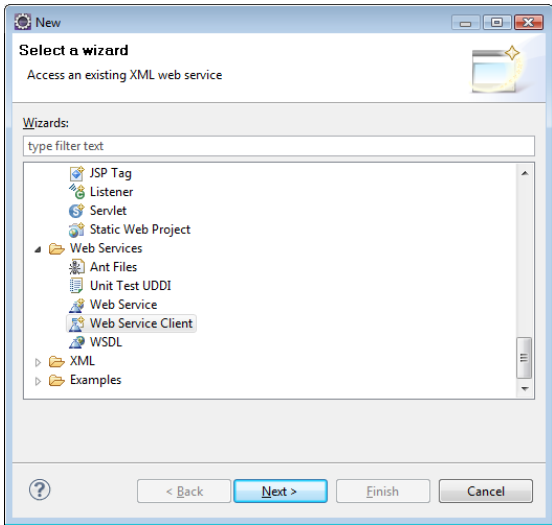

7. In the *Web Service Client* dialog box, enter the URL of the WSDL of the web service. Do what the wizard asks you to do. After clicking the Finish button, elipse will generate the classes for the web service.

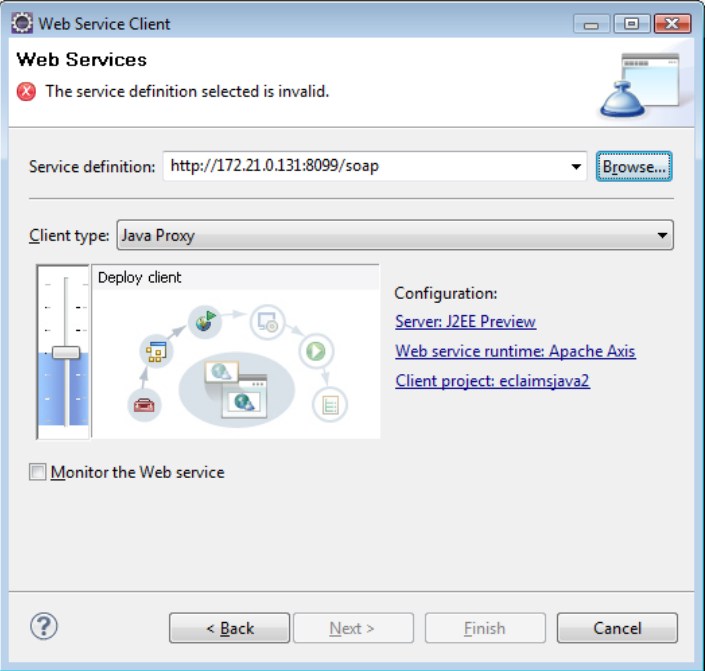

8. Right click again on the eclaimsjava2 on the Project Explorer. Click New menu and select JSP menu. In the Editor, replace the codes of the JSP with the codes below. Compile the codes.

```
<%@ page language="java" contentType="text/html; charset=ISO-8859-1"
        pageEncoding="ISO-8859-1"%>
<%@ page import="ph.gov.PhilHealth.*"%>
<!DOCTYPE html PUBLIC "-//W3C//DTD HTML 4.01 Transitional//EN"
"http://www.w3.org/TR/html4/loose.dtd">
<h+ml><head>
<meta http-equiv="Content-Type" content="text/html; charset=ISO-8859-1">
<title>Test e-Claims Web Services using JAVA</title>
</head>
<body>
<h1>Test e-Claims Web Services using JAVA</h1>
<h2>Test GetServerDateTime function</h2>
<form method="post"><input type="submit" name="submit" /></form>
<String serverDateTime = "";
       if (request.getParameter("submit") != null ){
          try{
                  PhilHealthService ServiceLocator ws = new PhilHealthService ServiceLocator();
                  PhilHealthService_PortType app = ws.getPhilHealthServicePort();
                  serverDateTime = \overline{app.getServerDateTime}();
          }catch(Exception e){
         e.printStackTrace();
 }
        }
\approxServer Date/Time:
<%= serverDateTime %>
</body>
</html>
```
9. Run the project.

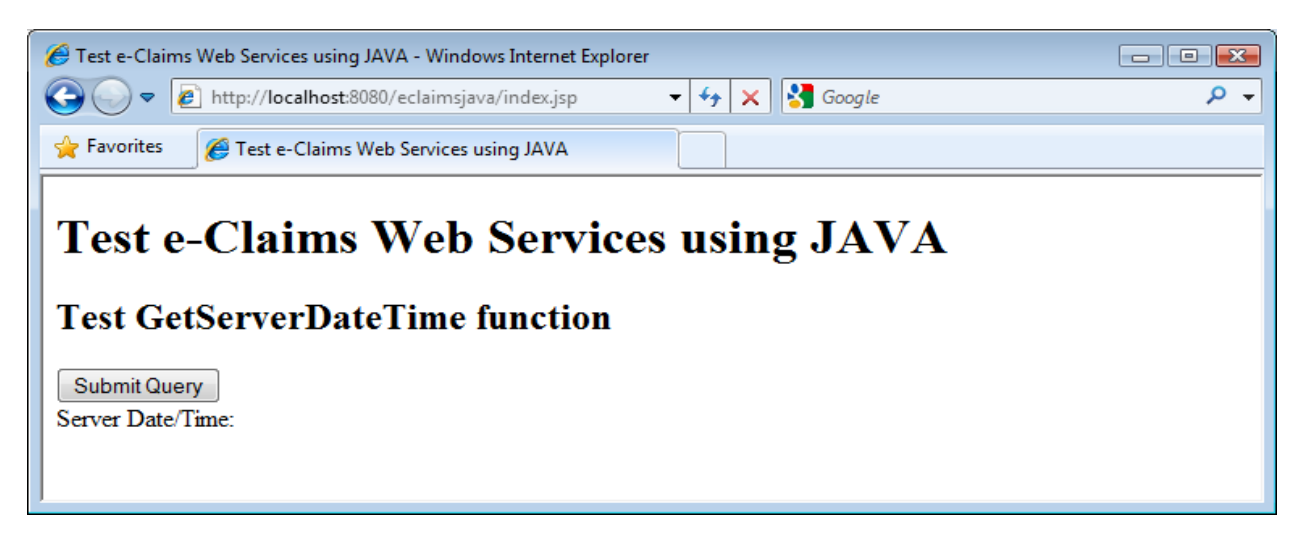

10. Run the project. Click the Submit Query button to display the date and time of the server where the webser

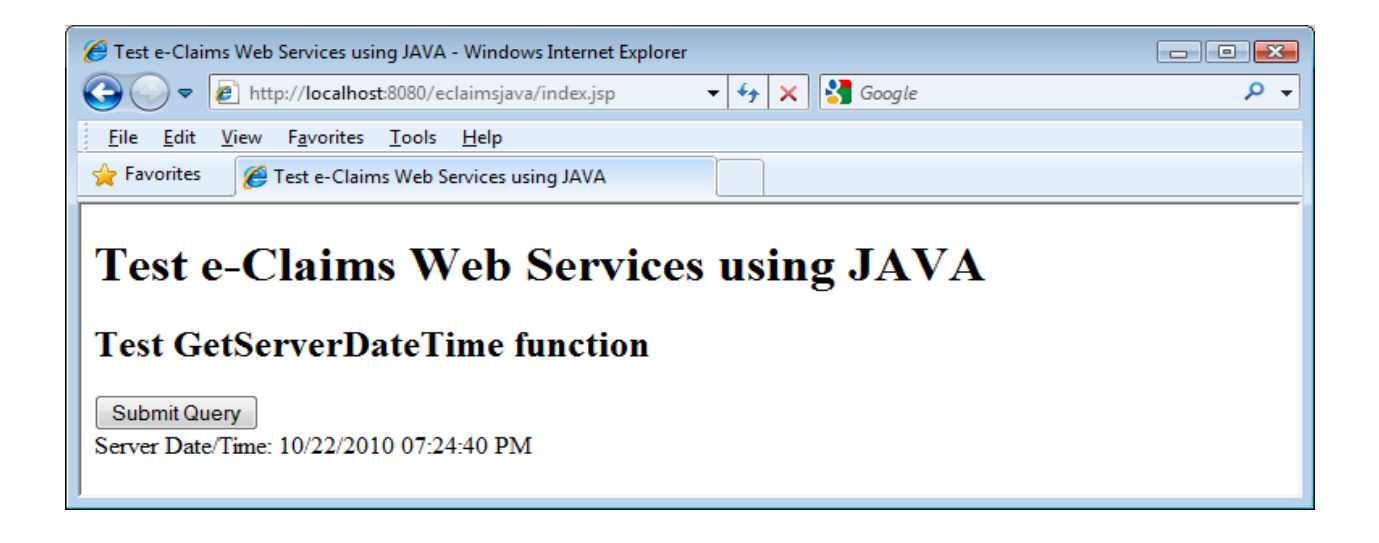

# **Using PhilHealth e-Claims Web Services in Visual Basic.**

This tutorial on Building a Service implementer for PhilHealth Web Service assumes that the developer **already has a cached copy of the WSDL (XML) file** and saved as

"c:\wsdlFiles\PhilHealthHospWebServices" and the necessary changes has been applied to the WSDL file.

The IP address of the connecting party should also be registered with PhilHealth.

This tutorial starts from building a new Project/Solution with a form, a button on the form, and an event handler for the button click.

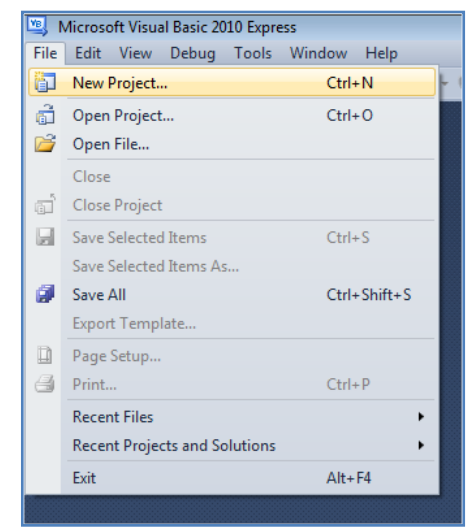

# **To add the Service Reference for the Web Service using the WSDL file,**

Click Project-Add Service Reference A window will appear. Type in the full path of the WSDL file and click Go. The services will be shown on the left side and all available functions and operations will be shown on the right. Change the Namespace to PhilHealthServices.

Press OK to add the service reference to your project.

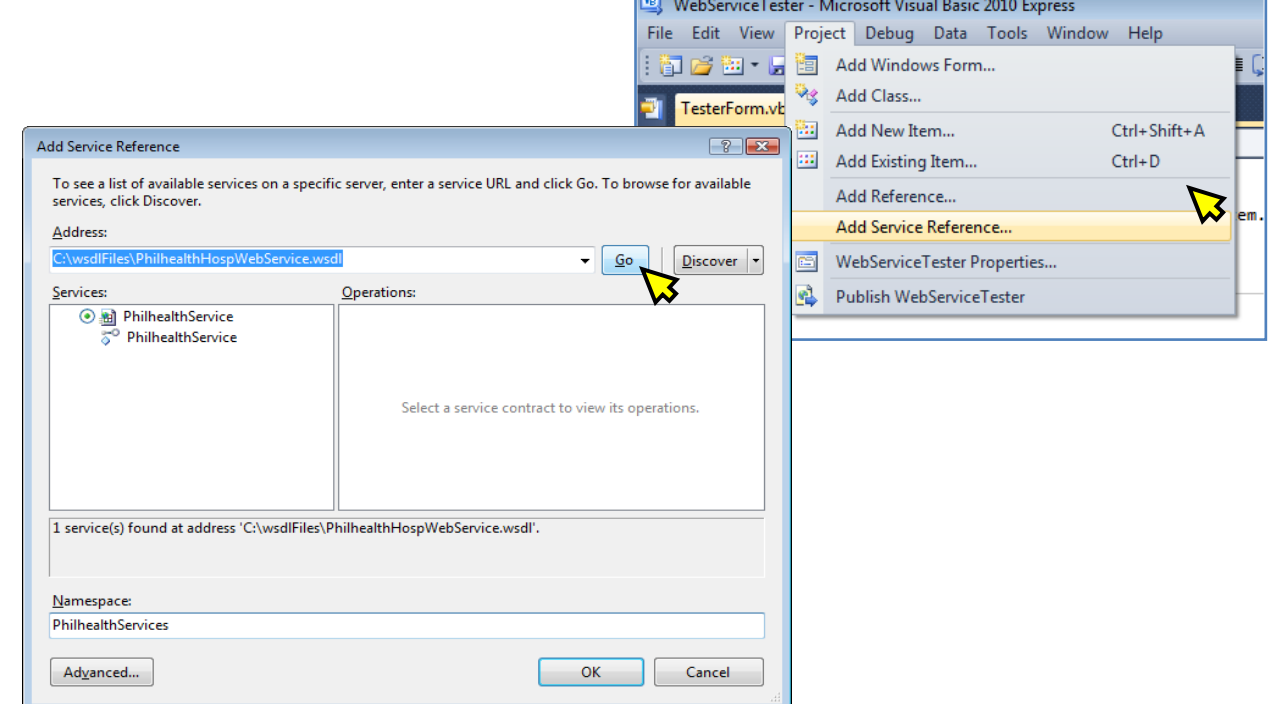

## **To verify if the Services has been added**

to your project, View the Solution Explorer and check if PhilHealthServices is included in the Services References folder.

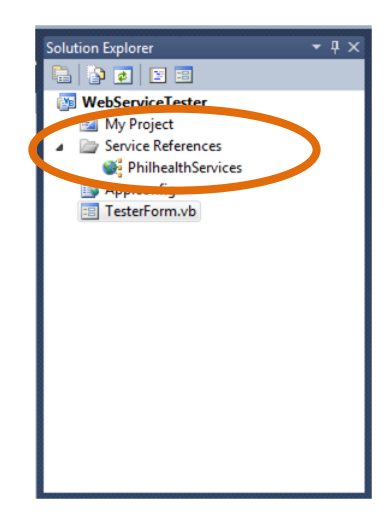

# **To use the services in your code,**

declare a variable "aService "

as "PhilHealthServices.PhilHealthServiceClient".

Declare a variable for the response.

Initialize the connection for the services

.3by assigning aService with a new instance of PhilHealthServiceClient.

To test the Connection with PhilHealth Server, use the GetServerDateTime() function.

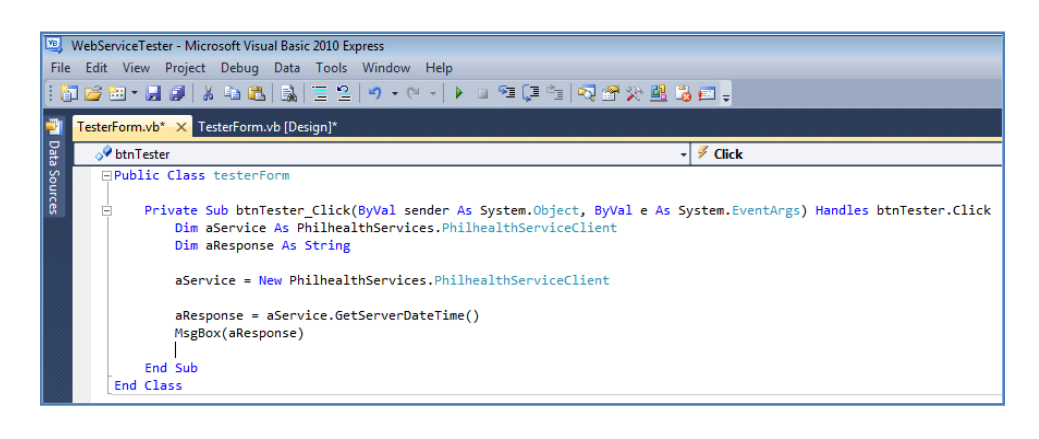

## **The isClaimEligible function**

has numerous parameters, most of which require values other than an empty string. Supply the values to the parameters as necessary.

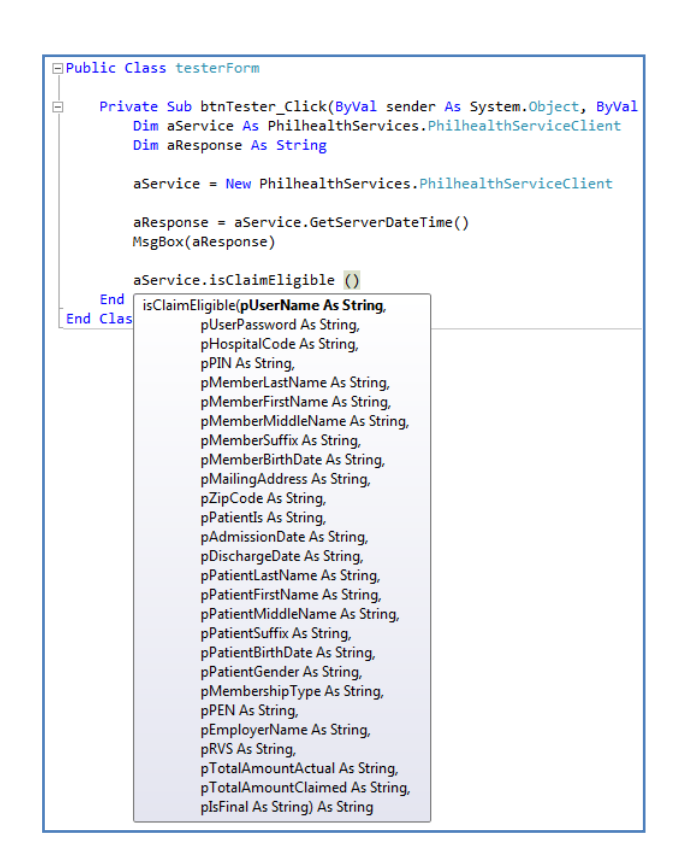

# **How To Install the Certificates in the Browser**

# **I. For Firefox users**

a. Open Firefox, then click on the options menu. Something like the window below will appear.

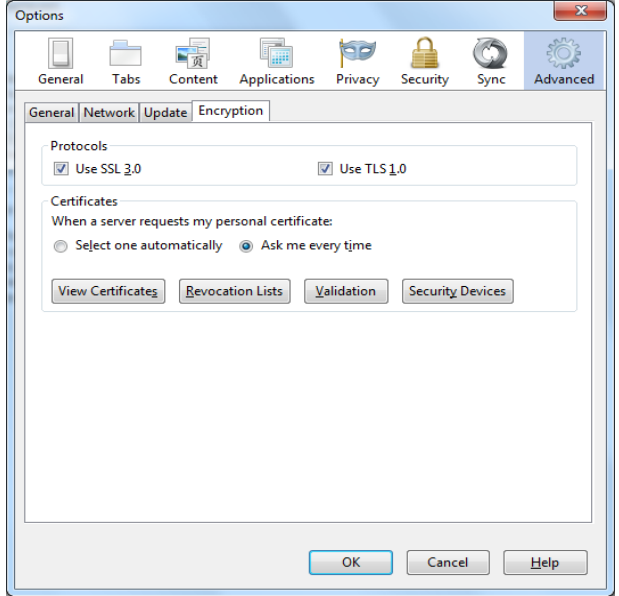

b. Click on View Certificates. A window like the one below will appear.

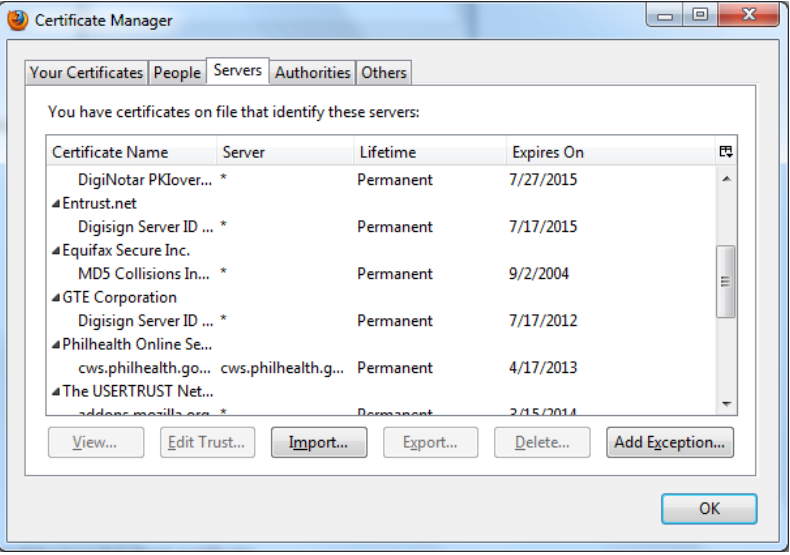

c. Install the PhilHealth server certificate, by clicking on servers tab, then the import button. Browse for the publicrootca.cer then click ok. The certificate will be displayed in the list of trusted server certificates.

d. Install the Hospital client certificate by click on the Your Certificates tab, then click on Import button, and browse for the hospitalcertificate.pfx file (filename may vary). You may be required to enter the certificate password that was emailed to you. Please take note the password are CASE sensitive.

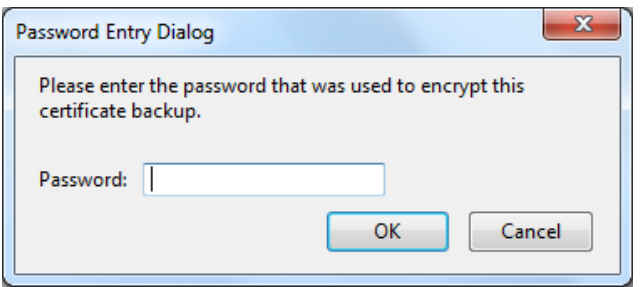

e. You will receive a confirmation alert.

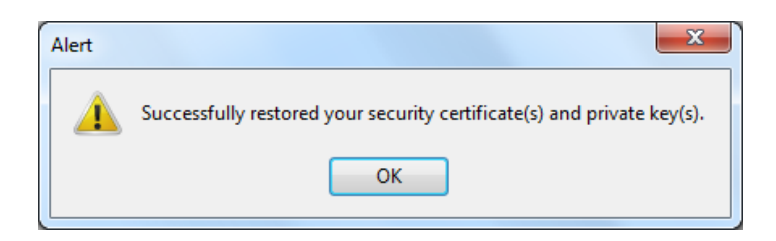

f. Verify that the certificates are shown in the list, just like the sample below.

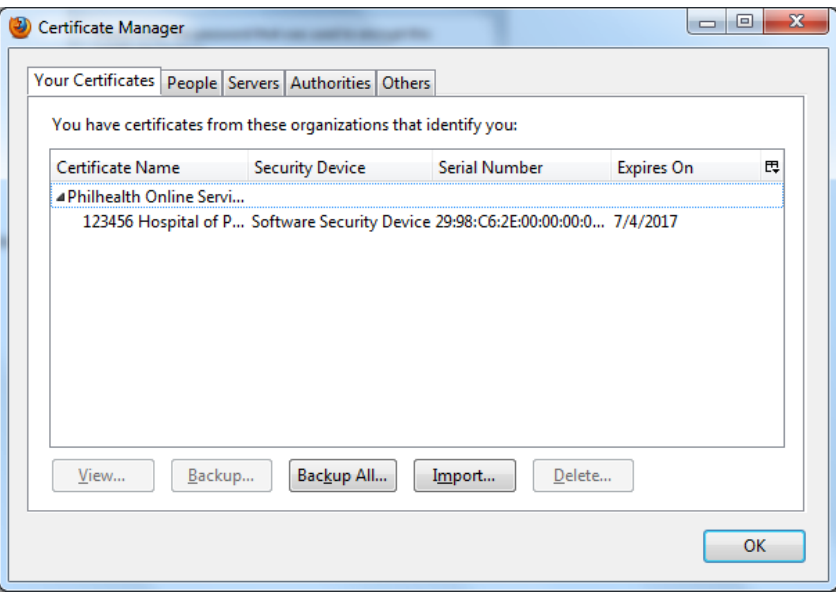

# **I. For Internet Explorer**

a.Open a Windows Explorer, and navigate to the location of the certificates. b.Right click on the publicrootca.cer and choose Install Certificate

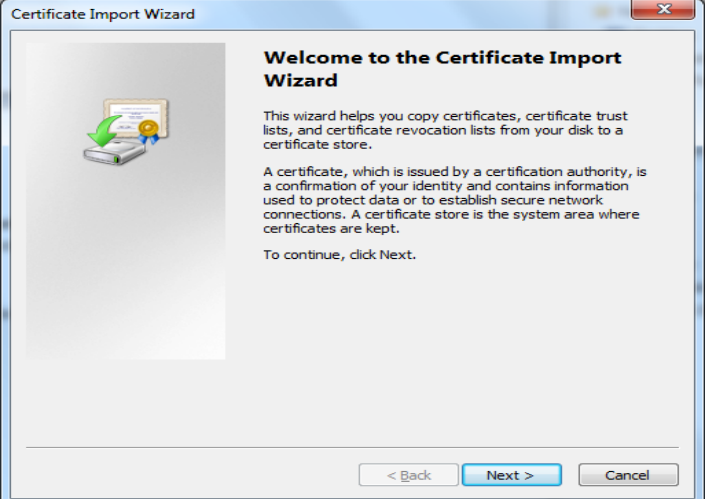

c.Click Next, Choose the Place all certificates in the following store.

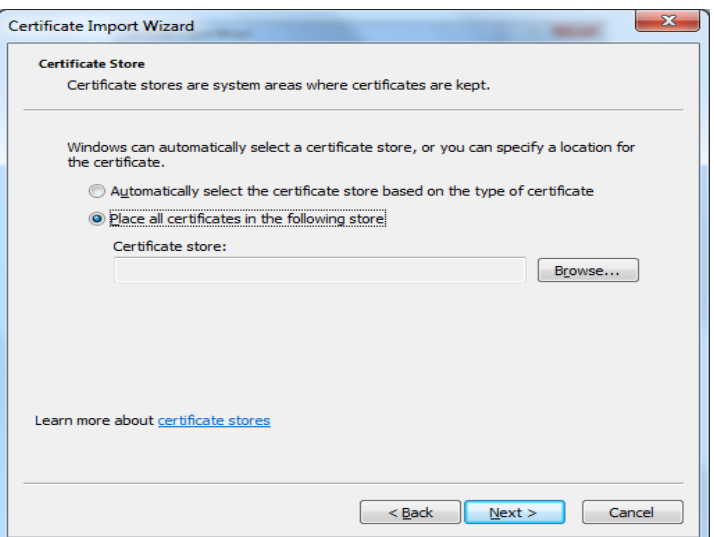

d.Click on Browse. And click on the Trusted Root Certification Authorities, then click on OK button.

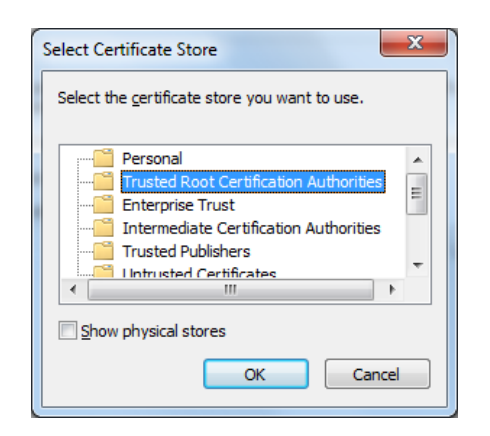

e.A window like the one below will appear.

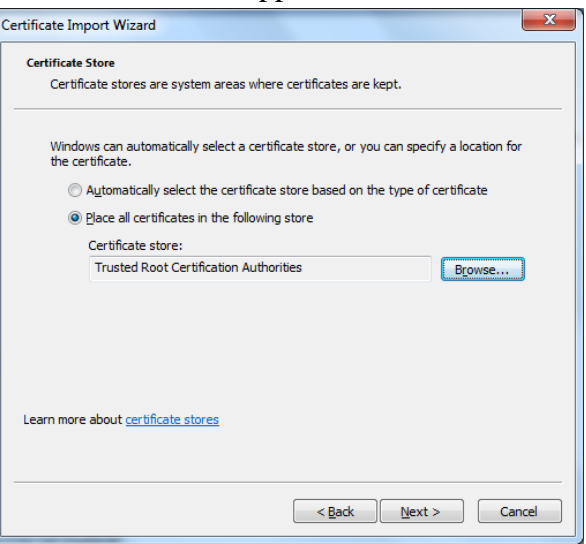

f.Click on next and a window like the one below will appear.

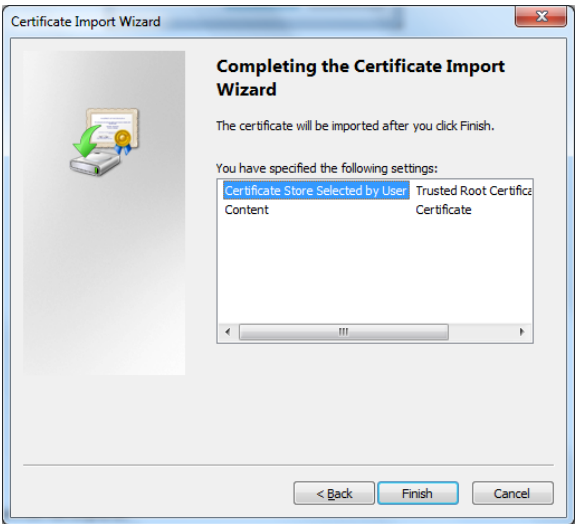

g.Click on Finish. A message will display confirming the import was success full.

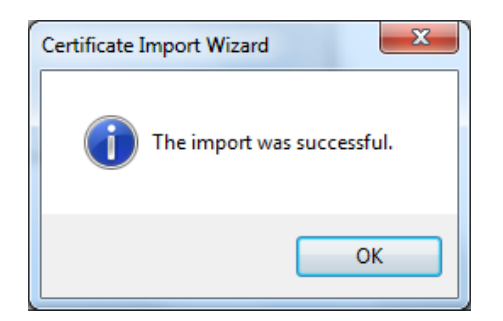

# **ANNEX E**

# **Revocation of the "Certificate" (.pfx):**

Certificate revocation may be necessary when, prior to the expiration of a certificate, there has been a compromise in security or the certificate is no longer valid for legal or business reasons.

Certificate revocation begins with the subscriber questioning the validity of a particular certificate. Any number of reasons may exist which would invalidate a certificate for its intended purpose.

The PhilHealth issued certificates may be revoked under the following circumstances:

- The certificate corresponding to the root certificate has been
- Lost
- Disclosed without authorization
- Stolen
- Compromised in any way

• The subscriber does not meet the obligations of its Non-Disclosure Agreement with PhilHealth, which processed the certificate application.

- There is an improper or faulty issuance of a certificate due to:
- A prerequisite to the issuance of the certificate not being satisfied;
- A fact in the certificate is known, or reasonably believed, to be false.

• Any other circumstance that may reasonably be expected to affect the reliability, security, integrity or

trustworthiness of the certificate or the cryptographic key pair associated with the certificate.

• The subscriber requests the revocation for any reason whatsoever of its certificate.

#### **Procedure for revocation request:**

Revocation shall be requested **PROMPTLY** after detection of a compromise or any other event giving cause for revocation.

A revocation request may be generated in the following ways, in order of preference:

- $\Box$  Electronically by a digitally signed message
- $\Box$  By personal representation to PhilHealth
- $\Box$  By a signed fax message
- Electronically by a non-signed message
- $\Box$  By telephone call to PhilHealth

#### **Those wishing to revoke a certificate may contact:**

#### **PhilHealth IT Management Department Tel: +63 (02) 6376293 Trunkline: +63 (02) 4417444 local: 7604,7606, or 7607**

**Email: network@PhilHealth.gov.ph, and/or helpdesk@PhilHealth.gov.ph**  Please provide the following details:

- **Provider Name**
- **Accreditation Number**
- **Authorized Contact Person**
- **Email Address**
- **Contact Number**
- **Reasons/circumstances surrounding its revocation.**

PhilHealth may seek independent confirmation, for example, by making a phone call to the subscriber's employer or other sources, prior to initiating the revocation of a certificate.

# **ANNEX F**

# **eClaims Account Profile**

For digital certificate generation to connect to eClaims Web Services using Proxy Server for the development of eClaims Modules

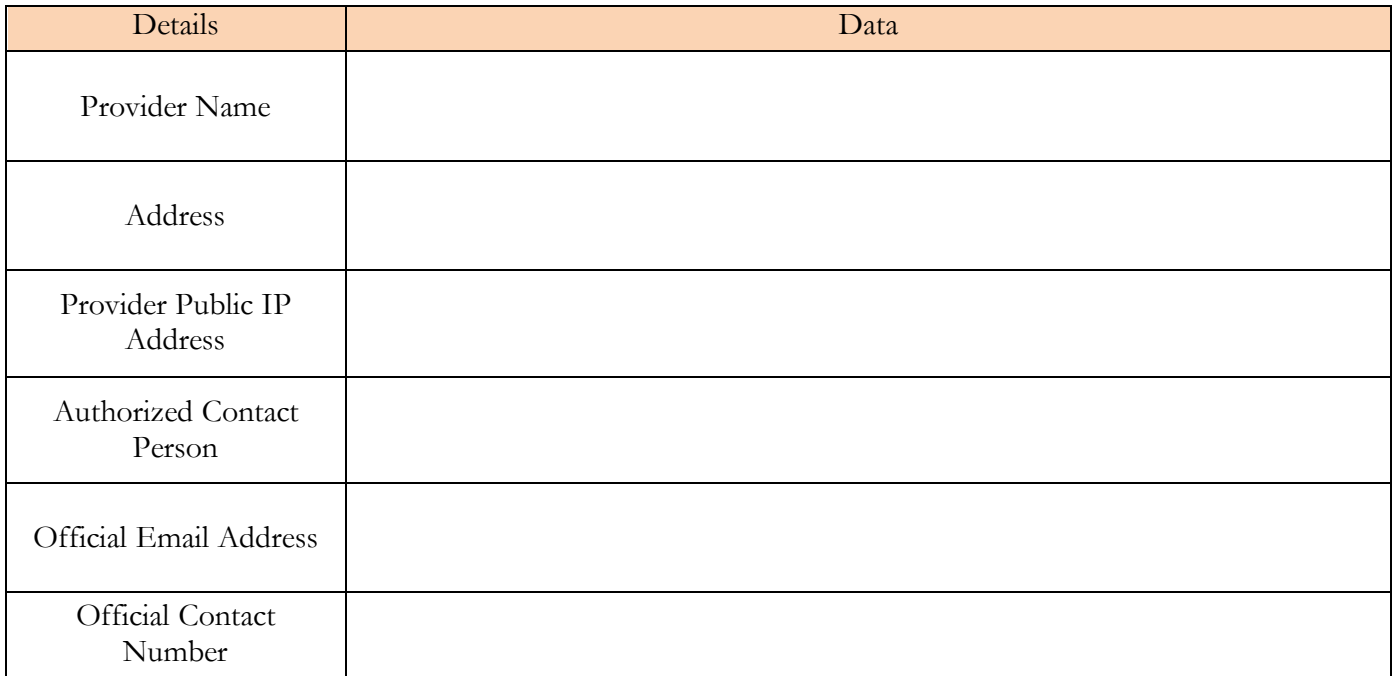

**I have read and agreed to the Terms of the Digital Certificate-Non Disclosure Agreement attached herewith as "Annex F-1".**

**Requested by:**

\_\_\_\_\_\_\_\_\_\_\_\_\_\_\_\_\_\_\_\_\_\_\_\_\_\_\_\_\_\_\_\_\_\_\_\_\_\_\_\_\_\_ Signature over Printed Name of Authorized Personnel

**Approved by:**

\_\_\_\_\_\_\_\_\_\_\_\_\_\_\_\_\_\_\_\_\_\_\_\_\_\_\_\_\_\_\_\_\_\_\_\_\_\_\_\_\_\_ (Owner/President/Administrator)

# **(Annex F-1)**

# **DIGITAL CERTIFICATE-NON DISCLOSURE AGREEMENT**

#### Provider Name

**given the facility to connect to the PhilHealth network and access applicable services offered by it, subject to the provisions of a digital certificate to be issued by PhilHealth. The said digital certificate will and shall contain the following policies:**

- **1. <Provider Name> acknowledges that it is aware of its legal obligation regarding PhilHealth policies and standards to not provide PhilHealth's data and programs especially if those consider confidential information or information that is important for the continued operation of the business.**
- **2. <Provider Name> shall not give or provide access to such information to unauthorized persons or entities.**
- **3. <Provider Name> shall store the digital certificate only in designated computers within its premises and accessed only by its authorized personnel.**
- **4. <Provider Name> will use the digital certificate exclusively for business purposes and prevent any unauthorized access to it with all resources and capabilities.**
- **5. <Provider Name> shall keep in confidentiality the digital certificate or any other form of security token/device that were issued to them in accessing PhilHealth Services.**

# **ANNEX G**

#### **PHILHEALTH CIRCULAR**

No. 038 s. 2012

#### **TO: ALL HEALTH INFORMATION TECHNOLOGY PROVIDERS SPECIALIZING IN ONLINE INFORMATION SYSTEMS, PHILHEALTH REGIONAL OFFICES AND LOCAL HEALTH INSURANCE OFFICES, INSTITUTIONAL HEALTH CARE PROVIDERS AND OTHER STAKEHOLDERS**

#### **SUBJECT: Accreditation of Health Information Technology Providers**

#### **I. RATIONALE**

Republic Act 8792 (e-Commerce Act of 2000) mandates all government agencies to transact government business and perform government functions using electronic data messages or electronic documents. It provides for the legal recognition of electronic documents, data messages, electronic signatures, and electronic contracts, among others. It also sets the framework and environment for the PhilHealth eClaims Project (PhilHealth Circular No. 14, s. 2011).

As a strategic instrument to improve efficiency of health insurance transactions under the government's thrust to achieve Universal Health Care for all Filipinos, PhilHealth is initiating a paperless online claims transaction system called eClaims system. Vital to this innovation is the partnership engagement of health information technology providers (HITP) to ensure that Institutional Health Care Providers (IHCPs) are able to connect to and utilize this electronic system.

#### **II. COVERAGE**

This program policy shall be open to participation by duly-registered companies and corporations interested in being accredited by PhilHealth as a Health Information Technology Provider (HITP). To be a HITP, they have to meet the following criteria:

- a. at least 60 % Filipino-owned information technology service company operating and maintaining a data center physically located in the Philippines;
- b. experienced in providing health information systems for health facilities for at least 3 years;
- c. able to comply with PhilHealth standards for electronic transactions;
- d. an organization NOT owned by or registered under a particular health maintenance organization, or a single institutional health care provider (IHCP); and,
- e. in good payment standing with PhilHealth on premium contributions of its employees.

#### **III. GENERAL RULES**

- 1. HITPs shall provide, as minimum utility services to IHCPs, the following:
	- a. an application front-end for the utility applied (i.e., eClaims/Z-Claims/PCB eReports);
	- b. an after sales service (helpdesk) and/or consulting services;
	- c. capability building for IHCP personnel;
	- d. assistance to IHCPs in acquiring digital certificates through the designated certificate authority for authentication;
	- e. secure data storage back-end; and,
	- f. provision of a leased line to PhilHealth for purposes of transmitting electronic messages
- 2. A HITP applicant may opt to be accredited for the following claims transaction utility services:
	- a. eClaims utility and/or Z-Claims an online claims transaction service, consisting of member verification for eligibility, claims submissions, and claims tracking, that will be used for patients confined in hospitals and other accredited health facilities that admit patients;
	- b. PCB eReports utility an online data aggregation service that accepts electronic reports from facilities such as health centers/rural health units (HC/RHU) and outpatient departments (OPD) of municipality/provincial health offices and government hospitals; and,

c. other future electronic utility services as determined by the Corporation.

- 3. HITPs may market and sell their services to IHCPs only after the issuance of the Certificate of Accreditation.
- 4. HITPs shall not collect fees from their client IHCPs over and above PhilHealth-prescribed rates for the basic services provided above.
- 5. Accredited HITPs shall update their systems, consistent with PhilHealth issuances.
- 6. The Department of Health Information Management Service is considered prequalified (part I) and shall not be charged the processing fee, but shall be subject to submission of the Business Agreement and the Conformance and Compliance Testing (Part II).
- 7. All communications shall be via electronic mail or through online portals as prescribed by PhilHealth.

## **IV. ACCREDITATION PROCESS**

- a. The processing of initial applications shall consist of two (2) parts, namely: (Annex **A)**
- b. Part  $\overline{I}$  Pre Qualification consists of document review and evaluation
- c. Part II Conformance and Compliance Testing consists of systems design, execution and demonstration based on the specifications and standards provided by PhilHealth
- 2. Part I Pre Qualification
	- a. An applicant shall send a letter of intent (LOI) electronically to **[hitpac@philhealth.gov.ph](mailto:hitpac@philhealth.gov.ph)** addressed to: the President and CEO, PhilHealth.
	- b. Two (2) sets of hard copies of the following documentary requirements submitted to the (no applications shall be accepted by mail): HITPAC Secretariat, eClaims Unit, Room 1802, 18<sup>th</sup> Floor, Citystate Centre Bldg. 709 Shaw Blvd., Brgy. Oranbo, Pasig City.
		- i. Duly accomplished HITP Data Record (Annex B)
		- ii. Proof of payment of processing fee
		- iii. A duly notarized company portfolio, which must include, among others, the following information:
			- 01. nature of the business;
			- 02. ownership and location;
			- 03. organizational structure and human resource complement;
			- 04. names and credentials of key people in the organization (management and project personnel); including Board of Directors, if applicable; and
			- 05. Tax Identification Number (T.I.N.)
		- iv. Notarized Certification of ongoing and completed IT systems project contracts with government and private IHCPs (including contracts awarded in its favor even if not yet started), signed by the company owner or his duly authorized representative. The certification shall specify the following:
			- 01. status of the contract (whether ongoing, completed or awarded but not yet started);
			- 02. name of contract;
			- 03. date of contract;
			- 04. scope of services provided;
			- 05. amount of contract and value of outstanding contracts;
			- 06. expected date of delivery; and
			- 07. end-user acceptance, if completed.
		- v. Registration certificate (whichever is applicable)
			- 01. Department of Trade and Industry (DTI)
			- 02. Securities and Exchange Commission (SEC)
			- 03. Cooperative Development Authority (CDA);
		- vi. Business Permit/License from the Mayor's Office, issued by the city or municipality where the principal place of business of the HITP applicant is located. In case the permit is for renewal and under process, permit of the previous year and the Official Receipt of the application for renewal shall be submitted;
		- vii. Audited financial statements, stamped "received" by the Bureau of Internal Revenue (BIR), for the preceding calendar year, or as of a date not exceeding one (1) year prior to application;
		- viii. Proof of paid-up capital (with not less than PhP500,000 capitalization).
	- c. A duly signed Business Agreement (Annex C) in triplicate (3) copies shall also be submitted together with the documentary requirements.
- d. The Secretariat shall then issue an "order for payment" to the applicant to pay the processing fee.
- e. A non-refundable processing fee of **Ten Thousand Pesos (PhP10,000)** shall be charged for **each type of utility service** applied for. The fee shall be paid, directly at the Cashier's Office of PhilHealth Head Office, located at the 16th Floor, Citystate Centre Bldg. 709 Shaw Blvd., Brgy. Oranbo, Pasig City. For dated checks: checks should be made payable to "Philippine Health Insurance Corporation".
- f. A soft copy of all the documents must also be emailed to the **hitpac@philhealth.gov.ph**.
- g. Applicants that pass Pre Qualification Determination shall be duly notified through e-mail that they are eligible to advance to the Conformance and Compliance Testing (Part II).
- h. Applicants with deficiencies shall be notified through e-mail and shall be given thirty (30) days within which to comply from receipt of the deficiency notice. Applications that still remain deficient/non-compliant shall be denied.
- 3. Part II Conformance and Compliance Testing
	- a. Pre-qualified applicants shall be convened for an orientation and provided with the PhilHealth Implementing Guide of the claims transaction service it is applying for.
	- b. The applicants shall be given a maximum of sixty (60) days from date of orientation to develop and test their prototype against a standard environment.
	- c. The Corporation shall conduct supervised testing for applicants who are ready for demonstration. HITP applicants who pass the conformance and compliance testing shall be recommended for approval by the HITPAC to the PCEO. The applications of those who do not pass the demonstration within the prescribed period shall be deemed denied.
- 4. The Certificate of Accreditation (CA) duly signed by the HITPAC Chair and the PhilHealth PCEO shall be issued to applicants who pass the foregoing.
- 5. The CA shall be valid for one year as will be indicated therein.
- 6. The list of accredited HITPs shall be posted in the PhilHealth website, for reference by IHCPs. PhilHealth may also publish the names of accredited HITPs in a newspaper of general circulation.
- 7. Prior to actual engagement with IHCPs, accredited HITPs shall undergo an orientation on the policies and procedures of PhilHealth membership, contribution, and claims processing.

#### **V. DENIED APPLICATIONS**

- 1. Denied applicants shall be duly notified.
- 2. Denied applications shall not be subject to motions for reconsideration.
- 3. Denied applicants may apply again, undergoing the entire process, when the application period is reopened.

#### **VI. MONITORING AND EVALUATION OF ACCREDITED HITPS**

- 1. HITP must participate in an online forum prescribed by PhilHealth for interaction among HITPs, IHCPs and PhilHealth.
- 2. Performance of all accredited HITPs shall be monitored during the accreditation period. HITPs with violations documented during monitoring shall be notified and given fifteen days to correct. Thereafter, persistent violation shall be referred to the HITPAC for action.
- 3. Complaints from IHCPs subscribing to HITPs shall be subjected to evaluation and validation, the results of which shall be elevated to the HITPAC.
- 4. Accredited HITPs shall recognize the authority of PhilHealth to conduct visits, regular audit, and/or administrative assessment(s) at any time, extend due courtesy/cooperation thereto.

#### **VII. TRANSITION CLAUSE**

- 1. A call for applications of HITPs shall be announced through publication in a newspaper of general circulation and in the PhilHealth website.
- 2. PhilHealth may expand or limit the number of HITPs based on monitoring and review, and according to needs.
- 3. All other matters not provided for in this circular shall be covered by succeeding issuances.

# **I. EFFECTIVITY**

This Circular shall take effect fifteen (15) days after publication in any newspaper of general circulation and shall be deposited thereafter with the National Administrative Register at the University of the Philippines Law Center.

For the information and guidance of all concerned

EDUARDO P. BANZON, MD<br>President and CEO  $\frac{1}{2} |q| v \sim$ 

#### *CONFORMANCE AND COMPLIANCE TESTING VALIDATION TOOL*

## **COMPONENT 1: IT Infrastructure and Technical Capabilities**

Part II of the accreditation process consists of 2 components. Below is Test I (On-site Validation). This evaluation mechanism requires ocular inspection of the I.T. facility. Check **YES** if the item is present and **NO** if absent. Notable observations should be listed under **REMARKS**. The team may interview key persons to validate their observations.

#### **I. ON-SITE VALIDATION**

#### A. Data Center Attributes (**Require applicant to show proof**)

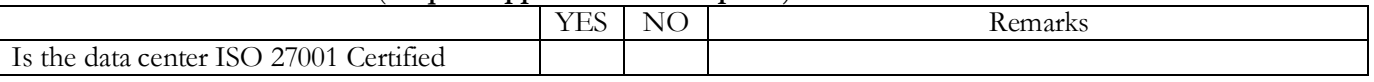

#### **If ISO 27001 Certified,proceed to item G onwards.**

#### B. Building Location

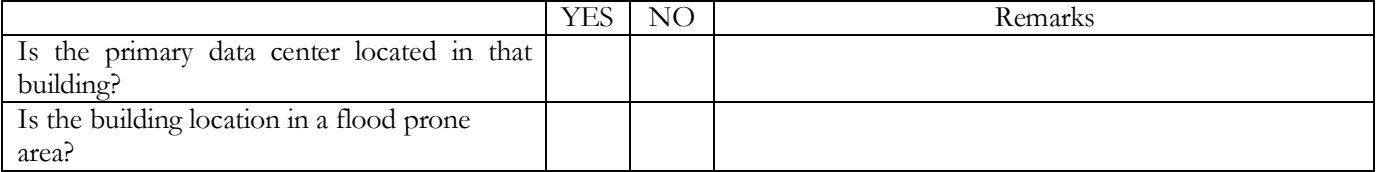

#### C. Secured/Authorized Access

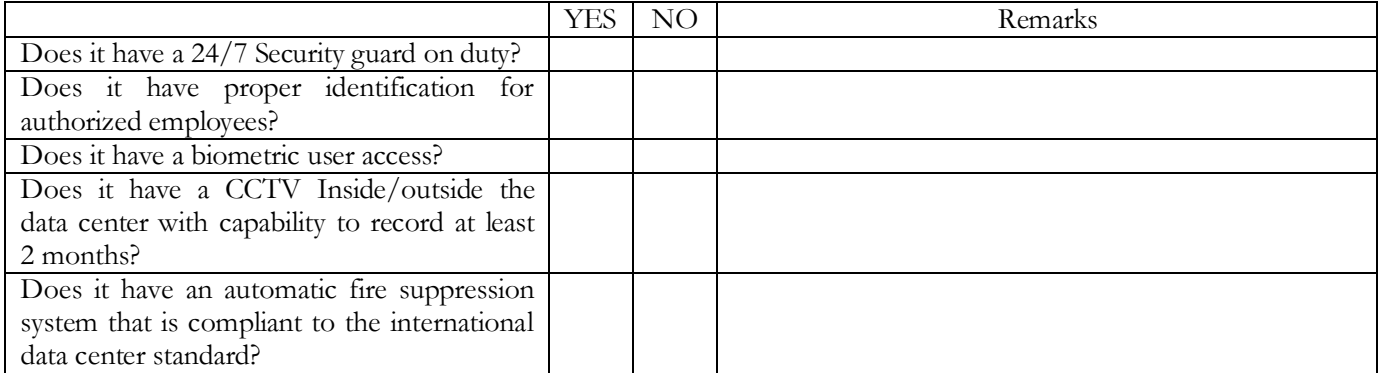

#### D. Air Conditioned **(Require applicant to show proof)**

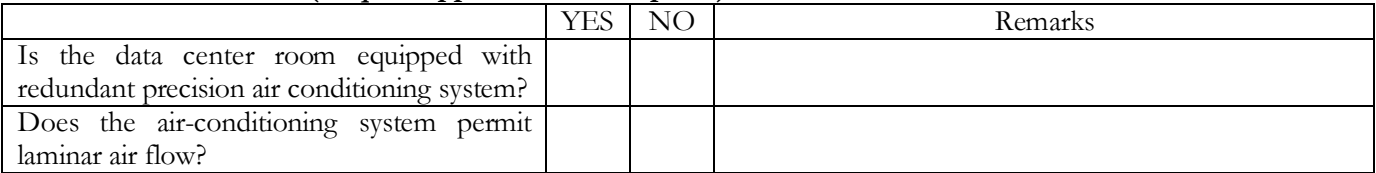

#### E. Power Supply **(Require applicant to show proof)**

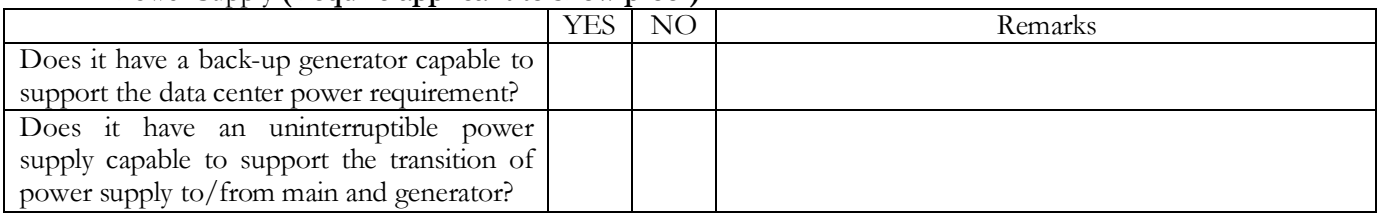

#### F. Network Security System **(Require applicant to demonstrate)**

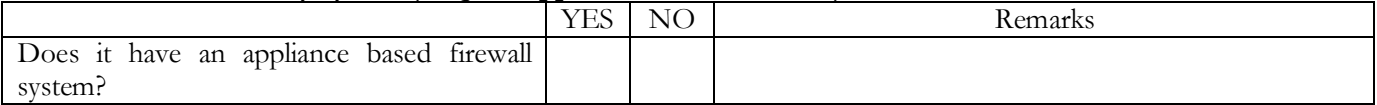

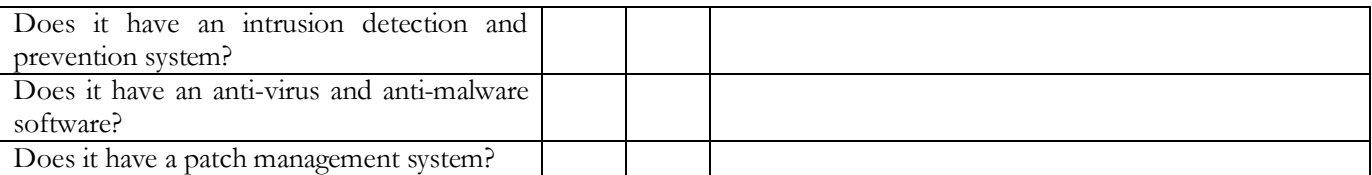

# G. Server and Storage Facilities **(Require applicant to demonstrate)**

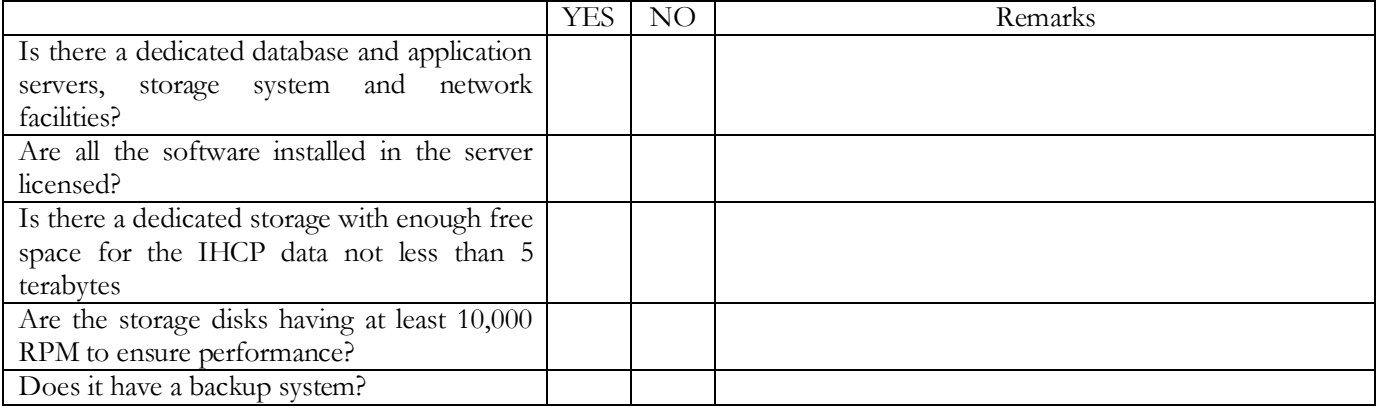

# H. Off-site Server and Storage Facilities

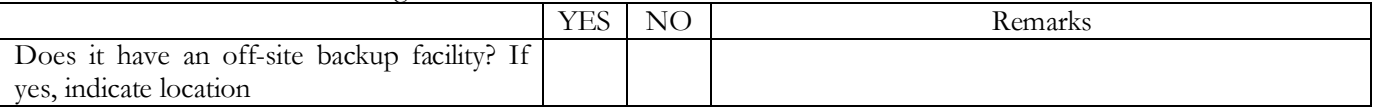

# I. Connections **(Require applicant to demonstrate)**

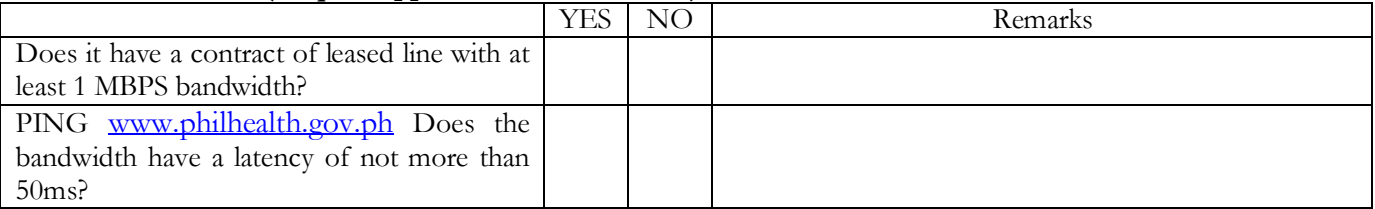

# **ANNEX I**

# *CONFORMANCE AND COMPLIANCE TESTING VALIDATION TOOL*

## **COMPONENT 2: White Box Testing**

Part II of the accreditation process consists of 2 components. Below is Test II (White Box Testing). This test shall check for conformance and compliance with the PhilHealth eClaims Implementation Guide. Check **YES** if the test was successfully demonstrated and **NO** if not. Notable observations should be listed under **REMARKS**.

## **II. WHITE BOX TESTING** – systems in conformity and compliance with PhilHealth standards and specifications.

#### Digital Certificate Conformance **(Require applicant to demonstrate)**

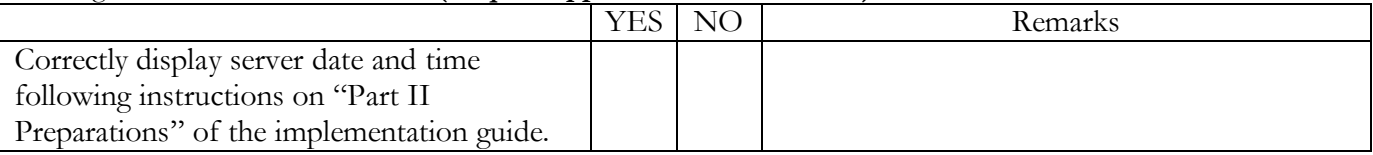

#### Log-in authentication **(Require applicant to demonstrate)**

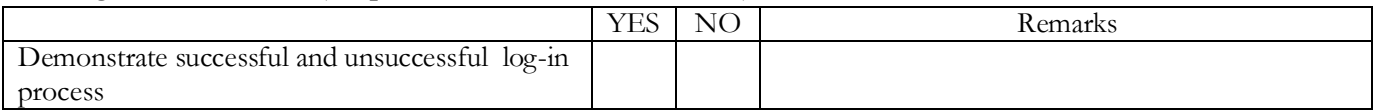

#### o **Module 1 – Claims Eligibility Web Service**

#### **Note: Provide applicant with a test data and instruct them to encode the data. TEST CASE:**

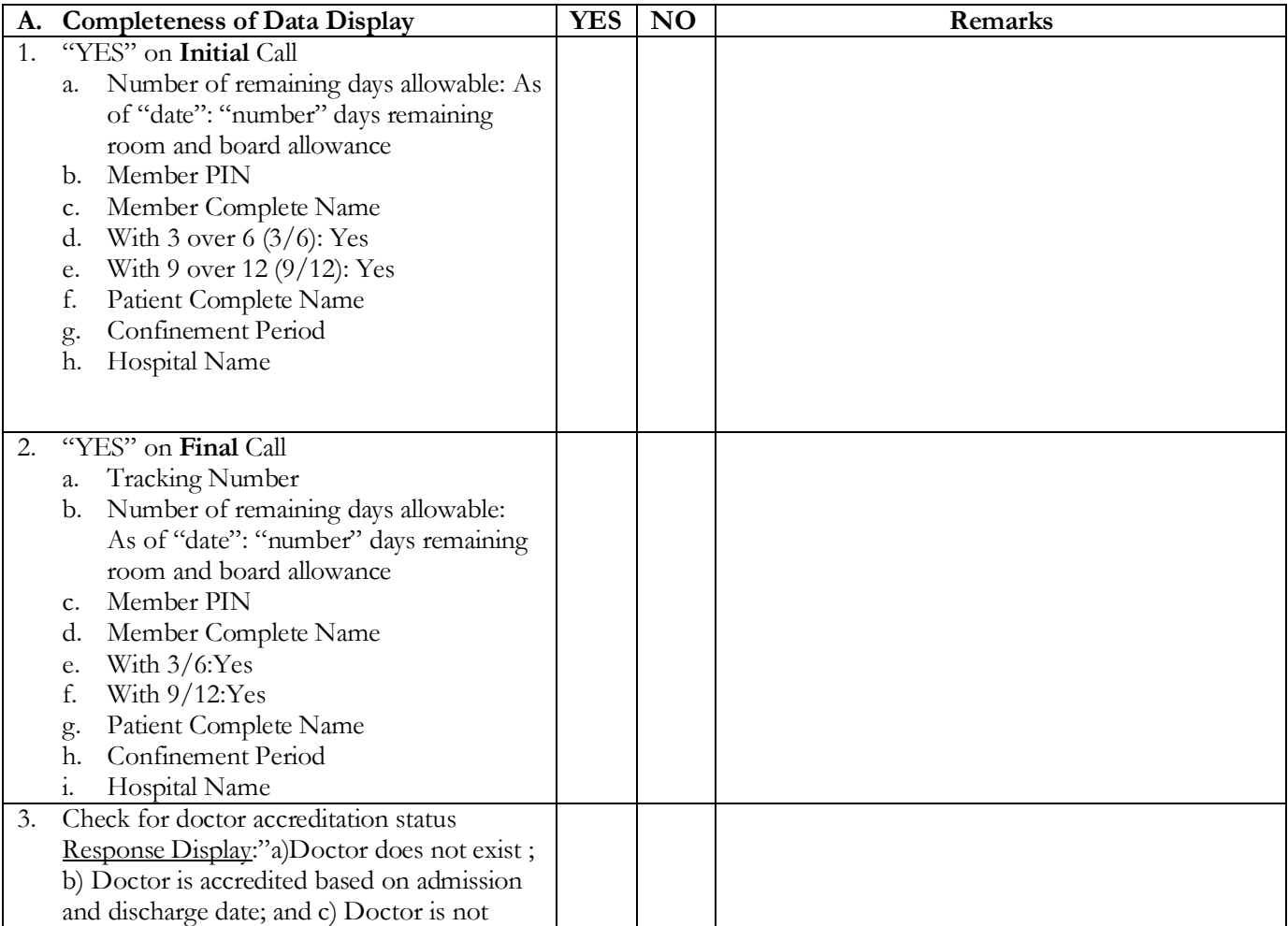

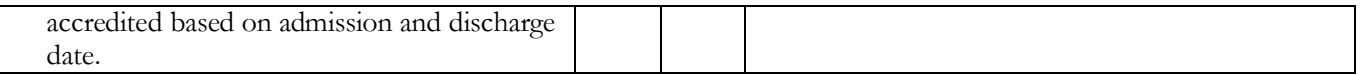

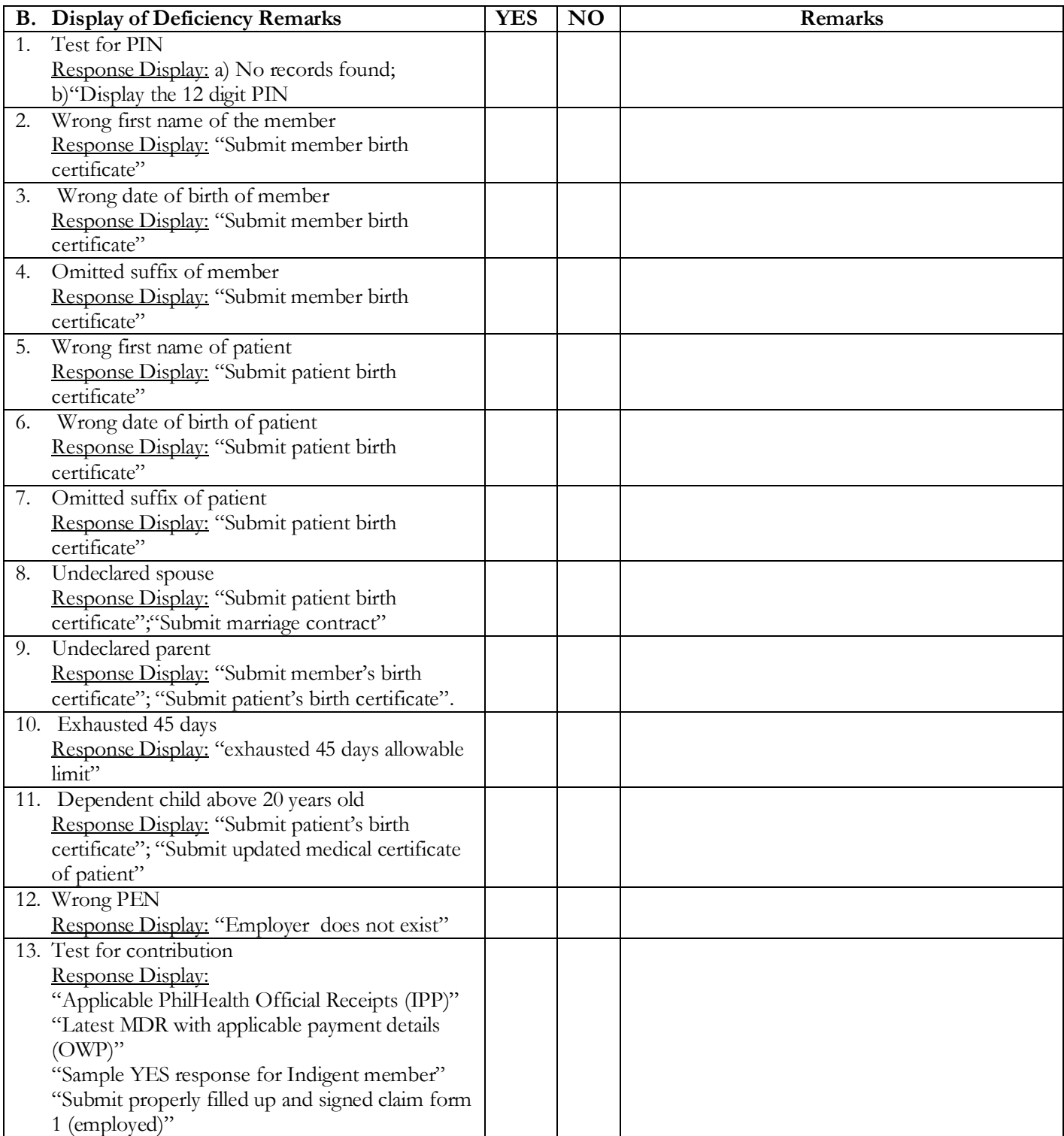

o **Module 2 – Electronic Claims Submission Note: Provide claim form test data TEST CASE:**

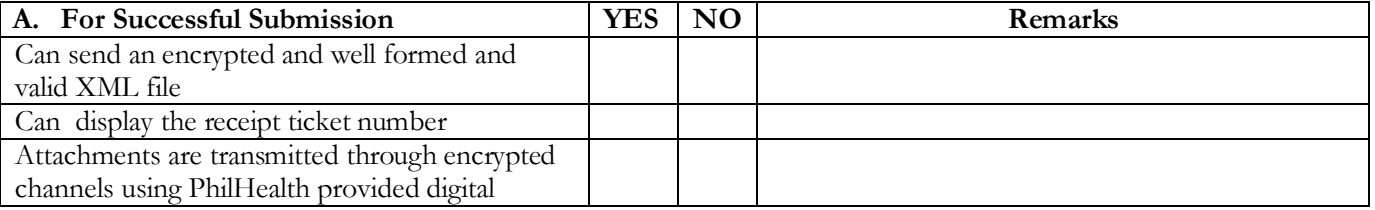

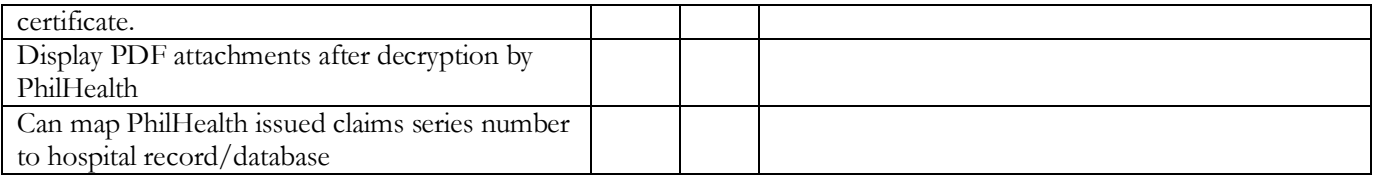

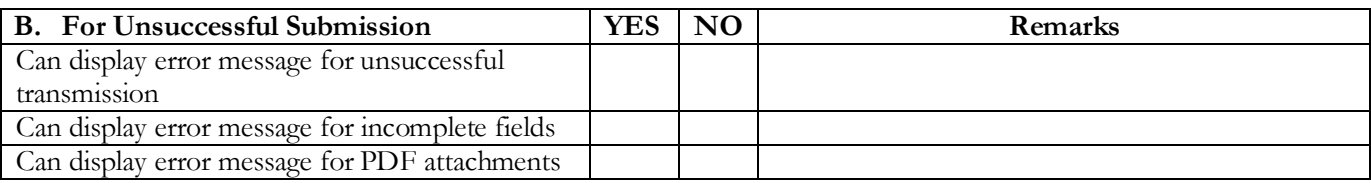

## o **Module 3 – Claims Status Verification**

# **Note: Retrieve the mapped claim series number, get the claim status**

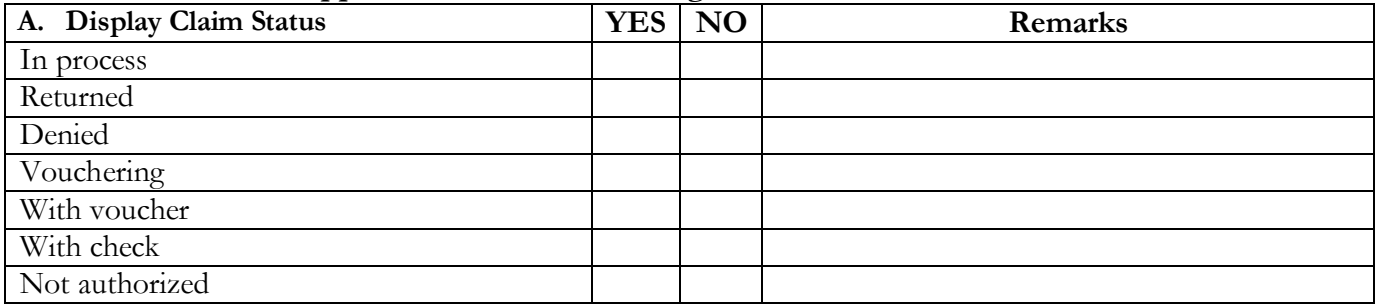

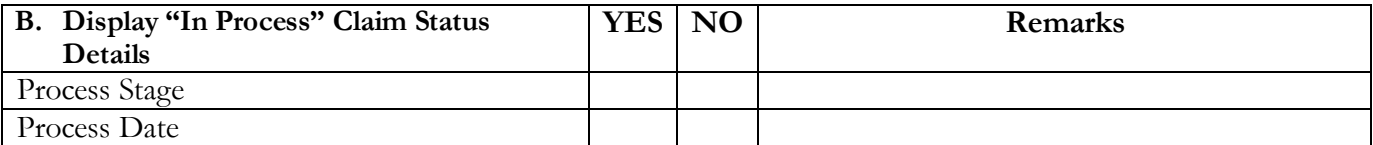

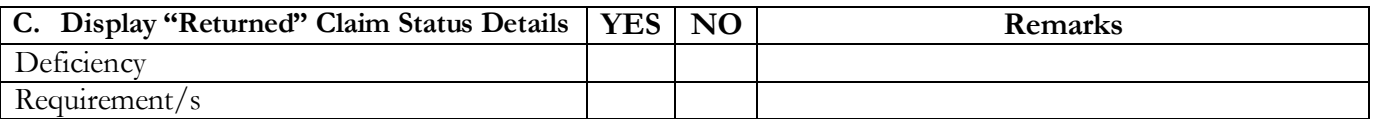

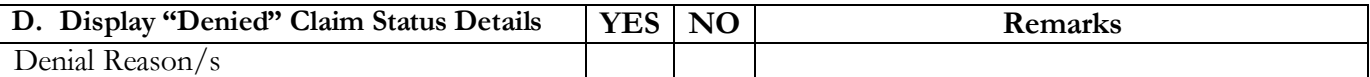

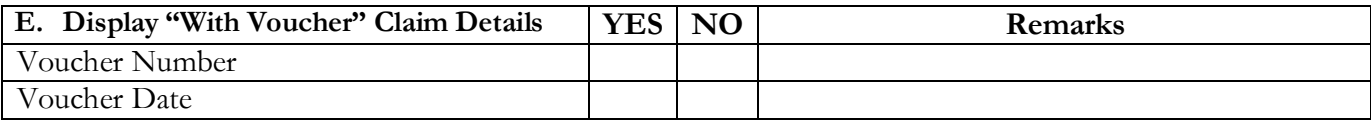

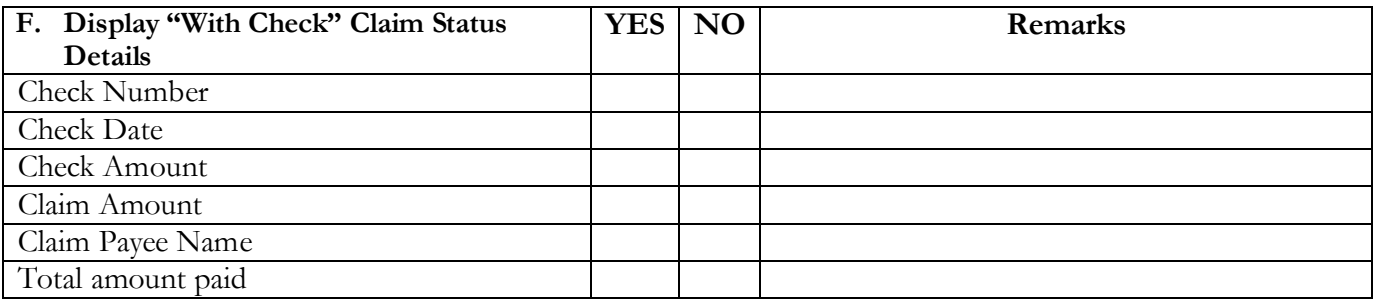
# **ANNEX J**

## **COMPONENT 3: Policy Documents and Technical Support**

### A. Technical and Policy Documents **(Require the applicant to show proof)**

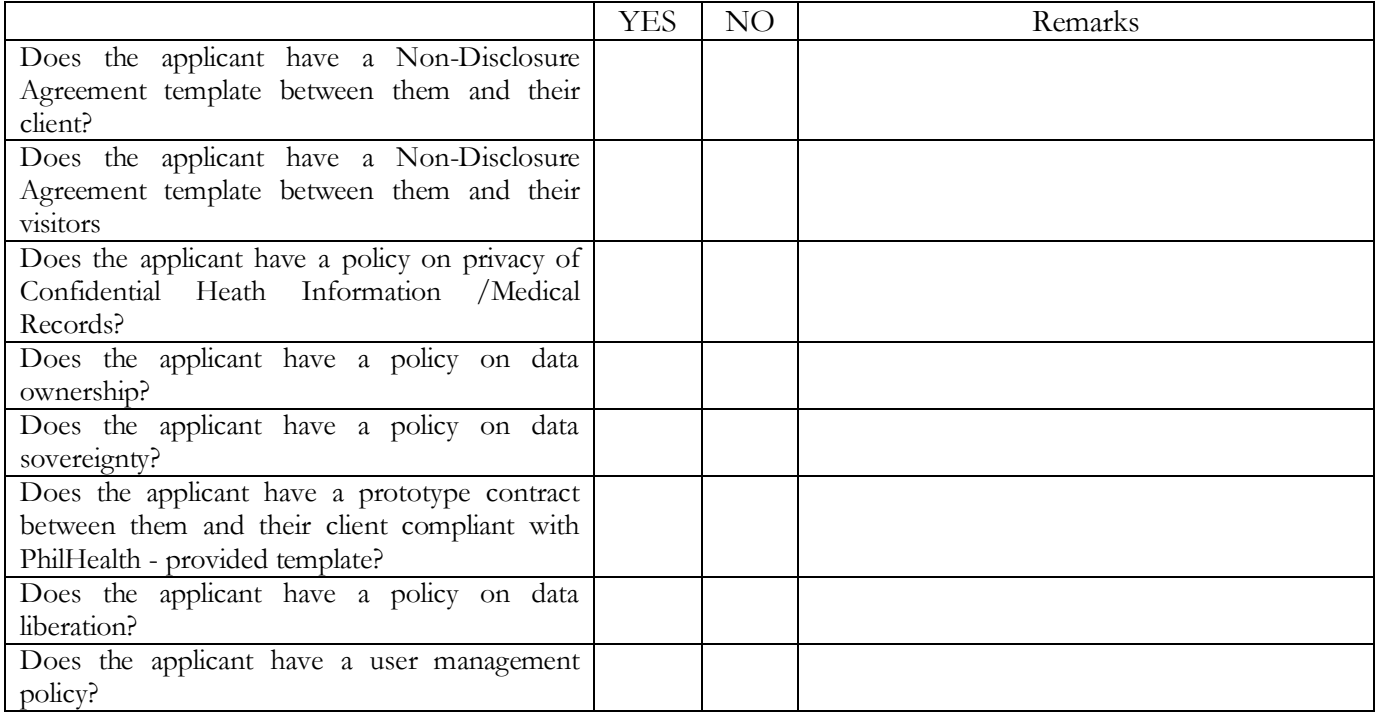

#### B. Human Resources

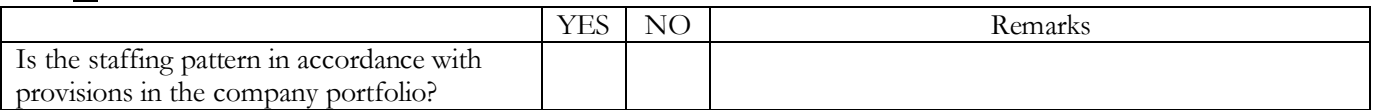

### C. After Sales Service (Helpdesk)

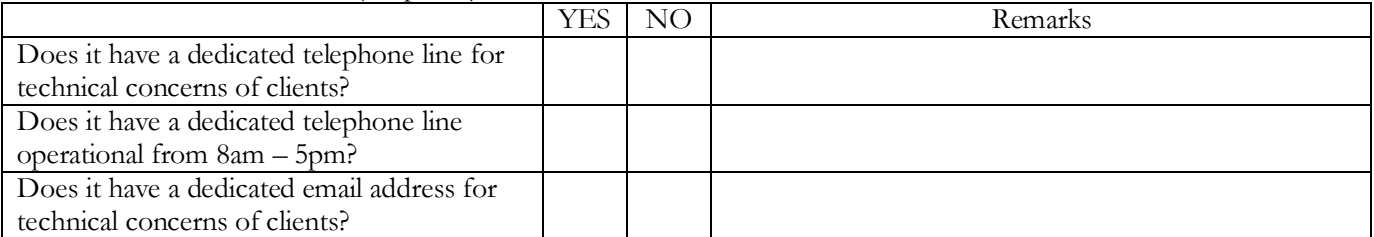

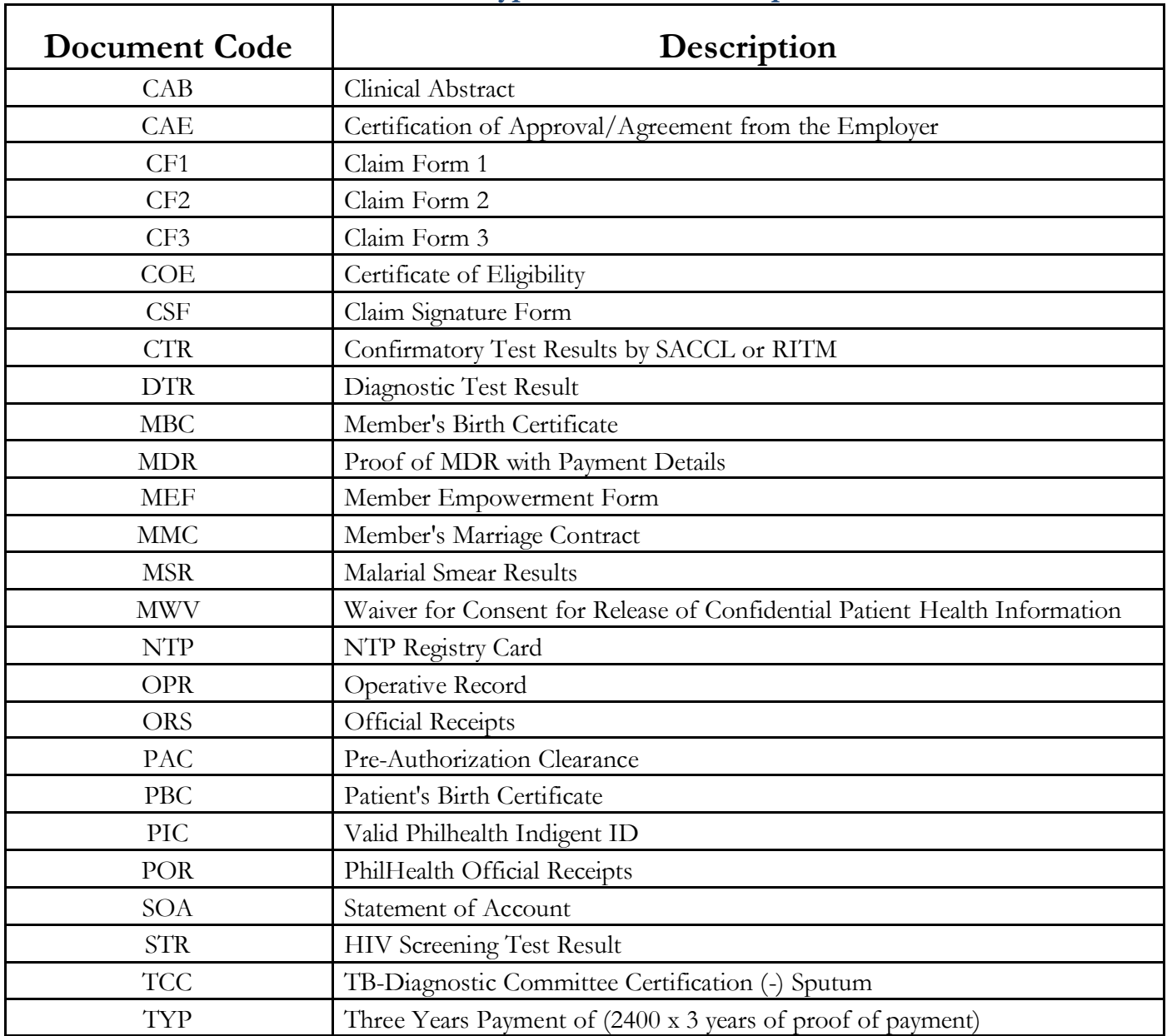

## **Document Type Code and Description**

Recommended steps for PDF attachments of files:

- 1. Create web server with https.<br>2. Create a folder where the pdfs
- Create a folder where the pdfs will be publish.
- 3. In the system, provide facility for opening and uploading the pdfs in the web server, taking note of the urls.
- 4. When creating the xml, include the urls of the uploaded documents.

To test if the pdfs are accessible via browser, paste the url on the address bar of a browser. the pdf document can either be downloaded or loaded on the browser to be successful.